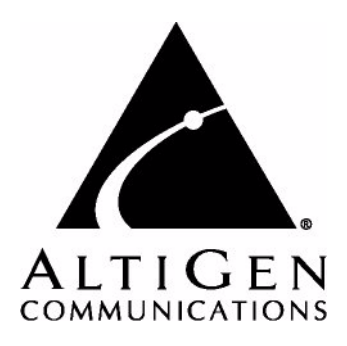

# **Call Detail Reporting**

for AltiWare Open Edition (OE)/ AltiServ Contact Center (ACC) Release 5.0A and AltiContact Manager (ACM) Release 5.0A

## **Manual**

Revised 06/2006 Version #5 4403-0012-5.0A

#### **WARNING!**

Toll fraud is committed when individuals unlawfully gain access to customer telecommunication systems. This is a criminal offense. Currently, we do not know of any telecommunications system that is immune to this type of criminal activity. AltiGen Communications, Inc. will not accept liability for any damages, including long distance charges, which result from unauthorized and/or unlawful use. Although AltiGen Communications, Inc. has designed security features into its products, it is your sole responsibility to use the security features and to establish security practices within your company, including training, security awareness, and call auditing.

#### **NOTICE**

While every effort has been made to ensure accuracy, AltiGen Communications, Inc. will not be liable for technical or editorial errors or omissions contained within the documentation. The information contained in this documentation is subject to change without notice.

This documentation may be used only in accordance with the terms of the AltiGen Communications, Inc. License Agreement.

AltiGen Communications, Inc.

4555 Cushing Pkwy. Fremont, CA 94538 Telephone: 510-252-9712 Fax: 510-252-9738 E-mail: info@altigen.com Web site: www.altigen.com

#### **TRADEMARKS**

AltiGen, AltiServ, AltiWare, AltiContact Manager, AltiLink, AltiConsole, AltiAdmin, ACM Admin, Alti-IP 600, AltiVR Player, Zoomerang, IPTalk, AltiReport, and SuperQ are trademarks or registered trademarks of AltiGen Communications, Inc.

All other brand names mentioned are trademarks or registered trademarks of their respective manufacturers.

Copyright © AltiGen Communications, Inc. 2006. All rights reserved. Printed in U.S.A. 06/2006 4403-0012-5.0A

## **Contents**

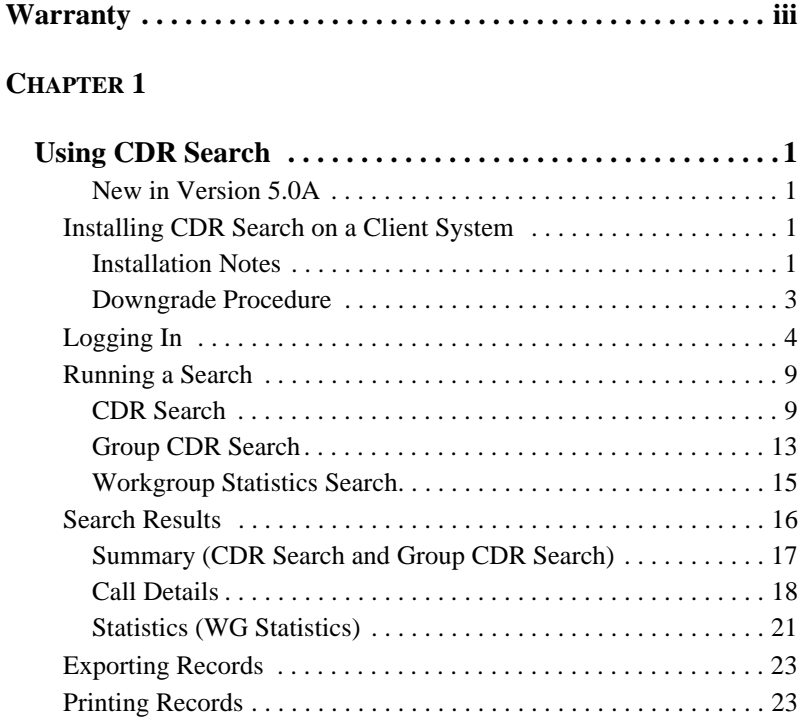

#### **[CHAPTER 2](#page-30-0)**

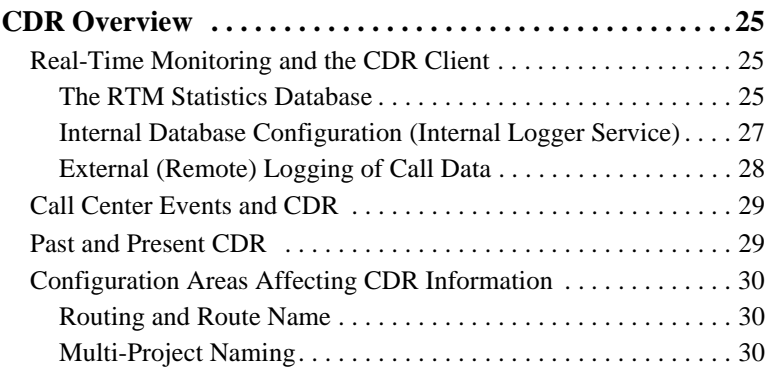

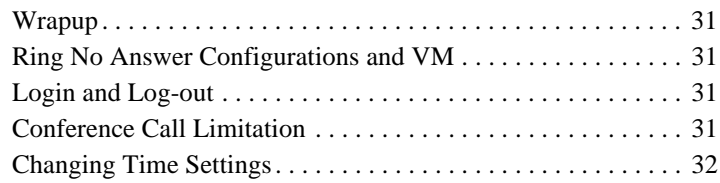

#### **[CHAPTER 3](#page-38-0)**

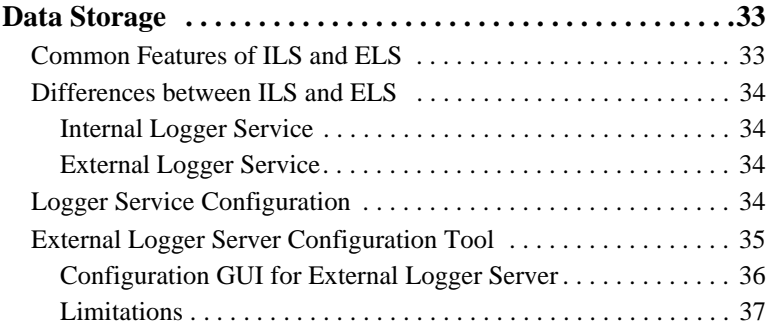

#### **[CHAPTER 4](#page-44-0)**

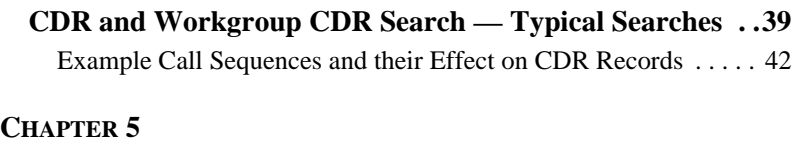

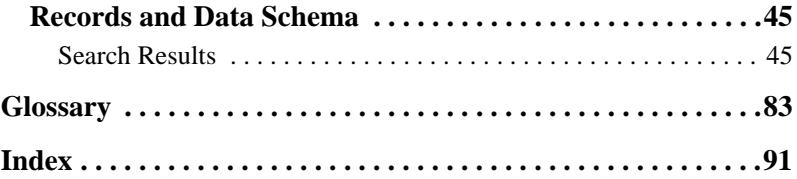

## <span id="page-4-0"></span>**Warranty**

#### **What The Warranty Covers**

AltiGen Communications warrants its hardware products to be free from defects in material and workmanship during the warranty period. If a product proves to be defective in material or workmanship during the warranty period, AltiGen Communications will, at its sole option, repair, refund or replace the product with a like product.

#### **How Long the Warranty Is Effective**

All AltiGen Communications products are warranted for one (1) year for all parts from the date of the first end user purchase.

#### **Whom the Warranty Protects**

This warranty is valid only for the first end user purchaser.

#### **What the Warranty Does Not Cover**

- 1. Any product on which the serial number has been defaced, modified or removed.
- 2. Damage, deterioration or malfunction resulting from:
	- a) Accident, misuse, neglect, fire, water, lightning, or other acts of nature, unauthorized product modification, or failure to follow instructions supplied with the product.
	- b) Repair or attempted repair by anyone not authorized by AltiGen Communications.
	- c) Any damage of the product due to shipment.
	- d) Removal or installation of the product.
	- e) Causes external to the product, such as electric power fluctuations or failure.
	- f) Use of supplies or parts not meeting AltiGen Communications' specifications.
	- g) Normal wear and tear.
	- h) Any other cause which does not relate to a product defect.
- 3. Shipping, installation, set-up and removal service charges.

#### **How to Obtain Service**

End user customers should contact your Authorized AltiGen Dealer for service.

Authorized AltiGen Dealers must follow the steps below for service:

1. Take or ship the product (shipment prepaid) to your AltiGen distributor or to AltiGen Communications, Inc.

All materials being returned to AltiGen must have an associated RMA number. RMA numbers are issued by AltiGen Customer Service and can be obtained by calling 1-888-ALTIGEN (258-4436) or faxing an RMA form to 510-252-9738, attention to Customer Service. AltiGen reserves the right to refuse return of any material that does not have an RMA number. The RMA number should be clearly marked on the outside of the box in which the material is being returned. For example:

> Attn.: RMA # 123 AltiGen Communications, Inc. 4555 Cushing Pkwy. Fremont, CA 94538

Upon authorization of return, AltiGen will decide whether the malfunctioning product will be repaired or replaced.

- 2. To obtain warranty service, you will be required to provide:
	- a) the date and proof of purchase
	- b) serial number of the product
	- c) your name and company name
	- d) your shipping address
	- e) a description of the problem.
- 3. For additional information contact your AltiGen Dealer or AltiGen Communications, Inc. via e-mail at support@altigen.com.

#### **Effect of State Law**

This warranty gives you specific legal rights, and you may also have other rights which vary from state to state. Some states do not allow limitations on implied warranties and/or do not allow the exclusion of incidental or consequential damages, so the above limitations and exclusions may not apply to you.

#### **Sales Outside the U.S.A.**

For AltiGen Communications products sold outside of the U.S.A., contact your AltiGen Communications dealer for warranty information and services.

## <span id="page-6-1"></span><span id="page-6-0"></span>**Using CDR Search**

CDR Search is a client application that lets you search a Call Detail Reporting database. You can install CDR Search on either the system server or on an administrator client desktop. CDR Search works only with AltiWare OE/ACC Release 5.0A or AltiContact Manager (ACM) 5.0A.

#### <span id="page-6-5"></span>**CDR Search, Group CDR Search, WG Statistics**

CDR client offers three ways to search call records.

- **[CDR Search](#page-14-1)** lets you define a search by the type of call, incoming or outgoing. To perform this search, you must log in as the administrator.
- **[Group CDR](#page-18-0)** lets you specify a search by workgroup. To perform this search, you can log in as the administrator or as a workgroup supervisor.
- **[WG Statistics](#page-20-0)** lets you search workgroup call data captured from the real-time monitoring functions in the Workgroup Statistics tab of the AltiSupervisor client. To perform this search, you can log in as the administrator or as a workgroup supervisor.

### <span id="page-6-2"></span>**New in Version 5.0A**

- Statistics displays have been restructured.
- Support third-party database storage as External Database
- Search by call session ID

## <span id="page-6-3"></span>**Installing CDR Search on a Client System**

**Important:** 4.6 client programs cannot be installed in the same PC running 5.0A client programs.

### <span id="page-6-4"></span>**Installation Notes**

- For AltiWare OE/ACC and ACM installation, the following CDR Logger components must be included:
	- CDRLogDLL.dll
- Logservice.exe
- Libexpat.dll
- NewLogServiceInit.dll

After files are copied, load NewLogServiceInit.dll and call exported InitLogService function and set the type as "0" (Internal Log Service).

- For External Logger Server installation, a new installation project must be created. The installation program should check if the user has administrator priority and then ask for a destination folder where the program is installed. The project must include the following files:
	- Logservice.exe
	- ELSCfg.exe
	- Libexpat.dll

— NewLogServiceInit.dll

After files are copied:

- 1. Load NewLogServiceInit.dll and call exported InitLogService function and set the type as "0" (Internal Log Service).
- 2. Create sub menu in system menu with the name "External Logger Server."
- 3. Create shortcut in the menu with the name "External Logger Server Configuration" and link it to ELSCfg.exe.
- For CDR Search installation, the following file must be added:

— Libexpat.dll

After files are copied, no additional action is required.

If CDR Search is running outside of a network and is used to query internal databases, ports 10025, 10027 and 10029 need to be opened.

#### **System Requirements**

- The client system must be running Windows 98, 2000, NT, Windows ME, or higher.
- AltiWare OE, AltiServ Contact Center, or AltiContact Manager (Release 5.0 or higher) must be installed on the system and the link to TCP/IP enabled.

**Using CDR Search**

**Using CDR Search** 

#### **Hardware Requirements**

• External database server should be at least Pentium 4, 1 GHz with 512M RAM.

**Important:** Refer to ["Limitations" on page 37](#page-42-1) for a list of limitations for CDR Search.

**To install the CDR client:**

- 1. Log in to the client machine using a domain account and make sure it is connected to the network on which the system is running.
- 2. Exit all Windows applications.
- 3. Insert the AltiWare CD into the CD ROM drive.
- 4. In the CDR>CDRSearch\_Client folder, run **Setup.exe**. Follow the step-by-step installation instructions as they appear on the screen.

## **Uninstalling CDR Search**

- 1. From the Windows Start menu, select **Programs > CDR Search > Uninstall CDR Search 5.0A.**
- 2. Click **OK** when the dialog box asks if you want to uninstall the program, and respond to any additional prompts.

## <span id="page-8-0"></span>**Downgrade Procedure**

- 1. Go to **Control Panel**>**Add/Remove Programs** and remove the CDR Search 5.0A program and ALL OTHER 5.0A client applications (including AltiAgent, AltiView, AltiSupervisor and AltiConsole).
- 2. Reboot your system.
- 3. Go to "<local drive>:**Program Files\AltiGen\Shared Files\**" and remove **AlpInterface.dll**.

#### **Note:** The **AlpInterface** might be located under "\WinNT\System32\", "\Windows\System32\" or some other location. Use the **Search for Files and Folders** feature to locate and remove all **AlpInterface.dll** files from the system.

4. Install the CDR Search 5.0 software.

## <span id="page-9-0"></span>**Logging In**

There are two ways to log in to CDR search.

**Administrator** login lets you perform all three types of search described in ["CDR Search, Group CDR Search, WG Statistics" on page 1.](#page-6-5) To log in as an administrator, your extension must be designated as the Manager Extension in AltiAdmin or ACM Admin. See your system administrator for details.

**Workgroup supervisor** login lets you run a Group CDR search or a WG Statistics search, described in ["CDR Search, Group CDR Search, WG](#page-6-5)  [Statistics" on page 1.](#page-6-5) To log in as a workgroup supervisor, the option-pack license must be installed on the server. For information on obtaining a license, contact your Authorized AltiGen dealer.

#### **Before you log in**

When you log in for the first time, you need to know either the IP address or the name of the server you'll be linking to. (If you use the server name rather than the IP address, CDR Search replaces the name with the IP address the next time you log in.)

To obtain the AltiWare or ACM Admin IP address, ask your system administrator.

**Note:** If you are connecting to the Internet through a modem, establish a connection from your PC to your ISP before you log in to CDR search.

#### **Logging in - Administrator Login**

1. From the Windows **Start** menu, select **Programs > CDR Search > CDR Search 5.0A**. The Login window appears.

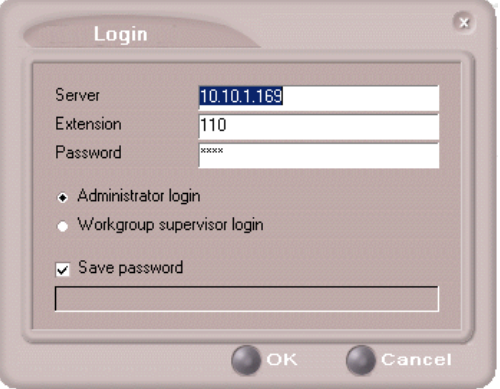

#### *Figure 1. Login window*

- 2. Enter the IP address or name of the **Server**.
- 3. Enter your **Extension** and **Password**.

Check the **Save password** check box to store your log in password for the next time you access CDR Search.

- **Note:** AltiServ maintains a counter for each extension to track login failures. Up to 8 login attempts are allowed, after which login will be disabled from 1 to 24 hours (depending on the Administrator's setting).
- 4. Select **Administrator login** and click **OK**.

5. In the **CDR Server** dialog box, select the database containing the data you want to access, then click **Select**.

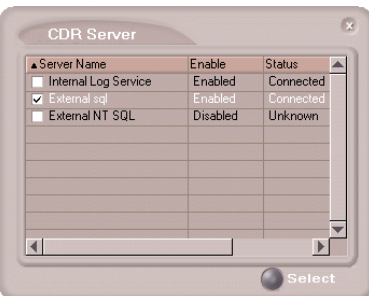

*Figure 2. CDR Server dialog box*

**Note:** This option is available only when the external logger service is installed on the SQL Server, and External CDR Logging is enabled. Consult your system administrator for more information.

#### **Logging in - Workgroup Supervisor Login**

1. From the Windows **Start** menu, select **Programs > CDR Search > CDR Search 5.0**. The Login window appears.

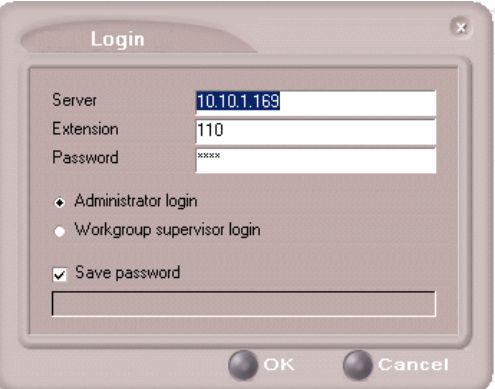

*Figure 3. Login window*

- 2. Enter the IP address or name of the **Server**.
- 3. Enter your **Extension** and **Password**.

Check the **Save password** check box to store your log in password for the next time you access CDR Search.

**6** *CDR Manual*

- **Note:** AltiServ maintains a counter for each extension to track login failures. Up to 8 login attempts are allowed, after which login will be disabled from 1 to 24 hours (depending on the Administrator's setting).
- 4. Select **Workgroup supervisor login,** and click **OK.**
- 5. In the **CDR Server** dialog box, select the database containing the data you want to access, then click **Select**.

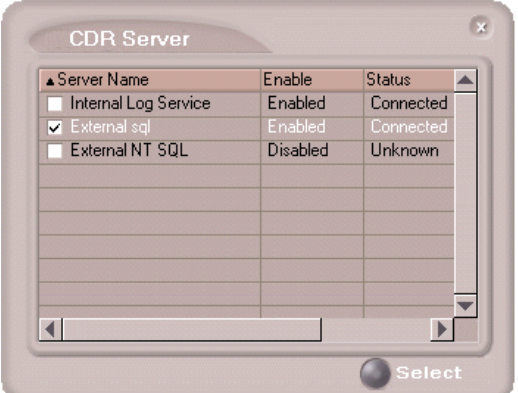

*Figure 4. CDR Server dialog box*

**Note:** This option is available only when the external logger service is installed on the SQL Server, and External CDR Logging is enabled. Consult your system administrator for more information.

6. In the **Password** dialog box that appears, select the workgroups you want, enter the password for each, and click **OK** to open the CDR Search main window.

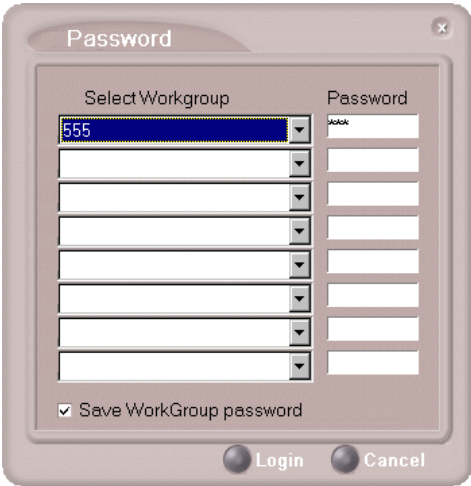

*Figure 5. Password dialog box*

This will allow access to the workgroup CDR and workgroup statistics.

If you enter an invalid password, the Password window reappears. A red X appears before the problem workgroup. Re-enter the password and click **OK.**

**For multiple workgroups:** If you re-enter an invalid password for *one* workgroup, the CDR Search main window will open, but the workgroup will not appear in the **Workgroup** drop-down and thus will not be available as a search criterion.

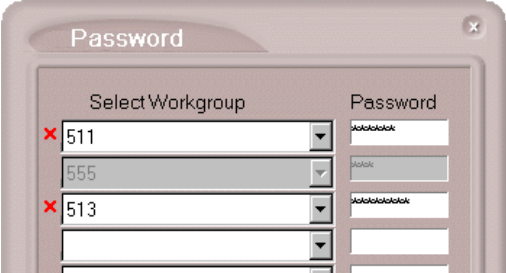

*Figure 6. Password window showing invalid password*

## <span id="page-14-0"></span>**Running a Search**

The CDR Search main window has three tabs: **CDR**, **Group CDR**, and **WG Statistics**.

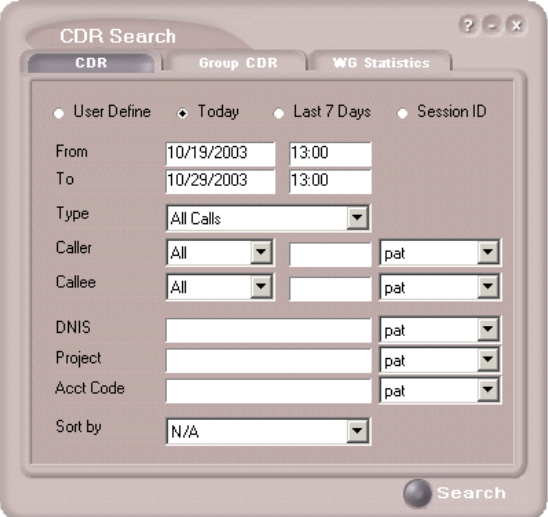

*Figure 7. CDR tab of CDR Search window*

## <span id="page-14-1"></span>**CDR Search**

CDR Search lets you search all calls, internal and external. To perform this search, you must log in as the administrator.

#### **To run a CDR search:**

- 1. Select the time range for the search:
	- **User Define**—the From/To fields default to a range that includes the ten previous days. Edit the date and time for a custom range.
	- **Today**—sets the From/To fields to the current date
	- **Last 7 Days**—sets the From/To range to the previous seven days
	- **Session ID**—search calls by Session ID
- 2. Select the **Type** of search:
	- **Note:** If searching by **Session ID**, enter a Session ID number in the blank field, then press the **Search** button.

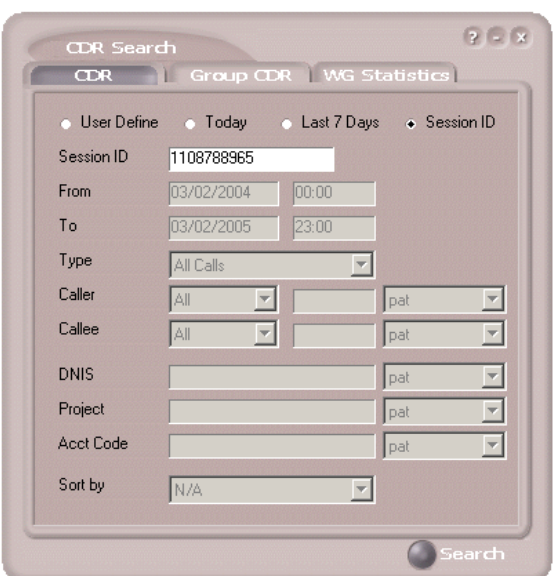

*Figure 8. Search by Session ID*

- **All Calls—**calls involving: Auto Attendant/IVR, Ring No Answer, Queue, Voice Mail (no VM recorded or VM recorded), Connect, Logon, Logoff, All Trunks Busy, No session, VM Access, Forward, Transfer, VM Notify, WG Abandoned, Park, System Park, Conference, Call Monitor, Transfer Cancel, Call Redirect, Call Pick Up, Dial Cancel
- **Connected Calls & Messages**—Connected Calls plus Messages (see below)
- **Connected Calls**—incoming calls answered by a person, and outgoing calls that entered "Connected" state
	- **Note:** For CDR records, Connected Calls refer to calls in these states: connected, transfer, park, system park, conference call and transfer cancel.
- **Messages**—incoming calls directed to voicemail
- **Unanswered Calls**—incoming or outgoing calls not answered by a person
- **Note:** For CDR records, Unanswered calls refer to calls abandoned while in these states: AA, forward, RNA, queue, voicemail, WG abandoned, call redirect, no more session, pick up by and dial cancel. Calls abandoned also include all calls routed to go somewhere other than a workgroup, where a workgroup has busy call handling set not to queue.
- **All Trunks Busy**—outgoing calls aborted due to busy signals

**Note:** See ["CDRMAIN" on page 66](#page-71-0) for call data details.

- 3. Define the type of calls in the Caller/Callee fields and enter values for the Trunk and Extension, if applicable.
	- **All**—searches for both incoming and outgoing calls
	- **To search for outgoing calls only**—set Caller to Extension and Callee to Trunk, then enter the appropriate numbers
	- **To search for incoming calls only**—set Caller to Trunk and Callee to Extension, then enter the appropriate numbers
	- **To search for internal (station to station) calls**—set Caller and Callee to Extension

Use the drop down lists (located to the right of the **Caller** and **Callee** value fields) to further define the value match for your record search:

- **Exact** retrieves records that exactly match the field value entered
- **Like** retrieves records that begin with the field value entered
- **Pat** retrieves records that contain the field value in any part of the extension/trunk digits.

**Example**: "252" is the Callee value entered in the blank field. If **exact** is selected, any record with only "252" in the Callee field is retrieved. If **like** is selected with this value, any records where "252" begins the Callee field (e.g. **252**-9712, **252**-9713) is retrieved. If **pat** is selected with this value, any records with "252" in any part of the Callee field is retrieved (e.g: **252**-9712, 946-**252**5).

4. In the search criteria fields, enter data for **DNIS, Project,** or **Acct Code** as desired.

Use the drop down lists (located to the right of the **DNIS, Project** and **Acct Code** value fields) to further define the value match for your record search:

- **Exact** retrieves records that exactly match the field value entered
- **Like** retrieves records that begin with the field value entered
- **Pat** retrieves records that contain the field value in any part of the DNIS/Project/Acct Code digits.
- 5. Select to **Sort by:** 
	- **Date/Time**—sorts day-by-day (or hour-by-hour if you select Today as the time range for the search).
	- **Extension**—sorts by extension.
	- **Trunk**—sorts by trunk.
	- **N/A**—search without sorting, retrieves total number of records.
		- **Note:** For faster searching, using **N/A** to sort records is recommended.

(For example, when you search for Connected Calls, the time range as "Today," and sorting by N/A, CDR will retrieve the total number of connected calls for "today."

- **Note:** If the time range for the search is less than 1 day, and Date/Time is selected for Sort by, CDR will list records hourly. If time range for the search is longer than 1 day, and Date/Time is selected for Sort by, CDR will list records daily.
- 6. Click **Search.** During the search, a progress window appears.

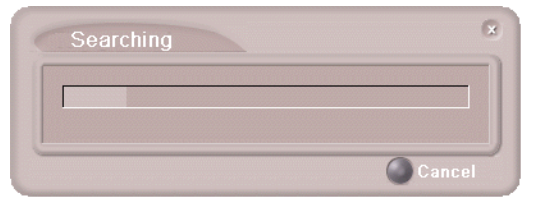

*Figure 9. Search Progress window*

To cancel the search, click **Cancel.**

7. Search results appear in the **Summary** window. Refer to ["Search](#page-21-0)  [Results" on page 16](#page-21-0) for details on working with search results.

## <span id="page-18-0"></span>**Group CDR Search**

Group CDR search lets you specify a search by group. To perform this search, you can log in as the administrator or as a workgroup supervisor.

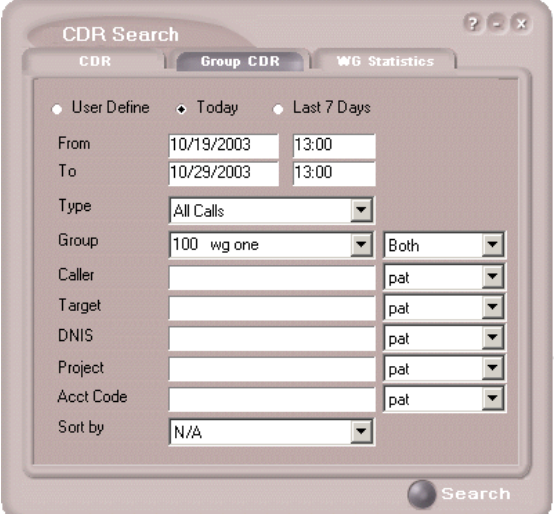

*Figure 10. Group CDR tab of CDR Search window*

#### **To run a Group CDR search:**

- 1. Select the time range for the search:
	- **User Define**—the From/To fields default to a range that includes the ten previous days. Edit the date and time for a custom range.
	- **Today**—sets the From/To fields to the current date
	- **Last 7 Days**—sets the From/To range to the previous seven days
- 2. Select the **Type** of search:
	- **All Calls—**calls involving: Auto Attendant/IVR, Ring No Answer, Queue, Voice Mail (no VM recorded or VM recorded), Connect, Logon, Logoff, All Trunks Busy, No session, VM Access, Forward, Transfer, VM Notify, WG Abandoned, Park, System Park, Conference, Call Monitor, Transfer Cancel, Call Redirect, Call Pick Up, Dial Cancel
		- **Note:** When searching for All Calls in WG CDR, the search results will not include workgroup agent login/logout, as the system does not recognize logging in/out as a call.
- **Connected Calls & Messages**—Connected Calls plus "Messages (see below)
- **Connected Calls**—incoming calls answered by agent and outgoing calls made by agent (when an **Outgoing Workgroup** is selected for the agent in the Workgroup Extension Configuration in AltiAdmin/ ACM Admin).
- **Messages**—calls directed to voicemail
- **Unanswered Calls**—incoming calls not answered by agent or workgroup (abandoned in AA, forward, RNA, queue, voicemail, WG abandoned, call redirect, no more session, pick up by and dial cancel). Calls abandoned also include all calls routed to go somewhere other than a workgroup, where a workgroup has busy call handling set not to queue.
- **All Trunks Busy**—outgoing calls aborted due to busy signals
- **Agent Login/out**—calls sorted by the login/out times of workgroup member extension numbers

**Note:** See ["CDRMAIN" on page 66](#page-71-0) for call data details.

- 3. Select the **Workgroup** whose call records you want to search.
- 4. In the search criteria fields, enter data for **Caller, Target, DNIS, Project,** or **Acct Code** as desired.

Use the drop down lists (located to the right of the **Caller, Target, DNIS, Project** or **Acct Code** value fields) to further define the value match for your record search:

- **Exact** retrieves records that exactly match the field value entered
- **Like** retrieves records that begin with the field value entered
- **Pat** retrieves records that contain the field value in any part of the extension/trunk digits.
- 5. Select to **Sort by:** 
	- **Date/Time**—sorts day-by-day (or hour-by-hour if you select Today as the time range for the search)
	- **Agent**—sorts by agent
	- **Workgroup**—sorts by workgroup
	- **Trunk**—sorts by trunk
	- **N/A**—search without sorting, retrieves total number of records.

**Note:** For faster searching, using **N/A** to sort records is recommended.

(For example, when you search for Connected Calls, the time range as "Today," and sorting by N/A, CDR will retrieve the total number of connected calls for "today."

- **Note:** If the time range for the search is less than 1 day, and Date/Time is selected for Sort by, CDR will list records hourly. If time range for the search is longer than 1 day, and Date/Time is selected for Sort by, CDR will list records daily.
- 6. Click **Search.** During the search, a progress window appears.
- 7. To cancel the search, click **Cancel.**

Search results appear in the Summary window. Refer to ["Search](#page-21-0)  [Results" on page 16](#page-21-0) for details on working with search results.

### <span id="page-20-0"></span>**Workgroup Statistics Search**

Workgroup Statistics lets you search workgroup call data (rtmData.mdb records) captured from the real-time monitoring function in the Workgroup Statistics tab of the AltiSupervisor client. To perform this search, you can log in as the administrator or as a workgroup supervisor.

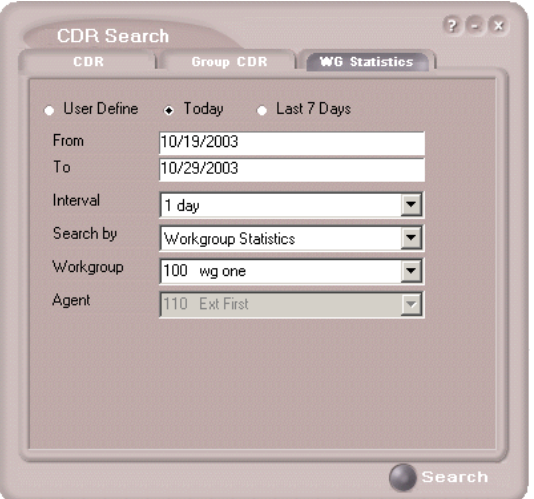

*Figure 11. WG Statistics tab of CDR Search window*

#### **To run a WG Statistics search:**

- 1. Select the time range for the search:
	- **User Define**—the From/To fields default to a range that includes the ten previous days. Edit the date and time for a custom range
	- **Today**—sets the From/To fields to the current date
	- **Last 7 Days**—sets the From/To range to the previous seven days
- 2. Select the **Interval** (1 day, 1 hour, or 15 minutes) to specify the granularity of your search results.
	- **Note:** This selection is overridden by the interval setting in AltiAdmin/ACM Admin. If your search results produce greater intervals than you specified, consult your system administrator.
- 3. Select the type of search:
	- **Workgroup Statistics**—statistics on a specific workgroup
	- **Agent Statistics per Workgroup**—statistics on a specific agent for a specific workgroup
	- **Agent Statistics**—statistics on a specific agent for every workgroup to which he/she belongs
	- **Note:** See ["CDR Search and Group CDR Search Results Windows"](#page-50-3)  [on page 45](#page-50-3) for workgroup statistics call data details.
- 4. Depending on the type of search you selected, specify a **Workgroup** and/or **Agent** to search on.
- 5. Click **Search.** During the search, a progress window appears. To cancel the search, click **Cancel.**

Search results appear in the Statistics window. Refer to ["Search](#page-21-0)  [Results" on page 16](#page-21-0) for details on working with search results.

## <span id="page-21-0"></span>**Search Results**

The type of search you perform determines the type of results you see: **[Summary,](#page-22-0)** which also enables drilldown to call **Details** and **Records** windows, or **[Statistics.](#page-26-0)**

All Results windows have the following buttons:

- **Export** exports selected calls to a csv file. Refer to ["Exporting](#page-28-0)  [Records" on page 23](#page-28-0) for details.
- **Print** prints the selected calls. Refer to ["Printing Records" on page](#page-28-1)  [23](#page-28-1) for details.

All Statistics windows (WG, Agent Statistics Per WG, Agent) also have a **Stop** button.

For explanations of records and database schema, see *[Chapter 5, Records](#page-50-4)  [and Data Schema](#page-50-4)*.

### <span id="page-22-0"></span>**Summary (CDR Search and Group CDR Search)**

For CDR Search and Group CDR Search, the Summary window displays the results.

| ID                | <b>Time</b> | <b>Total Records</b> | <b>Total Duration</b> |  |
|-------------------|-------------|----------------------|-----------------------|--|
| $\mathbf{1}$      | 12:00 AM    | $\Omega$             | 00:00:00              |  |
| $\overline{2}$    | 01:00 AM    | $\overline{\Omega}$  | 00:00:00              |  |
| 3                 | 02:00 AM    | $\Omega$             | 00:00:00              |  |
| 4                 | 03:00 AM    | n                    | 00:00:00              |  |
| 5                 | 04:00 AM    | n                    | 00:00:00              |  |
| ĥ.                | 05:00 AM    | $\Omega$             | 00:00:00              |  |
| 7                 | 06:00 AM    | $\overline{\Omega}$  | 00:00:00              |  |
| 8                 | 07:00 AM    | $\Omega$             | 00:00:00              |  |
| $\overline{9}$    | 08:00 AM    | $\Omega$             | 00:00:00              |  |
| 10                | 09:00 AM    | 12                   | 00:04:46              |  |
| 11                | 10:00 AM    | 13                   | 00:05:03              |  |
| 12                | 11:00 AM    | 21                   | 00:24:29              |  |
| $\blacksquare$ 13 | 12:00 PM    | $\overline{2}$       | 00:02:05              |  |
| 14                | 01:00 PM    | $\overline{1}$       | <u>በበ·በበ·22</u>       |  |
| 15                | 02:00 PM    | $\overline{4}$       | 00:08:12              |  |
| 16                | 03:00 PM    | 20                   | 00:12:23              |  |
|                   |             |                      |                       |  |

*Figure 12. Summary window*

The **Detail** button opens the Detail window for a selected call. Refer to ["Call Details" on page 18](#page-23-0) for details.

Search Results

### <span id="page-23-0"></span>**Call Details**

You can drill down for detailed information on call records.

1. To see details on a call, select a record in the Summary window and click **Detail.**

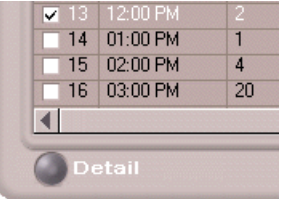

The Detail window opens.

| ID             | Session ID | Seq. ID        | Conf. ID                     | Date       | Time     | Duration | Wait Time | <b>Talk Time</b> | <b>Others Time</b> | $Message - 1$ |
|----------------|------------|----------------|------------------------------|------------|----------|----------|-----------|------------------|--------------------|---------------|
| $\Box$ 1       | 1108788960 |                | 0                            | 03/02/2005 | 00:05:54 | 00:00:46 | 00:00:04  | 00:00:41         | 00:00:00           | $00:00 -$     |
| $\overline{2}$ | 1108788961 |                | $\overline{0}$               | 03/02/2005 | 00:38:07 | 00:02:05 | 00:00:01  | 00:02:04         | 00:00:00           | 00:00         |
| 3              | 1108788961 | $\overline{2}$ | $\overline{0}$               | 03/02/2005 | 00:37:48 | 00:02:24 | 00:00:00  | 00:02:24         | 00:02:28           | 00:00         |
| 4              | 1108788962 |                | $\overline{0}$               | 03/02/2005 | 00:42:08 | 00:01:01 | 00:00:07  | 00:00:54         | 00:00:00           | 00:00         |
| 5              | 1108788962 | $\overline{2}$ | $\overline{0}$               | 03/02/2005 | 00:41:51 | 00:01:18 | 00:00:00  | 00:01:18         | 00:01:27           | 00:00         |
| 6              | 1108788965 |                | $\overline{0}$               | 03/02/2005 | 02:35:57 | 00:00:09 | 00:00:00  | 00:00:00         | 00:00:09           | 00:00         |
| 7              | 1108788965 | $\overline{2}$ | $\overline{0}$               | 03/02/2005 | 02:36:06 | 00:00:14 | 00:00:00  | 00:00:00         | 00:00:14           | 00:00         |
| 1 R            | 11087900CE |                |                              | 03/02/2005 | 02:36:20 | 00:00:33 | 00:00:28  | 00:00:00         | 00:00:05           | 00:00         |
| $\overline{a}$ | 11087      | Show Call Info |                              | 03/02/2005 | 04:36:54 | 00:01:21 | 00:00:02  | 00:01:19         | 00:00:00           | 00:00         |
| 10             | 11087      |                | Copy Session ID to Clipboard | 03/02/2005 | 05:00:59 | 00:00:03 | 00:00:00  | 00:00:03         | 00:00:02           | 00:00         |
| 11             | 1108788970 |                | $\overline{0}$               | 03/02/2005 | 05:18:23 | 00:00:50 | 00:00:02  | 00:00:48         | 00:00:00           | 00:00         |
| 12             | 1108788971 |                | $\overline{0}$               | 03/02/2005 | 05:18:31 | 00:00:05 | 00:00:00  | 00:00:00         | 00:00:05           | 00:00         |
| 13             | 1108788972 |                | $\overline{0}$               | 03/02/2005 | 05:27:26 | 00:00:04 | 00:00:04  | 00:00:00         | 00:00:00           | 00:00         |
| 14             | 1108788973 |                | $\overline{0}$               | 03/02/2005 | 05:27:42 | 00:00:05 | 00:00:05  | 00:00:00         | 00:00:00           | 00:00         |
| 15             | 1108788974 |                | $\overline{0}$               | 03/02/2005 | 05:27:54 | 00:00:07 | 00:00:04  | 00:00:03         | 00:00:00           | 00:00         |
| 16             | 1108788975 |                | $\overline{0}$               | 03/02/2005 | 05:27:58 | 00:00:05 | 00:00:00  | 00:00:00         | 00:00:05           | $00:00 - 1$   |

*Figure 13. The Detail window*

2. To view call records, right-click a record in the Detail window and select **Show Call Info**.

| Info[Index] | Title                     | Value                   |   |
|-------------|---------------------------|-------------------------|---|
| General     | Node ID                   | $\overline{\mathbf{R}}$ |   |
|             | Session ID                | 1006945494              |   |
|             | <b>Internal Call</b>      | $\overline{\mathsf{n}}$ |   |
|             | <b>Direction</b>          | <b>OUTBOUND</b>         |   |
|             | <b>Start Time</b>         | 12/20/01 04:04:20       |   |
|             | <b>End Time</b>           | 12/20/01 04:13:30       |   |
|             | Duration                  | 00:09:10                |   |
|             | Caller Type               | ANALOG                  |   |
|             | Caller Pad                | 0810                    |   |
|             | Caller ID                 | 784                     |   |
|             | Caller Name               | FedEx Line              |   |
|             | Target Type               | PRI                     |   |
|             | Target Pad                | 1502                    |   |
|             | Target ID                 | 14083210480             |   |
|             | Target Name               |                         |   |
|             | Workgroup Number          |                         |   |
|             | <b>Outgoing Workgroup</b> |                         |   |
|             | <b>DNIS</b>               |                         |   |
|             | Tenant                    |                         |   |
|             | Account Code              |                         |   |
|             | <b>Attendant Duration</b> | 00:00:00                |   |
|             | <b>Ring Duration</b>      | 00:00:00                |   |
|             | Queue Duration            | 00:00:00                |   |
|             | <b>VM Duration</b>        | 00:00:00                |   |
|             | VM Record Duration        | 00:00:00                |   |
|             | <b>Hold Duration</b>      | 00:09:10                |   |
|             | <b>Talk Duration</b>      | 00:00:00                |   |
|             | <b>Record Duration</b>    | 00:00:06                |   |
|             | <b>Exit State</b>         |                         |   |
|             | <b>TIBL</b>               | п                       |   |
|             | User Data                 | eturning 0x011          |   |
|             |                           |                         |   |
|             |                           |                         | Þ |

*Figure 14. The Record window (Call Info)*

#### **Session ID Call Details**

When searching by Session ID, the following window is displayed as search results.

|                  | Summary                  |                      |                           |
|------------------|--------------------------|----------------------|---------------------------|
| ID<br>$\nabla$ 1 | Date<br>During this time | <b>Total Records</b> | Total Duratio<br>00:00:56 |
|                  |                          |                      |                           |
|                  |                          |                      |                           |
|                  |                          |                      |                           |
|                  |                          |                      |                           |
|                  |                          |                      |                           |
|                  |                          |                      |                           |
|                  |                          |                      |                           |
|                  |                          |                      |                           |
|                  |                          |                      |                           |
|                  |                          |                      |                           |
|                  |                          |                      |                           |
|                  | Detail                   |                      | Export Print              |

*Figure 15. Session ID Summary window*

For detailed information on this call record, select the record and click the **Detail** button.

| ID       | Session ID | Seq. ID        | Conf. ID                     | Date       | Time     | Duration | Wait Time | <b>Talk Time</b> | <b>Others Time</b> | Messa <sup>4</sup>    |
|----------|------------|----------------|------------------------------|------------|----------|----------|-----------|------------------|--------------------|-----------------------|
| $\Box$ 1 | 1108788960 | 1              | $\bf{0}$                     | 03/02/2005 | 00:05:54 | 00:00:46 | 00:00:04  | 00:00:41         | 00:00:00           | $00:00 -$             |
| $\Box$ 2 | 1108788961 |                | 0                            | 03/02/2005 | 00:38:07 | 00:02:05 | 00:00:01  | 00:02:04         | 00:00:00           | 00:00                 |
| 3        | 1108788961 | $\overline{2}$ | $\mathbf{0}$                 | 03/02/2005 | 00:37:48 | 00:02:24 | 00:00:00  | 00:02:24         | 00:02:28           | 00:00                 |
| 4        | 1108788962 |                | $\bf{0}$                     | 03/02/2005 | 00:42:08 | 00:01:01 | 00:00:07  | 00:00:54         | 00:00:00           | 00:00                 |
| 5        | 1108788962 | $\overline{2}$ | $\bf{0}$                     | 03/02/2005 | 00:41:51 | 00:01:18 | 00:00:00  | 00:01:18         | 00:01:27           | 00:00                 |
| 6        | 1108788965 |                | $\bf{0}$                     | 03/02/2005 | 02:35:57 | 00:00:09 | 00:00:00  | 00:00:00         | 00:00:09           | 00:00                 |
| $\Box$ 7 | 1108788965 | $\overline{2}$ | $\bf{0}$                     | 03/02/2005 | 02:36:06 | 00:00:14 | 00:00:00  | 00:00:00         | 00:00:14           | 00:00                 |
| $\Box$ 8 | 1108729    |                |                              | 03/02/2005 | 02:36:20 | 00:00:33 | 00:00:28  | nn nn nn         | 00:00:05           | 00:00                 |
| 9        | 11087      | Show Call Info |                              | 03/02/2005 | 04:36:54 | 00:01:21 | 00:00:02  | 00:01:19         | 00:00:00           | 00:00                 |
| 10       | 11087      |                | Copy Session ID to Clipboard | 03/02/2005 | 05:00:59 | 00:00:03 | 00:00:00  | 00:00:03         | 00:00:02           | 00:00                 |
| 11       | 1108788970 |                | $\bf{0}$                     | 03/02/2005 | 05:18:23 | 00:00:50 | 00:00:02  | 00:00:48         | 00:00:00           | 00:00                 |
| 12       | 1108788971 |                | $\bf{0}$                     | 03/02/2005 | 05:18:31 | 00:00:05 | 00:00:00  | 00:00:00         | 00:00:05           | 00:00                 |
| 13       | 1108788972 |                | $\bf{0}$                     | 03/02/2005 | 05:27:26 | 00:00:04 | 00:00:04  | 00:00:00         | 00:00:00           | 00:00                 |
| 14       | 1108788973 |                | $\bf{0}$                     | 03/02/2005 | 05:27:42 | 00:00:05 | 00:00:05  | 00:00:00         | 00:00:00           | 00:00                 |
| 15       | 1108788974 |                | $\mathbf{0}$                 | 03/02/2005 | 05:27:54 | 00:00:07 | 00:00:04  | 00:00:03         | 00:00:00           | 00:00                 |
| 16       | 1108788975 |                | $\bf{0}$                     | 03/02/2005 | 05:27:58 | 00:00:05 | 00:00:00  | 00:00:00         | 00:00:05           | $00:00 -$             |
|          |            |                |                              |            |          |          |           |                  |                    | $\blacktriangleright$ |

*Figure 16. Detail window for Session ID*

Right-clicking on an entry opens a drop-down menu to **Show Call Info** or **Copy Session ID to Clipboard**.

## <span id="page-26-0"></span>**Statistics (WG Statistics)**

For Workgroup Statistics searches, the Statistics windows display the results of your search. There are different windows for the three types of WG Statistics searches you can perform.

|                      | Date                                                           | Time     |                |                         |                           | Incoming Calls Calls in Queue Calls Answered | Calls Answered Duration   Outgoing Calls   Outgoing Calls Duration |                |          | Calls <sub>1</sub> <sup>A</sup> |
|----------------------|----------------------------------------------------------------|----------|----------------|-------------------------|---------------------------|----------------------------------------------|--------------------------------------------------------------------|----------------|----------|---------------------------------|
|                      | 10/04/2004                                                     | 00:00:00 | ß.             |                         | n                         | n                                            | 00:00:00                                                           | n              | 00:00:00 | 2                               |
|                      | 10/05/2004                                                     | 00:00:00 | $\blacksquare$ |                         | n                         | n                                            | 00:00:00                                                           | $\overline{0}$ | 00:00:00 |                                 |
|                      | 10/06/2004                                                     | 00:00:00 | $\Omega$       |                         | n                         | n                                            | 00:00:00                                                           | $\overline{0}$ | 00:00:00 | 0                               |
|                      | 10/07/2004                                                     | 00:00:00 | $\Omega$       |                         | n                         | n                                            | 00:00:00                                                           | $\overline{0}$ | 00:00:00 | $\bf{0}$                        |
|                      | 10/08/2004                                                     | 00:00:00 | $\overline{1}$ |                         | $\overline{0}$            | n                                            | 00:00:00                                                           | $\overline{0}$ | 00:00:00 | $\bf{0}$                        |
|                      | 10/09/2004                                                     | 00:00:00 | $\Omega$       |                         | $\overline{0}$            | $\overline{0}$                               | 00:00:00                                                           | $\overline{0}$ | 00:00:00 | $\overline{0}$                  |
|                      | 10/10/2004                                                     | 00:00:00 | $\Omega$       |                         | $\overline{0}$            | $\Omega$                                     | 00000                                                              | $\overline{0}$ | 00:00:00 | $\overline{0}$                  |
|                      | 10/11/2004                                                     | 00:00:00 | $\overline{3}$ |                         | 0                         | $\Omega$                                     | 00:00:00                                                           | $\overline{0}$ | 00:00:00 |                                 |
| $\blacktriangleleft$ | 10/12/2004 00:00:00                                            |          |                |                         | 'n                        | n.                                           | 00:00:00                                                           | $\overline{0}$ | 00.00.00 |                                 |
| Title                |                                                                |          |                | Value                   | Percentage                | Title                                        |                                                                    |                | Value    |                                 |
|                      | Group Inbound Calls Summary                                    |          |                |                         |                           |                                              |                                                                    |                |          |                                 |
|                      |                                                                |          |                | 16                      | 100.00%                   | <b>Total Inhound Talk Time</b>               |                                                                    |                | 00:00:00 |                                 |
|                      | Group Total Inbound Calls<br>16<br>Total Calls without Queuing |          |                | 100.00%                 | Average Inbound Talk Time |                                              |                                                                    | 00:00:00       |          |                                 |
|                      | <b>Total Calls in Queue</b>                                    |          |                | n                       | 0.00%                     |                                              |                                                                    |                |          |                                 |
|                      | Group Total Inbound Calls                                      |          |                | 16                      | 100.00%                   |                                              |                                                                    |                |          |                                 |
|                      | <b>Total Calls Answered</b>                                    |          |                | n                       | 0.00%                     |                                              | Average Wait Time for Answered Calls                               |                | 00:00:00 |                                 |
|                      | Total Calls Overflowed\Redirecter                              |          |                | 5                       | 31.25%                    |                                              | Average Wait Time for Overflowed\Redirected Calls                  |                | 00:00:00 |                                 |
|                      | <b>Total Calls Ahandoned</b>                                   |          |                | 11                      | 68.75%                    |                                              | Average Wait Time for Abandoned Calls                              |                | 00:00:00 |                                 |
|                      | Abandoned in Queue                                             |          |                | ñ                       | 0.00%                     |                                              | Total Wait Time for Answered Calls                                 |                | 00:00:00 |                                 |
|                      | Abandoned during Ring                                          |          |                | n                       | 0.00%                     |                                              | Total Wait Time for Overflowed\Redirected Calls                    |                | 00:00:00 |                                 |
|                      | Abandoned to Voice Mail                                        |          |                | 11                      | 68.75%                    |                                              | Total Wait Time for Ahandoned Calls                                |                | 00:00:00 |                                 |
|                      | Leave VM                                                       |          |                | 5                       | 31.25%                    |                                              |                                                                    |                |          |                                 |
|                      | Without VM                                                     |          |                | ĥ                       | 37.50%                    |                                              |                                                                    |                |          |                                 |
|                      | Abandoned to App or Others                                     |          |                | ñ                       | n nn %                    |                                              |                                                                    |                |          |                                 |
|                      | <b>Historical Service Level</b>                                |          |                |                         |                           |                                              |                                                                    |                |          |                                 |
|                      | <b>Total Calls Answered within SL</b>                          |          |                | $\overline{\mathsf{n}}$ | n nn x                    |                                              |                                                                    |                |          |                                 |
|                      | Group Outbound Calls Summary                                   |          |                |                         |                           |                                              |                                                                    |                |          |                                 |
|                      | <b>Total Buthound Connected Calls</b>                          |          |                | $\overline{0}$          |                           | <b>Total Outbound Talk Time</b>              |                                                                    |                | nn nn nn |                                 |
|                      |                                                                |          |                |                         |                           |                                              |                                                                    |                |          |                                 |

*Figure 17. The Workgroup Statistics window*

| ID.                  | Date                           | Time     | In Call Ans             | In Talk Time   | <b>Dut Call Ans</b>     | <b>Out Talk Time</b> | Login Time       | Logout Time      |
|----------------------|--------------------------------|----------|-------------------------|----------------|-------------------------|----------------------|------------------|------------------|
|                      | 04/10/2004                     | 00:00:00 | n                       | 00:00:00       | n                       | 00:00:00             | $-/-/- 00:00:00$ | $-/-/-00:00:00$  |
| $\overline{2}$       | 04/11/2004                     | 00:00:00 | $\mathbf{0}$            | 00:00:00       | $\overline{0}$          | 00:00:00             | $-/-/-00.0000$   | $-/-/-00.00.00$  |
| $\overline{3}$       | 04/12/2004                     | 00:00:00 | $\overline{\mathbf{n}}$ | nn:nn:nn       | n                       | 00:00:00             | $-/-/-$ 00:00:00 | $-/-/-$ 00:00:00 |
| 4                    | 04/13/2004                     | 00:00:00 | $\mathbf{r}$            | 00:00:00       | n                       | 00:00:00             | $-/-/- 00:00:00$ | $-/-/-00:00:00$  |
| $\overline{5}$       | 04/14/2004                     | 00:00:00 | $\mathbf{n}$            | 00:00:00       | $\overline{0}$          | 00:00:00             | $-/-/-000000$    | $-/-/-00.00:00$  |
| ĥ                    | 04/15/2004                     | 00:00:00 | $\overline{\mathbf{n}}$ | 00:00:00       | n                       | 00:00:00             | $-/-/- 00:00:00$ | $-/-/-00.00.00$  |
|                      | 04/16/2004                     | 00:00:00 | $\overline{\mathbf{n}}$ | 00:00:00       | $\overline{0}$          | 00:00:00             | $-/-/- 00:00:00$ | $-/-/-00:00:00$  |
| $\overline{8}$       | 04/17/2004                     | 00:00:00 | $\overline{\mathbf{n}}$ | 00:00:00       | $\overline{\mathbf{u}}$ | 00:00:00             | $-/-/-000000$    | $-/-/-00.00.00$  |
| $\overline{4}$       |                                |          |                         |                |                         |                      |                  |                  |
| <b>Title</b>         |                                |          |                         | Value          |                         |                      |                  |                  |
|                      | Total Logged In Time           |          |                         | 004 07:05:00   |                         |                      |                  |                  |
|                      | Total Inbound Calls Answered   |          |                         | $\bf{0}$       |                         |                      |                  |                  |
|                      | <b>Total Talk Time</b>         |          |                         | 00:00:00       |                         |                      |                  |                  |
| Average Talk Time    |                                |          |                         | nn:nn:nn       |                         |                      |                  |                  |
|                      | Total Connected Outbound Calls |          |                         | $\overline{a}$ |                         |                      |                  |                  |
|                      | <b>Total Talk Time</b>         |          |                         | 00:00:00       |                         |                      |                  |                  |
|                      | Average Talk Time              |          |                         | 00:00:00       |                         |                      |                  |                  |
|                      | Total Number of Wrap-up        |          |                         | $\overline{0}$ |                         |                      |                  |                  |
|                      | Total Wrap-up Time             |          |                         | 00:00:00       |                         |                      |                  |                  |
|                      | Average Wrap-up Time           |          |                         | 00:00:00       |                         |                      |                  |                  |
|                      |                                |          |                         |                |                         |                      |                  |                  |
|                      |                                |          |                         |                |                         |                      |                  |                  |
|                      |                                |          |                         |                |                         |                      |                  |                  |
|                      |                                |          |                         |                |                         |                      |                  |                  |
|                      |                                |          |                         |                |                         |                      |                  |                  |
|                      |                                |          |                         |                |                         |                      |                  |                  |
|                      |                                |          |                         |                |                         |                      |                  |                  |
|                      |                                |          |                         |                |                         |                      |                  |                  |
| $\blacktriangleleft$ |                                |          |                         |                |                         |                      |                  | $\triangleright$ |

*Figure 18. The Agent Statistics per Workgroup window*

| ID                            | Date                                  | Time     | In Call Ans             | In Talk Time   | Out Call Ans            | <b>Out Talk Time</b> |   |
|-------------------------------|---------------------------------------|----------|-------------------------|----------------|-------------------------|----------------------|---|
| $\overline{1}$                | 04/10/2004                            | 00:00:00 | $\overline{\mathbf{n}}$ | 00:00:00       | $\overline{0}$          | 00:00:00             |   |
| $\overline{2}$                | 04/11/2004                            | 00:00:00 | $\overline{0}$          | 00:00:00       | $\bf{0}$                | 00:00:00             |   |
| 3                             | 04/12/2004                            | 00:00:00 | $\overline{\mathbf{u}}$ | 00:00:00       | $\overline{0}$          | 00:00:00             |   |
| A                             | 04/13/2004                            | 00:00:00 | n                       | 00:00:00       | $\overline{0}$          | 00:00:00             |   |
| 5                             | 04/14/2004                            | 00:00:00 | $\overline{0}$          | 00:00:00       | $\overline{0}$          | 00:00:00             |   |
| ĥ                             | 04/15/2004                            | 00:00:00 | n                       | 00:00:00       | $\overline{\mathbf{n}}$ | 00:00:00             |   |
|                               | 04/16/2004                            | 00:00:00 | $\overline{0}$          | 00:00:00       | $\overline{0}$          | 00:00:00             |   |
| $\overline{R}$                | 04/17/2004                            | 00:00:00 | $\overline{\mathsf{n}}$ | 00:00:00       | $\overline{a}$          | 00.00:00             |   |
| $\blacktriangleleft$<br>Title |                                       |          |                         | Value          |                         |                      | Þ |
|                               | <b>Total Inbound Calls Answered</b>   |          |                         | $\overline{0}$ |                         |                      |   |
|                               | <b>Total Talk Time</b>                |          |                         | 00:00:00       |                         |                      |   |
|                               | Average Talk Time                     |          |                         | 00:00:00       |                         |                      |   |
|                               | <b>Total Connected Outbound Calls</b> |          |                         | $\overline{0}$ |                         |                      |   |
|                               | <b>Total Talk Time</b>                |          |                         | 00:00:00       |                         |                      |   |
|                               | Average Talk Time                     |          |                         | 00:00:00       |                         |                      |   |
|                               | Total Number of Wrap-up               |          |                         | $\bf{0}$       |                         |                      |   |
|                               | Total Wrap-up Time                    |          |                         | nn:nn:nn       |                         |                      |   |
|                               | Average Wrap-up Time                  |          |                         | 00:00:00       |                         |                      |   |
|                               |                                       |          |                         |                |                         |                      |   |
|                               |                                       |          |                         |                |                         |                      |   |
|                               |                                       |          |                         |                |                         |                      |   |
|                               |                                       |          |                         |                |                         |                      |   |
|                               |                                       |          |                         |                |                         |                      |   |
|                               |                                       |          |                         |                |                         |                      |   |
|                               |                                       |          |                         |                |                         |                      |   |
|                               |                                       |          |                         |                |                         |                      |   |
|                               |                                       |          |                         |                |                         |                      |   |

*Figure 19. Agent Statistics window*

## <span id="page-28-0"></span>**Exporting Records**

You can export records in csv format from the Statistics, Summary, Detail, and Record windows.

**To export records from the Statistics window:**

- 1. Click **Export.**
- 2. Click **OK** to open the Save As dialog box.

**To export records from the Summary, Detail, and Record windows:**

- 1. Do one of the following:
	- To export specific records, select the records you want, then click **Export.** In the Select window that appears, select **Export only selected records.**
	- To export all records, click **Export.** In the Select window that appears, select **Export All Records.**
- 2. Click **OK** to open the Save As dialog box.

## <span id="page-28-1"></span>**Printing Records**

You can print records from the Statistics, Summary, Detail, and Record windows.

**To export records from the Statistics window:**

- 1. Click **Print.**
- 2. Click **OK** to open the Windows Print dialog.

#### **To print records from the Summary, Detail, and Record windows:**

- 1. Do one of the following:
	- To print all records, click **Print.** In the Select window that appears, select **Print out all records.**
	- To print specific records, select the records you want, then click **Print.** In the Select window that appears, select **Print out only selected records.**
- 2. Click **OK** to open the Windows Print dialog.

Printing Records

## <span id="page-30-1"></span><span id="page-30-0"></span>**CDR Overview**

AltiGen's Call Detail Recording (CDR) solutions include data creating, recording, collecting, and reporting. While CDR can be used for individual and departmental billing, timecards, and market analysis, this manual places special emphasis on CDR's use for call center applications. The data schema are designed to provide information for PBX, call center, billing, multi-project, and performance tracking information.

## <span id="page-30-2"></span>**Real-Time Monitoring and the CDR Client**

Workgroup call data is captured from the real-time monitoring function of the AltiSupervisor client application and made available to a dedicated feature—the "WG Statistics" tab—in the CDR Search client. The difference between call detail recording (described immediately below) and the RTM records is that call detail recording tracks every individual call, from auto-attendant through disconnect, while RTM reporting takes "snapshots" of call center data at continuous intervals ranging from every 15 minutes to every 24 hours.

Such data contains statistics—counts, sums, totals, averages, and percentages—on items such as the number of calls in the workgroup's queue, the amount of time callers waited in the queue, and the number of calls that were abandoned from the queue, during the searched time period. This data is stored in its own database, which is configured for backups, storage limits, and the granularity of your data (determined by the interval size) via settings in AltiAdmin/ACM Admin.

#### <span id="page-30-3"></span>**The RTM Statistics Database**

The RTM statistics database, called "rtmData.mdb," is installed automatically with AltiWare in a folder called "AltiDB," in any location the user chooses.

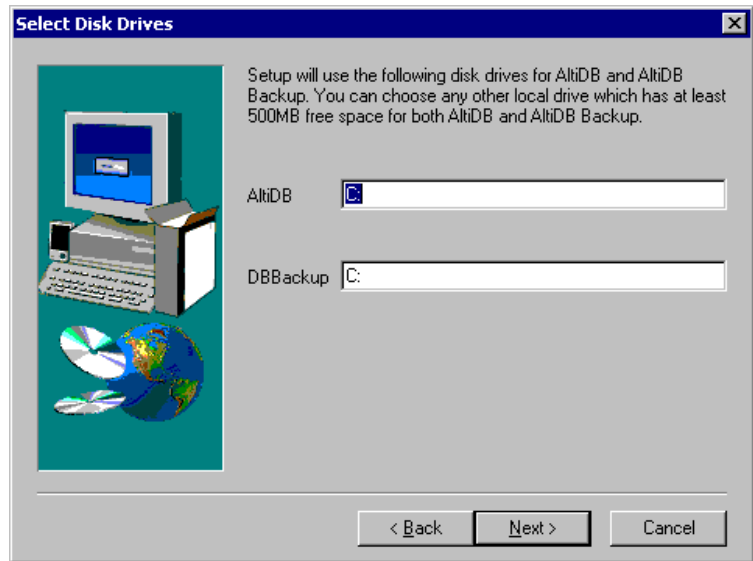

*Figure 1. AltiServ installation*

You can set up call reporting if AltiWare and AltiAdmin are installed on the same server.

In AltiWare, call reporting distinguishes between *call detail* data, which records every call made to, out of, and within the AltiServ system, and *RTM*  data, which is workgroup-related statistical data captured from the realtime monitoring function used in the AltiSupervisor client application. Both types of data can be set up for call reporting, or logging, although their storage systems are different.

- **Call detail data** can be logged to your local drive, to a remote server, and/or exported via a COMM port.
- **RTM data** is always logged to your local drive.

Data logged to your local drive is stored in a directory called **AltiDB,** which is located by default on the root of the drive where AltiWare is installed. Files are stored in .mdb format.

Backups, if you choose to make them, are created in a subdirectory called **DBBackup,** which in turn contains three subdirectories: **MCDR** for Advanced Call Data, **RTMCALL** for Call Data, and **RTMDATA** for RTM data. These three types of data have separate report screens in the CDR Search client, and are described in the CDR documentation.

To set up and use call reports, select **System Configuration...** on the **Management** menu, then click the **Call Reports** tab in AltiAdmin/ACM Admin.

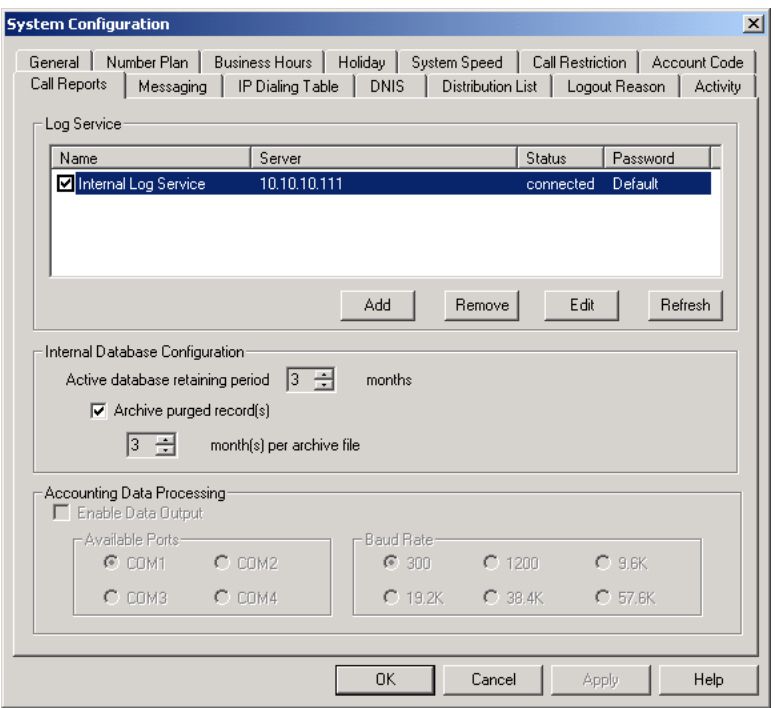

*Figure 2. Call Reports window, System Configuration*

When **RTM Data - MDB** is selected, the **Config** button opens a dialog box where the user can enable and configure these records.

#### <span id="page-32-0"></span>**Internal Database Configuration (Internal Logger Service)**

To set up and enable CDR collection to the local drive, click the **Add** button. A dialog box appears.

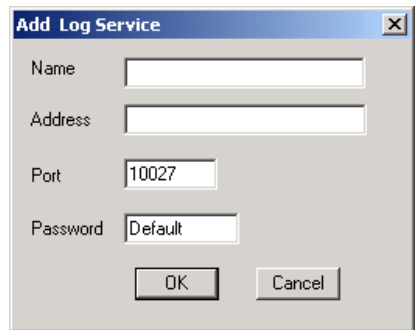

*Figure 3. Add Log Service*

Add a **Name** and IP **Address** for the Internal Log Service, then click **OK**.

In the **Internal Database Configuration** section, select the **Active database retaining period** in months. Check the **Archive purged record(s)** field and select the number of months per archive file if you wish to archive purged Internal Logger Service records.

### <span id="page-33-0"></span>**External (Remote) Logging of Call Data**

AltiWare allows you to output call accounting to a Microsoft SQL 2000 database.

The database cannot be on the same server as the AltiWare system. A system integrator or database developer will need to write a custom query to extract data from the SQL database.

You can send reports from a number of different AltiServ systems to the same database.

- **Note:** Before you enable external logging using this window, you need to set up and configure the database. It should be ready to receive the reports before you enable the export here.
- **Note:** AltiGen does not provide any SQL backup and restore utility. We strongly recommend that you use SQL Backup and Maintenance utility to perform daily backup and maintenance jobs, and use a restore utility to restore the database. If you need to reconstruct the SQL server, run the External Logger Setup to create an empty calldb database before restore.

To set up and enable RTM data collection to the local drive, click the **Add** button. A dialog box appears.

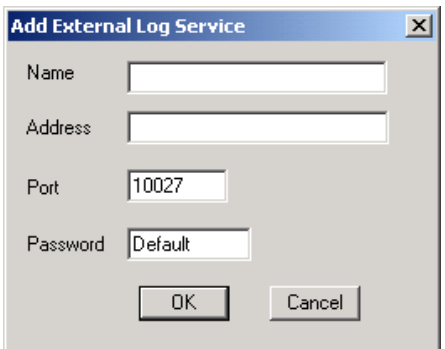

*Figure 4. Enable external RTM data logging*

Add a **Name** and IP **Address** for the External Log Service, then click **OK**.

## <span id="page-34-0"></span>**Call Center Events and CDR**

In call detail recording, every individual call is tracked from its start time to its end time. An incoming trunk call, for instance, starts with autoattendant answer. The auto attendant/IVR offers the caller specific routing choices, and/or collects information to intelligently route a call. Queuing, if it happens, starts with the call leaving the auto attendant/IVR, includes ring time of the agent phone, and ends when an agent answers the phone. Disconnects (call abandons) can happen at any time during the process. All of this activity is summarized under talk time and wrap-up time. It is searchable via the "CDR" and "WG CDR" tabs of the CDR Search client.

## <span id="page-34-1"></span>**Past and Present CDR**

**Database Schema.** The CDR data schema has been redesigned and streamlined. If you have a reporting package using past versions of AltiGen's CDR or SMDR, the reporting package vendor will have to rewrite the reporting program to work with the new schema.

**Rate Tables.** AltiWare 4.0 and higher does not support rate tables, unlike previous releases. This function must now be obtained by external applications found in reporting tools. The CDR database has sufficient information to support rate and charge evaluation by external applications. **Migration.** If you are upgrading from OE 4.5 or earlier, you will not be provided with any conversion tool for CDR records stored under OE 4.5 or prior releases.

**Extension-to-Extension Call Reporting.** CDR Search includes records for internal calls between extensions, and from internal extensions to workgroups. This is in addition to information on incoming and outgoing trunk calls.

**SMDR Cautions.** SMDR is a Mitel-defined data schema for delivering basic call information out the RS232 serial port to external recording and reporting applications. While AltiGen has provided an SMDR interface, it has had many problems in terms of accuracy and consistency of information delivery. SMDR is **not** CDR. CDR is historical, and is a database containing call records. SMDR is a real time delivery of a subset of this information. We recommend that you use the new CDR, not the SMDR, for reporting and billing applications. No improvements or corrections have been made to SMDR.

## <span id="page-35-0"></span>**Configuration Areas Affecting CDR Information**

### <span id="page-35-1"></span>**Routing and Route Name**

How calls are routed in outcall routing is reflected in the CDR record. The route names configured in AltiAdmin/ACM Admin will appear in the route table name area of the records.

## <span id="page-35-2"></span>**Multi-Project Naming**

Each extension table entry in AltiAdmin/ACM Admin has a field to identify the extension owner. If a name is placed in this field, that name will be used in the CDR record to represent the project or department associated with the particular extension.
## **Wrapup**

Setting the wrapup time or supporting AltiX ActiveX controls can affect the level of CDR information. For example, using ActiveX for AltiLinkPlus, a client application can place wrapup data into the User Defined data field of the CDR record. This is useful if the user wants to correlate business information with call handling information; revenue achieved versus talktime by agent. A system integrator is required to use AltiGen's AltiX ActiveX control.

## **Ring No Answer Configurations and VM**

Agents sign on to workgroups and answer calls. On occasion, an agent or extension might be signed on, but negligently walk away from their station. Under these conditions, AltiAdmin/ACM Admin allows the administrator to define what AltiWare should do if it encounters a Ring No Answer condition on a phone.

For example, the call can be sent to voice mail, to another agent, back to queue, or to auto attendant/IVR. How this configuration is set up determines the types of CDR records that will be recorded for this condition. Since AltiWare tracks all incoming calls from a trunk to an extension, this also applies to calls routed to regular extensions, not just workgroups.

# **Login and Log-out**

The CDR records database also supports a special record type. This record type records when agents login and log-out from a workgroup. The information tells only when the action has taken place and which agent logged in and out. Therefore, a reporting program should always check to see if the record it is using or examining is for logon/log-out or for tracking the nature of a call. An agent logon/log-out record should have the agent's extension number and PAD information.

## **Conference Call Limitation**

When an extension initiates a conference call with another extension, this "Conference" state between extensions is NOT logged in the CDR or RTM database.

# **Changing Time Settings**

If an administrator changes the time setting in Windows, it will affect active calls' CDR records. It may cause large, negative or zero talk time in CDR records.

# **Data Storage**

AltiWare can store data using either an Internal Logger Service (ILS) or up to two External Logger Service (ELS). CDR Search can use either ILS or CDR to search stored data.

Call detail record data (CDR) and workgroup-related statistical data (RTM) are stored in the same database but in different tables. These two storage systems are described below.

### **Common Features of ILS and ELS**

- Status can be monitored by AltiAdmin/ACM Admin through the bottom of the Main Window or through the Call Report window (**System**>**Call Report**)
- Broken and reconnection mechanism implemented on:
	- TCP connection between AltiWare/ACM and Logger Service
	- database connection between Logger Service and database.

When the connection is broken, the sender will cache all data to firstin-first-out buffer. The sender will try to reconnect the receiver automatically. Once the connection is back, all data will be sent. The buffer is stored in memory and hard disk. The size limitation of each buffer is 1G (data for approximately two months), or free size of hard drive is less than 512 MB, whatever is met first. When the buffer is overflowed, the earliest data is dropped.

- Auto check and upgrade database at startup when Logger Service starts, it performs the following:
	- 1. Compare CDR structure with the current database used by configuration.
	- 2. If they are the same, there is no change.
	- 3. If they are different, and the data can be upgraded, it will be automatically upgraded.
	- 4. If the database cannot be upgraded, it will rename the old database and create a new database; the new database will then be used to store data.
- Status monitoring of connection between AltiWare/ACM and Logger Service - User Database ID and Client ID can be used to verify connection to Logger Service. "Database ID" is fixed to "Default" and cannot be found on any GUI. "Client ID" is mentioned as "Password" in AltiAdmin/ACM Admin and External Logger Service Configuration. If the verification fails, the status of the Logger Service is "Invalid Password," which can be monitored by the administrator.
- If no database is set up correctly, or the database is shut down when Logger Service is starting, it will be stopped.

# **Differences between ILS and ELS**

## **Internal Logger Service**

- Implements auto retain and backup mechanism (1-12 months)
- Only AltiWare/ACM Admin within the same computer can connect to the Internal Logger Service.

## **External Logger Service**

- Supports Microsoft SQL 2000
- No retain/backup mechanism
- Any computer can connect to the server (TCP port 10027)
- Any number of AltiWare systems with different System IDs can connect to the same Logger Service. If two AltiWare systems with the same System ID try to connect to the same Logger Service, the second Logger Service will get a "System ID conflicted" error.
- When ELS is installed within Microsoft SQL 2000, the installation program will create the database, ODBC configuration, and other configuration by default. If it is installed to work with remote SQL 2000, the customer must manually configure the Logger Service first.

# **Logger Service Configuration**

AltiAdmin/ACM Admin can configure CDRLogDLL, add (register) and remove New Logger Server for AltiWare remotely, but they cannot configure Logger Server.

In order to implement remote manager ability, a Log Service configuration window can be accessed in AltiAdmin/ACM Admin.

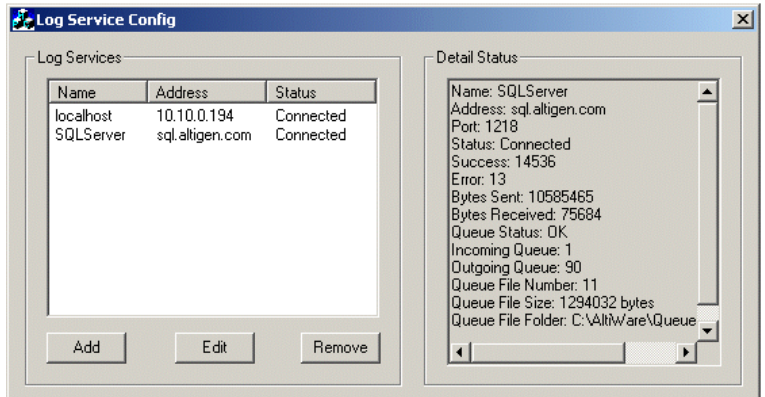

*Figure 1. Log Service Configuration Window*

Use the Log Service Configuration window to **Add**, **Edit** and/or **Remove** a Log Service.

# **External Logger Server Configuration Tool**

The External Logger Configuration Tool is used to configure Logger Server. Currently, all configurations are saved into registry, so any change in configuration will not work unless Logger Service is restarted. When the configuration is changed, the Configuration Tool will automatically restart Logger Service.

**Note:** There is no configuration tool for Internal Logger Server because all parameters are fixed.

## **Configuration GUI for External Logger Server**

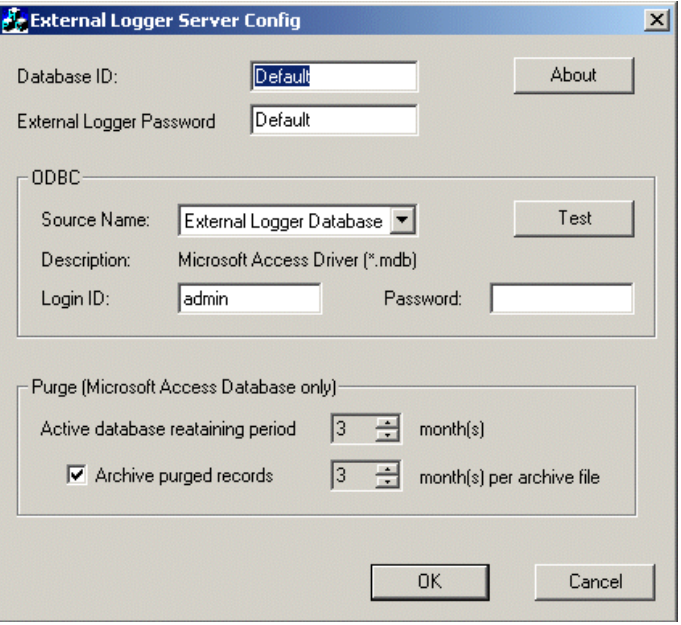

*Figure 2. External Logger Service Configuration Window*

For ELS, only **Database ID**, **Password**, **ODBC Source Name**, **Login ID** and **Password** are configurable. Other parameters, such as **TCP port** and **buffer folder**, cannot be changed. If the database is a **Microsoft Access Database**, ELS can purge and back up the database on demand.

### **Testing the DB Dialog**

The **Test** button is used for testing and diagnosing the ODBC database. It can test whether the ODBC source, Login ID and password are correct and that the CDR/RTM tables of the database are compatible with the current Logger Server.

**Important:** It is strongly recommended that you run this test after you have changed any database parameters.

If the configuration tool cannot connect to the ODBC source, it will pop up the following dialog boxes to report error information and to re-input login information.

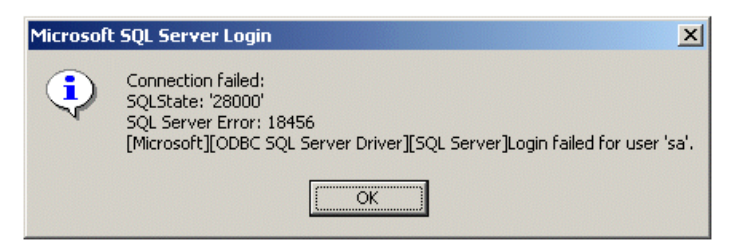

*Figure 3. Connection Failed! dialog box*

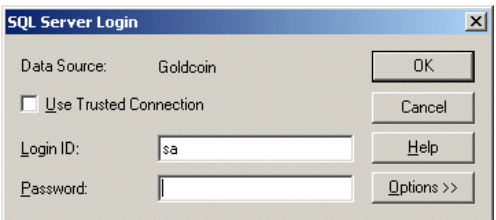

*Figure 4. SQL Server Login*

When the ODBC information is correct, the tool will check all tables required and will try to find all differences. If the database in not compatible, the **OK** button will be grayed out.

|                          | <b>CDR/RTM Record Required</b> | Current in database |
|--------------------------|--------------------------------|---------------------|
| <b>AGENTACTIVITY</b>     | Matched                        | Matched             |
| <b>AGENTPERWGSUMMARY</b> | Matched                        | Matched             |
| <b>AGENTSUMMARY</b>      | Matched                        | Matched             |
| CDRMAIN                  | Matched                        | Matched             |
| <b>WGRTSUMMARY</b>       | Matched                        | Matched             |
| WGSUMMARY                | Matched                        | Matched             |

*Figure 5. Database Checking Result*

### **Limitations**

- One Internal Logger Server per computer.
- One External Logger Server per computer.
- One Super Logger Server per computer.
- One Internal, External and Super Logger Server can be installed in same computer.
- One AltiWare can only output data to, at most, one Internal Logger Server and two External Logger Server.
- Internal Logger Server only serves AltiWare of same computer.
- Internal Logger Server only supports Microsoft Access Database.
- Internal and External Logger Server do not support multiple databases.
- One Database Connection license is required for every Logger Server and every CDR Search requires one additional license.
- External Logger Configuration tools cannot run remotely.
- 100 commands per second on every TCP or database connection.
- Maximum 1 G buffer files for every buffer; otherwise; always keep 500 MB free hard drive space. (When free space is below 500 MB, the buffer files will be truncated automatically.)

# **CDR and Workgroup CDR Search — Typical Searches**

This section contains examples of how to run various CDR and Workgroup CDR searches that are typically used by call centers. Identify the type of search you would like to perform, go to the CDR Search main window, define the search date, set the fields and settings as directed, then click the **Search** button to run the search.

**Note:** *Connected Calls* include Connected Calls, Transferred Calls and Conference Calls.

> *All* includes Auto Attendant/IVR, Ring No Answer, Queue, Voice Mail (no VM recorded or VM recorded), Connect, Logon, Logoff, All Trunks Busy, No session, VM Access, Forward, Transfer, VM Notify, WG Abandoned, Park, System Park, Conference, Call Monitor, Transfer Cancel, Call Redirect, Call Pick Up, Dial Cancel.

*Unanswered Calls* include calls abandoned while in these states: AA, Forward, RNA, Queue, Voicemail, WG abandoned, Call Redirect, No More Session, Pick Up By and Dial Cancel.

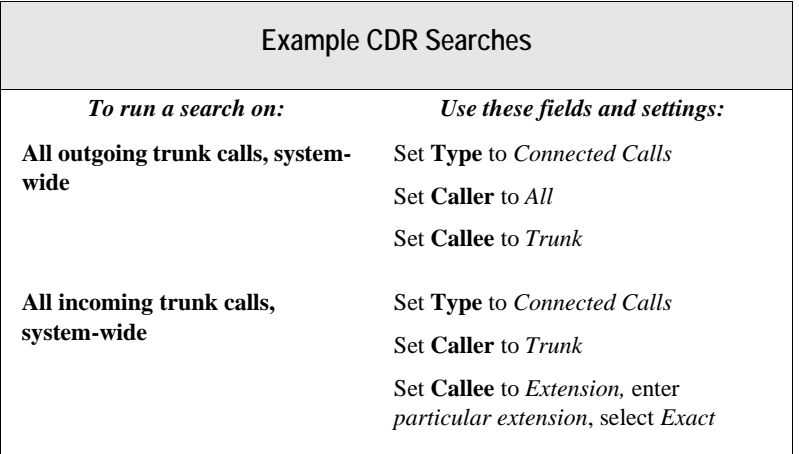

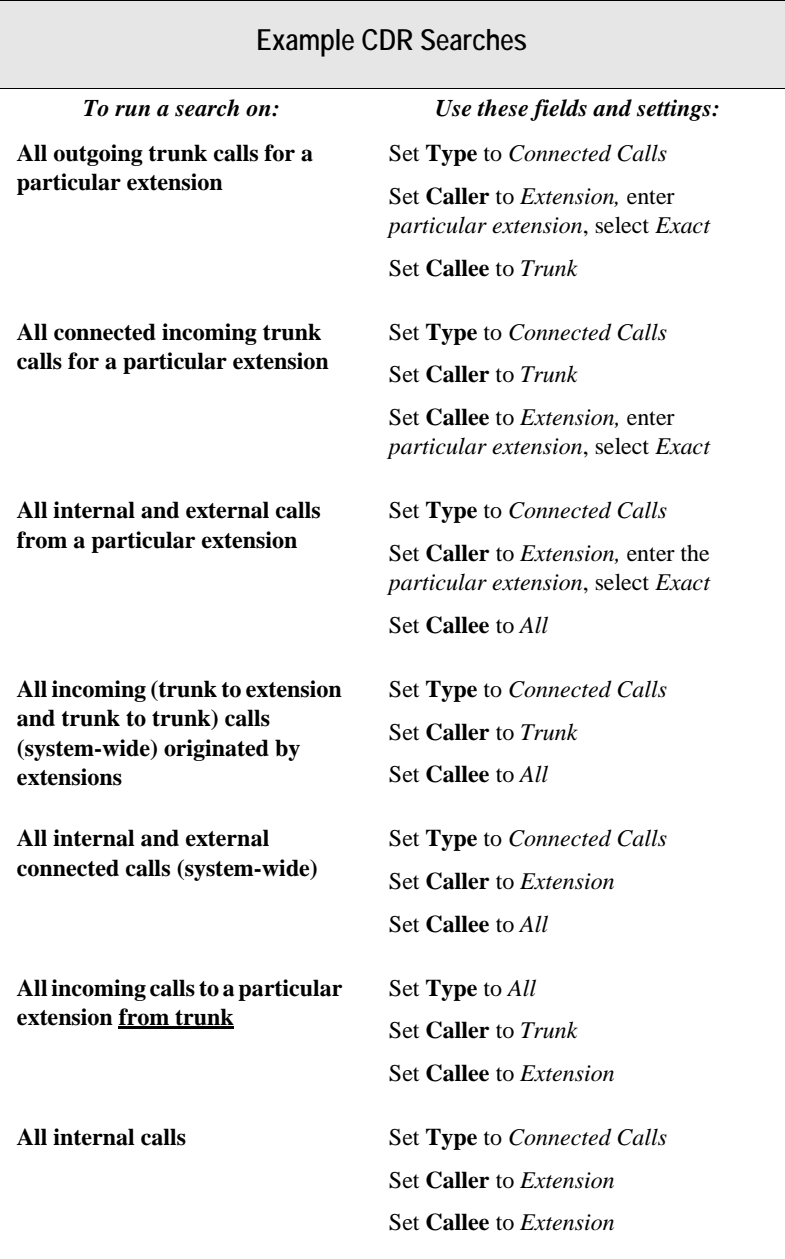

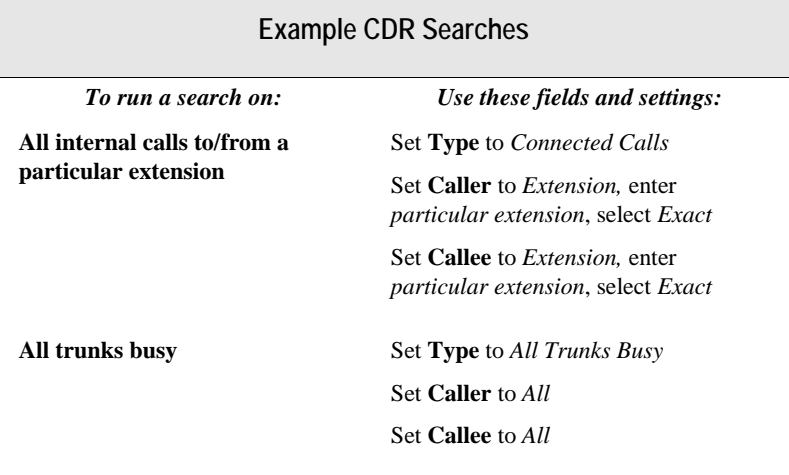

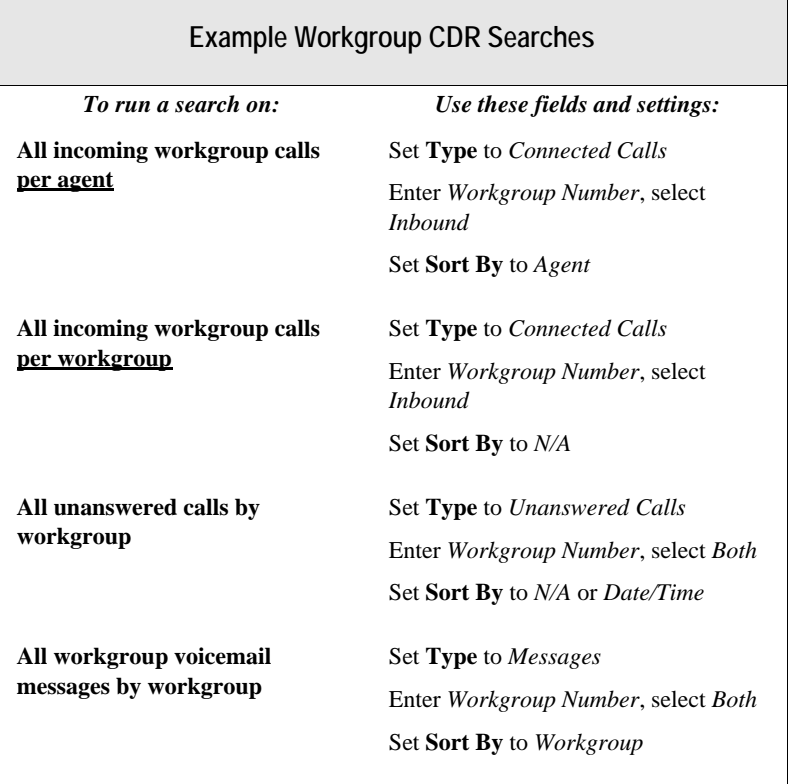

Sample CDR<br>Searches **Sample CDR Searches**

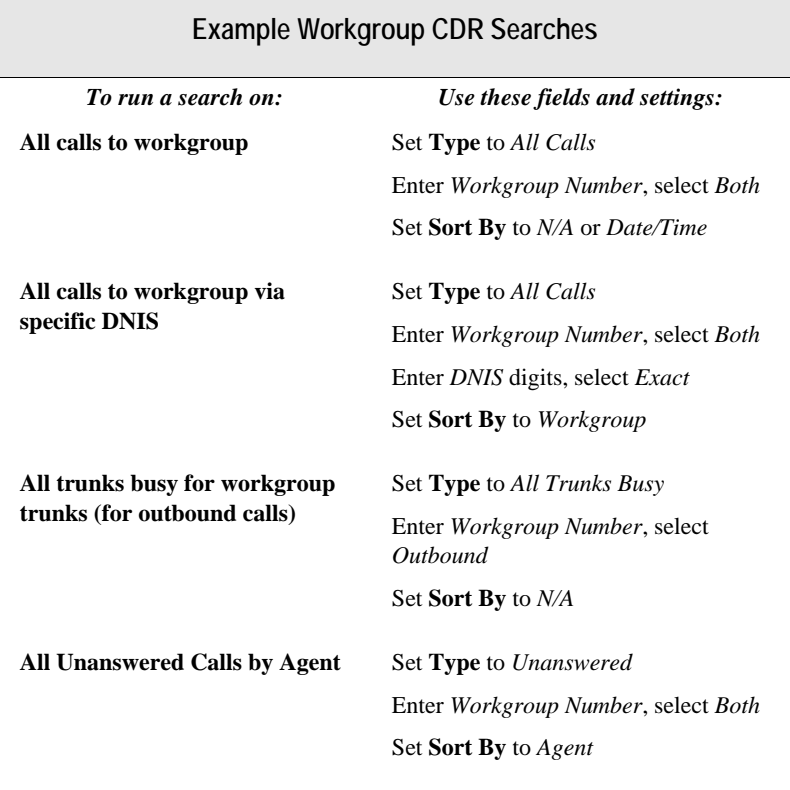

# **Example Call Sequences and their Effect on CDR Records**

One objective of the CDR record is to track the talk time of agents and individuals for incoming and outgoing calls. Many call sequences are possible. The following are examples of inbound and outbound calls to a call center and sequences of recorded results in the CDR Detail report:

**Example 1** - Ext. 102 calls Operator, Operator transfers Ext. 102 to Ext. 309, Ext. is connect to Ext. 309. The result is three sessions logged for this event.

| $\triangle$ ID      | Session ID               | Date     | Time            | Duration        | Wait Time Talk Time Exit State |          |                                    | Caller ID                 | <b>Caller Name</b>                    |
|---------------------|--------------------------|----------|-----------------|-----------------|--------------------------------|----------|------------------------------------|---------------------------|---------------------------------------|
|                     | 294 1006926006           | 11/30/01 | 09:46:54        | 00:00:51        | 00:00:09                       | 00:00:42 | <b>VOICE MAIL RECORD</b>           | 8476622100                |                                       |
|                     | 295 1006926007           | 11/30/01 | 09:45:41        | 00:00:27        | 00:00:13                       | 00:00:14 | CONNECT                            | 206.111.153.254-731       |                                       |
|                     | 296 1006926008           | 11/30/01 | 09:45:58        | 00:01:51        | 00:00:39                       | 00:01:12 | <b>VOICE MAIL RECORD</b>           | 7609298567                |                                       |
|                     | 297 1006926009           | 11/30/01 | 09:46:28        | 00:00:59        | 00:00:00                       | 00:00:59 | <b>VOICE MAIL ACCESS</b>           | 308                       |                                       |
|                     | 298 1006926009           | 11/30/01 | 09:47:14        |                 | 00:00:13 00:00:00              |          | 00:00:13 VOICE MAIL BECORD, 308    |                           |                                       |
| $\triangledown$ 299 | 1006926010               | 1730/01  | N9 46 42        | 00:01:15        | 00:00:29                       | 00:00:46 | TRANSFER                           | 64.105.217.139-102        | 64.105.217.139-102                    |
| $\times$ 300        | 1006926010               | 11/30/01 | 09:47:55        | 00:00:02        | 00:00:02                       | 00:00:00 | <b>TRANSFER</b>                    | 100                       | <b>Front Desk</b>                     |
| $\sqrt{301}$        | 1006926010               | 11/30/01 | 09:47:57        | 00:02:07        | 00:00:12                       | 00:01:55 | CONNECT                            | 64 105 217 139-102        |                                       |
|                     | <b>SUZIE LUDOSZKOLII</b> | пумин    | <b>UM 40 40</b> | <b>LILLELLA</b> | ,,,,,,,,,,,,,                  | <b></b>  | <b>INTERESTING AND ARRANGEMENT</b> | $\mathcal{L} \mathcal{L}$ |                                       |
| 303                 | 1006926012               | 11/30/01 | 09:46:49        | 00:00:08        | 00:00:08                       | 00:00:00 | AUTO ATTENDANT                     | 8083969775                |                                       |
|                     | 304 1006926013           | 11/30/01 | 09:46:50        | 00:00:56        | 00:00:06                       | 00:00:50 | CONNECT                            | 508                       |                                       |
|                     | 305 1006926014           | 11/30/01 | 09:46:52        | 00:01:15        | 00:01:15                       | 00:00:00 | <b>TRANSFER</b>                    | 9258469481                |                                       |
|                     | 306 1006926014           | 11/30/01 | 09:48:07        | 00:00:07        | 00:00:00                       | 00:00:07 | CONNECT                            | 9258469481                |                                       |
|                     | 307 1006926015           | 11/30/01 | 09:47:18        | 00:02:59        | 00:00:06                       | 00:02:53 | CONNECT                            | 9258469481                |                                       |
|                     | 308 1006926016           | 11/30/01 | 09:48:04        | 00:02:16        | 00:00:07                       | 00:02:09 | CONNECT                            | 220                       |                                       |
|                     | 309 1006926017           | 11/30/01 | 09:49:17        | 00:02:21        | 00:00:09                       | 00:02:12 | CONNECT                            | 403                       |                                       |
|                     |                          |          |                 |                 |                                |          |                                    |                           | $\begin{array}{c} \hline \end{array}$ |

*Figure 1. CDR record sessions for Example 1*

**Example 2** - External party calls and connects directly to Ext. 105. The result is one sessions logged for this event.

| $\triangle$ ID | Session ID              | Date     | Time     | Duration          | Wait Time Talk Time Exit State |          |                       | Caller ID     | Caller Name            | Target ID             | $\blacktriangle$ |
|----------------|-------------------------|----------|----------|-------------------|--------------------------------|----------|-----------------------|---------------|------------------------|-----------------------|------------------|
|                | 314 1006926021          | 11/30/01 | 09:54:11 | 00:00:37          | 00:00:00                       | 00:00:37 | <b>VOICE MAIL</b>     | 261           |                        | 261                   |                  |
|                | 315 1006926022          | 11/30/01 | 09:54:27 | 00:09:04          | 00:00:10                       | 00:08:54 | CONNECT               | 206.111.153.2 |                        | 180035820             |                  |
|                | 316 1006926023          | 11/30/01 | 09:54:38 | 00:00:17          | 00:00:09                       | 00:00:08 | <b>CONNECT</b>        | 222           |                        | 159                   |                  |
|                | 317 1006926024          | 11/30/01 | 09:54:44 | 00:00:00          | 00:00:00                       | 00:00:00 | <b>DIAL CANCE</b>     | 100           |                        | Эккнязия              |                  |
|                | 318 1006926024          | 11/30/01 | 09:54:44 | 00:00:04          | 00:00:04                       | 00:00:00 | <b>VOICE MAIL</b>     | 100           |                        | 261                   |                  |
|                | 319 1006926025          | 11/30/01 | 09:54:52 | 00:02:34          | 00:00:20                       | 00:02:14 | <b>CONNECT</b>        | 6504934759    |                        | 100                   |                  |
|                | 320 1006926026          | 11/30/01 | 09:55:43 | 00:00:48          | 00:00:10                       | 00:00:38 | <b>CONNECT</b>        | 206.111.153.2 |                        | 151                   |                  |
|                | 221.100002022           | 11/30/01 | 00.55.52 | 00.01.13 00.00.13 |                                | 00/01/01 | COMMECT               | 225<br>an an  |                        | 7017020               |                  |
| ✓              | 1006926028              | 11/30/01 | 09:55:53 | 00.01.00          | 00:00:16                       | 00:00:44 | <b>CONNECT</b>        | 4087191489    | <b>IONICS CIRCUITS</b> | 105                   |                  |
|                | 222 1006926029 11/20/01 |          | 09E6AB   |                   | 00:01:51 00:00:02              | 00.01.49 | COMMECT               | 159           |                        | 171450010             |                  |
|                | 324 1006926030          | 11/30/01 | 09:56:52 | 00:00:04          | 00:00:00                       | 00:00:04 | <b>VOICE MAIL</b>     | 204           |                        | 204                   |                  |
|                | 325 1006926031          | 11/30/01 | 09:57:23 | 00:12:12          | 00:00:03                       | 00:12:09 | <b>CONNECT</b>        | 309           |                        | 141030510             |                  |
|                | 326 1006926032          | 11/30/01 | 09:59:27 | 00:00:07          | 00:00:07                       | 00:00:00 | <b>RING NO AN 159</b> |               |                        | 509                   |                  |
|                | 327 1006926033          | 11/30/01 | 09:59:40 | 00:00:18          | 00:00:17                       | 00:00:01 | CONNECT               | 159           |                        | 508                   |                  |
|                | 328 1006926034          | 11/30/01 | 10:00:08 | 00:00:06          | 00:00:06                       | 00:00:00 | VOICE MAIL.           | 509           |                        | 159                   |                  |
|                | 329 1006926034          | 11/30/01 | 10:00:08 | 00:00:00          | 00:00:00                       | 00:00:00 | DIAL CANCE 509        |               |                        | <b>1 SCIENCES</b>     |                  |
|                |                         |          |          |                   |                                |          |                       |               |                        | $\blacktriangleright$ |                  |

*Figure 2. CDR record sessions for Example 2*

**Example 3** - External party calls office and gets Automated Attendant, then dials out Operator. The result is two sessions logged for this event.

> **Sample CDR Searches**

#### Example Call Sequences and their Effect on CDR Records

| AD |     | Session ID              | Date     | Time     | <b>Duration</b> | Wait Time Talk Time Exit State |          |                                      | Caller ID      | Caller Name       | Target ID      | $\blacktriangle$ |
|----|-----|-------------------------|----------|----------|-----------------|--------------------------------|----------|--------------------------------------|----------------|-------------------|----------------|------------------|
|    | 541 | 1006926207              | 11/30/01 | 10:55:14 | 00:01:30        | 00:00:03                       | 00:01:27 | CONNECT                              | 100            | <b>Front Desk</b> | 7966160        |                  |
|    | 542 | 1006926208              | 11/30/01 | 10:56:26 | 00:04:49        | 00:00:12                       | 00:04:37 | CONNECT                              | 508            |                   | 14087520800    |                  |
|    | 543 | 1006926209              | 11/30/01 | 10:56:53 | 00:01:22        | 00:00:00                       | 00:01:22 | <b>VOICE MAIL ACCES!</b>             | 329            |                   | 329            |                  |
|    |     | 544 1006926210          | 11/30/01 | 10:57:00 | 00:00:56        | 00:00:36                       | 00:00:20 | VOICE MAIL RECOR O                   |                |                   | 261            |                  |
|    |     | 545 1006926211          | 11/30/01 | 10:57:24 | 00:00:40        | 00:00:07                       | 00:00:33 | <b>CONNECT</b>                       | 100            |                   | 411            |                  |
|    |     | 546 1006926212          | 11/30/01 | 10:58:11 | 00:01:37        | 00:00:08                       | 00:01:29 | CONNECT                              | 210            |                   | 19492798519    |                  |
|    |     | 547 1006926213          | 11/30/01 | 10:58:12 | 00:01:44        | 00:00:07                       | 00:01:37 | <b>CONNECT</b>                       | 100            |                   | 7133900        |                  |
|    |     | 549 1006926214 11/20/01 |          | 10-59-14 |                 | 00:00:29 00:00:29              | 00:00:00 | <b>PING NO ANSWER ROAF297421</b>     |                |                   | 209            |                  |
| ◡  | 549 | 1006926215              | 11/30/01 | 10:58:33 | 00:01:36        | 00:01:36                       | 00:00:00 | <b>TRANSFER</b>                      | 5107951624     |                   | 100            |                  |
| ✓  |     | 1006926215              | 1730/0   | 11:00:09 | 00:00:57        | nn nn nn                       | nn nn 51 | CONNECT                              | 5107951624     |                   | 100            |                  |
|    |     | EE1 100002021C 11/00/01 |          | 10-50-10 |                 | 00:01:33 00:00:37              |          | 00.00.50 VOICE HAIL BECOD 0045207421 |                |                   | 215            |                  |
|    | 552 | 1006926217              | 11/30/01 | 10:59:13 | 00:00:59        | 00:00:38                       | 00:00:21 | <b>TRANSFER</b>                      | 7049263474     |                   | 204            |                  |
|    | 553 | 1006926217              | 11/30/01 | 11:00:08 | 00:00:04        | 00:00:04                       | 00:00:00 | TRANSFER                             | 204            |                   | 235            |                  |
|    |     | 554 1006926217          | 11/30/01 | 11:00:12 | 00:00:55        | 00:00:08                       | 00:00:47 | VOICE MAIL RECOR                     | 7049263474     |                   | 235            |                  |
|    | 555 | 1006926218              | 11/30/01 | 10:59:57 | 00:01:17        | 00:00:30                       | 00:00:47 | <b>VOICE MAIL RECOR</b>              | 4409348030     |                   | 316            |                  |
|    |     | 556 1006926219          | 11/30/01 | 11:00:03 | 00:08:18        | 00:00:15                       | 00:08:03 | CONNECT                              | <b>UNKNOWN</b> |                   | 106            |                  |
|    |     |                         |          |          |                 |                                |          |                                      |                |                   | $\overline{E}$ |                  |

*Figure 3. CDR record sessions for Example 3*

# **Records and Data Schema**

This section contains explanations of the CDR search results records, including the data schema.

#### **Important!**

In order to save storage space of the database, records with all zero files are not written to the database.

## **Search Results**

This section explains the fields in all the CDR Search results windows.

### **CDR Search and Group CDR Search Results Windows**

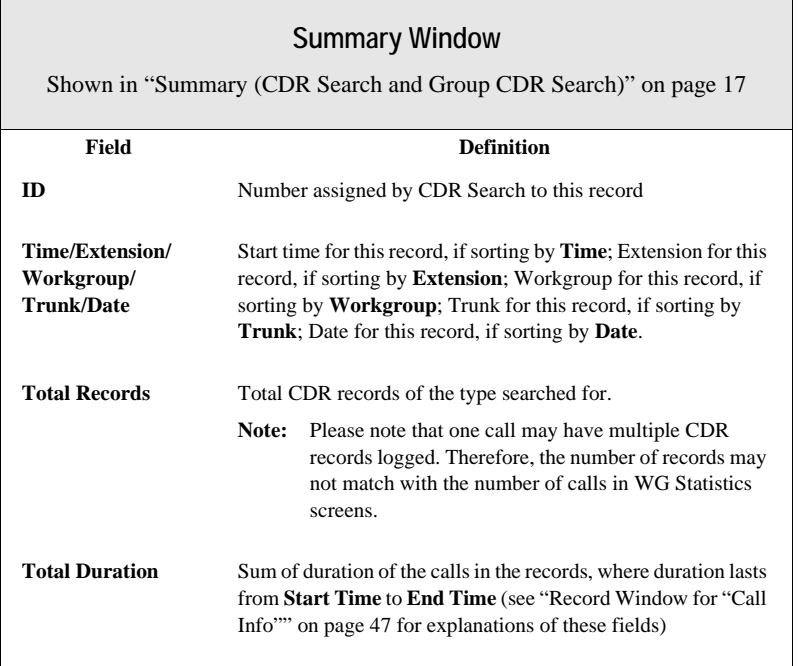

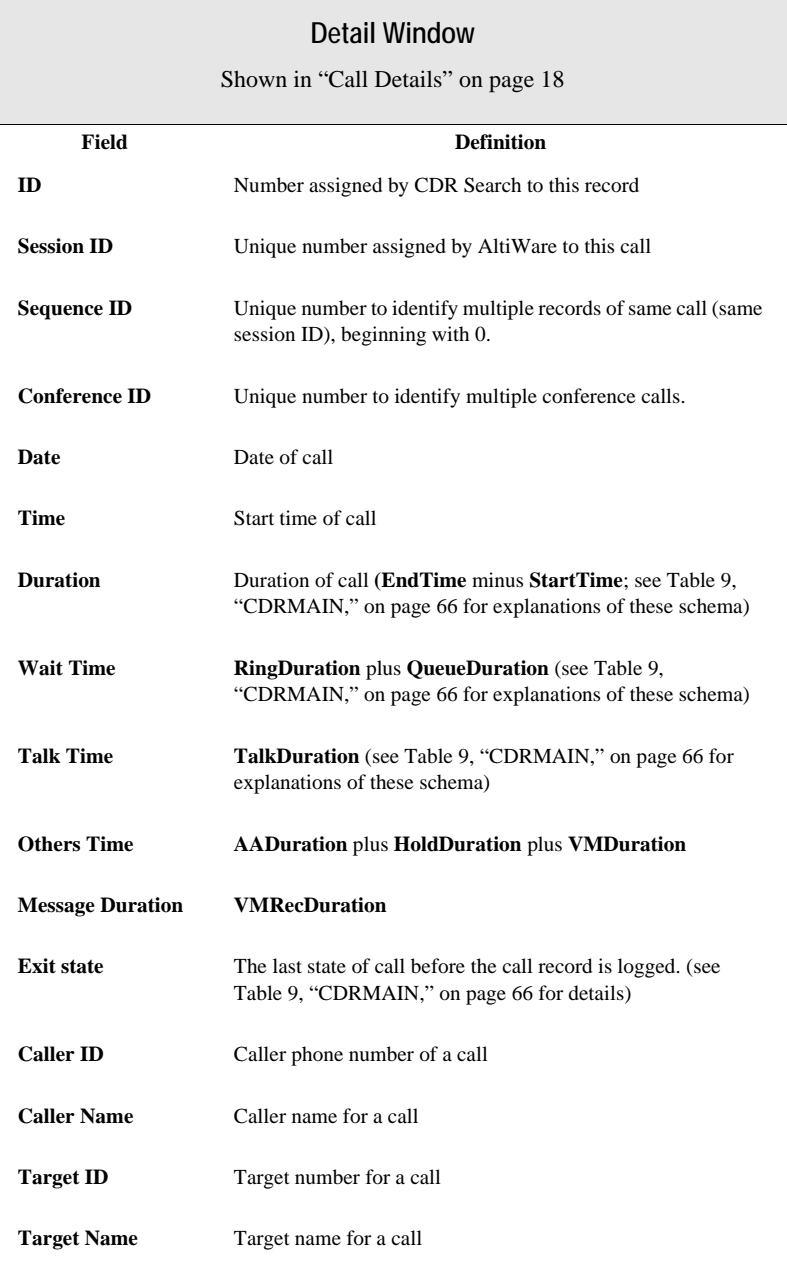

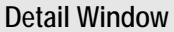

Shown in "Call Details" on page 18

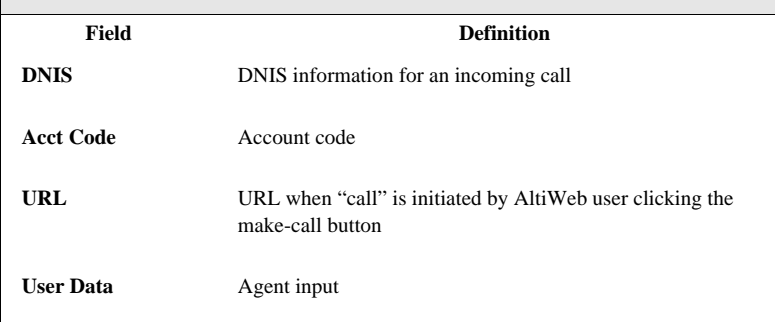

<span id="page-52-0"></span>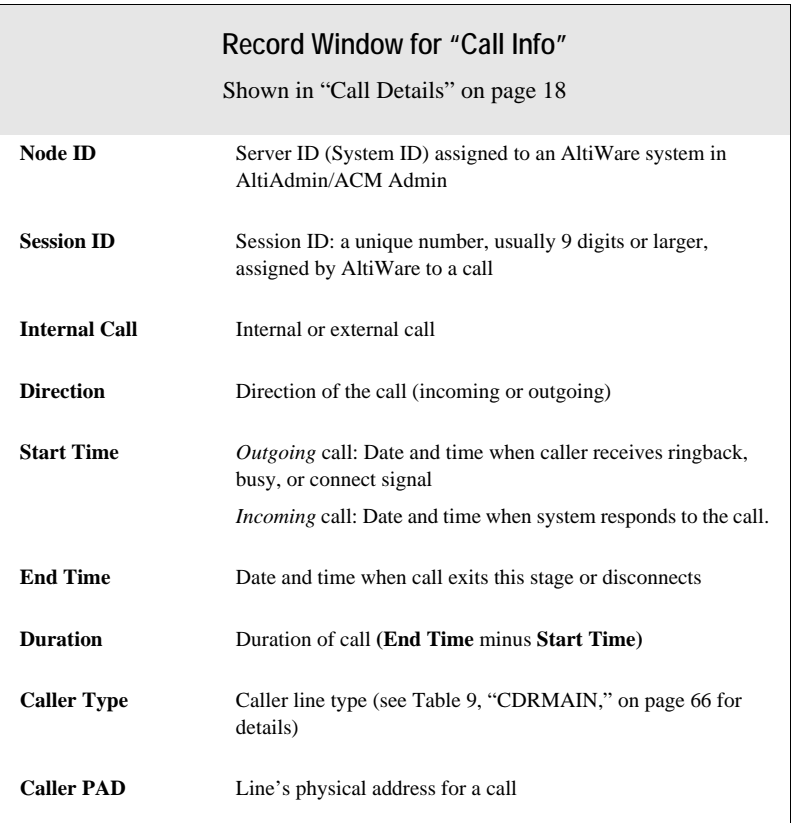

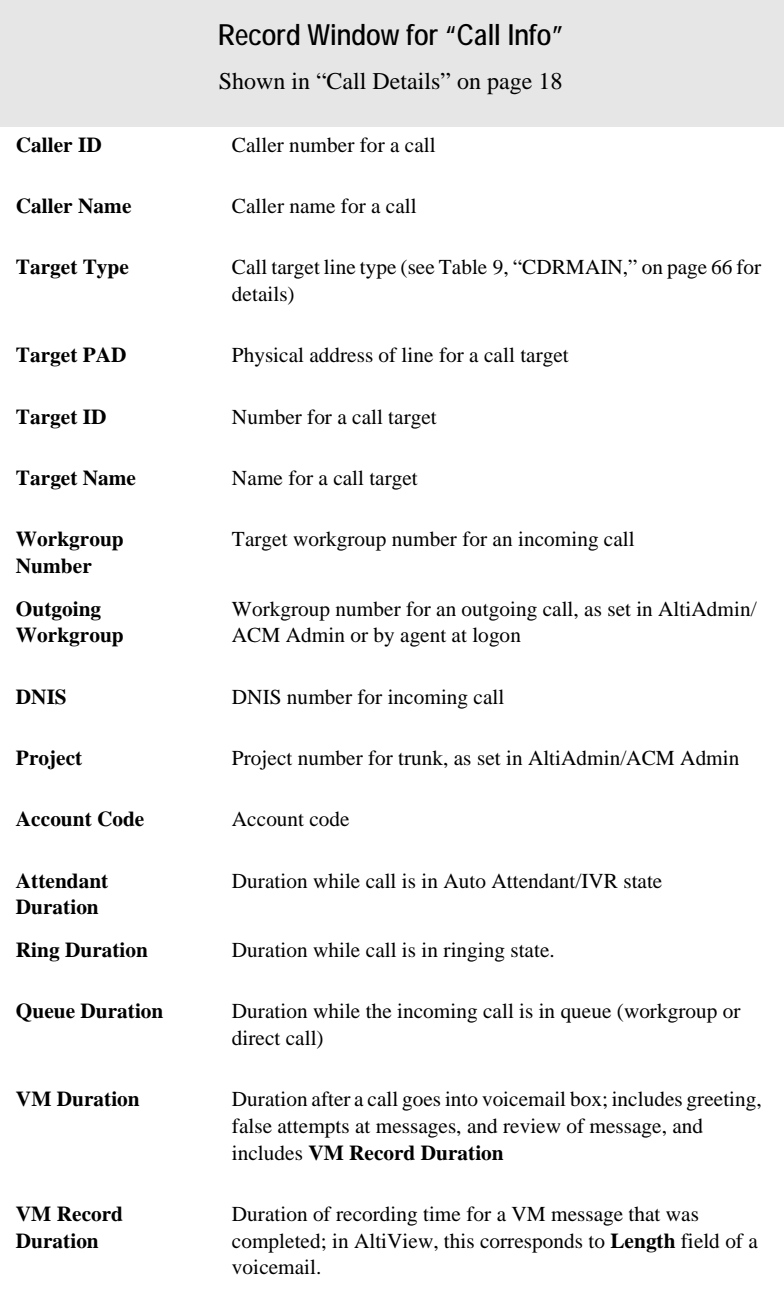

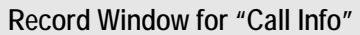

Shown in "Call Details" on page 18

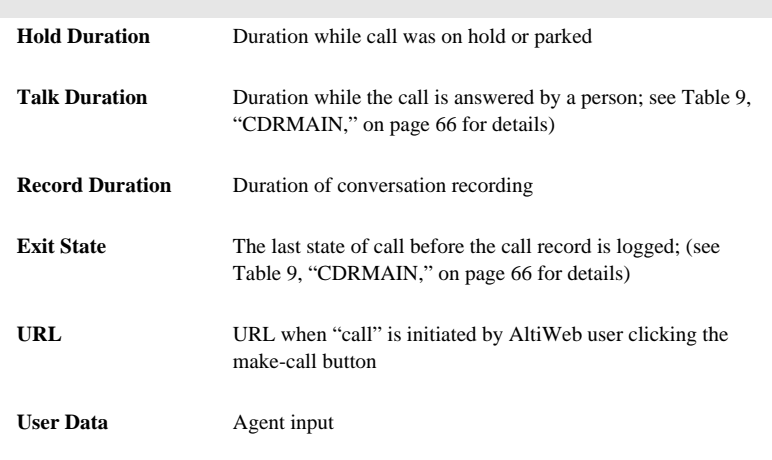

### **WG Statistics Search Results Windows**

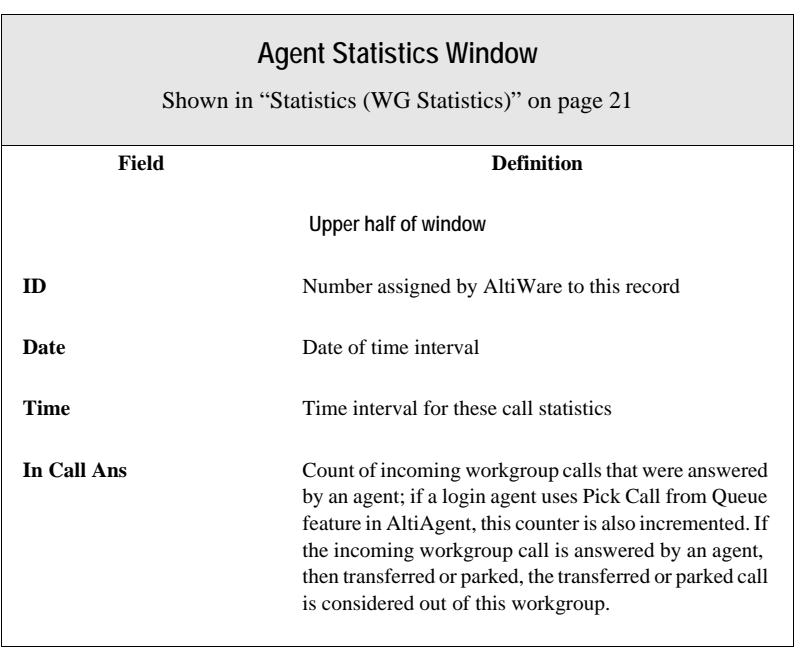

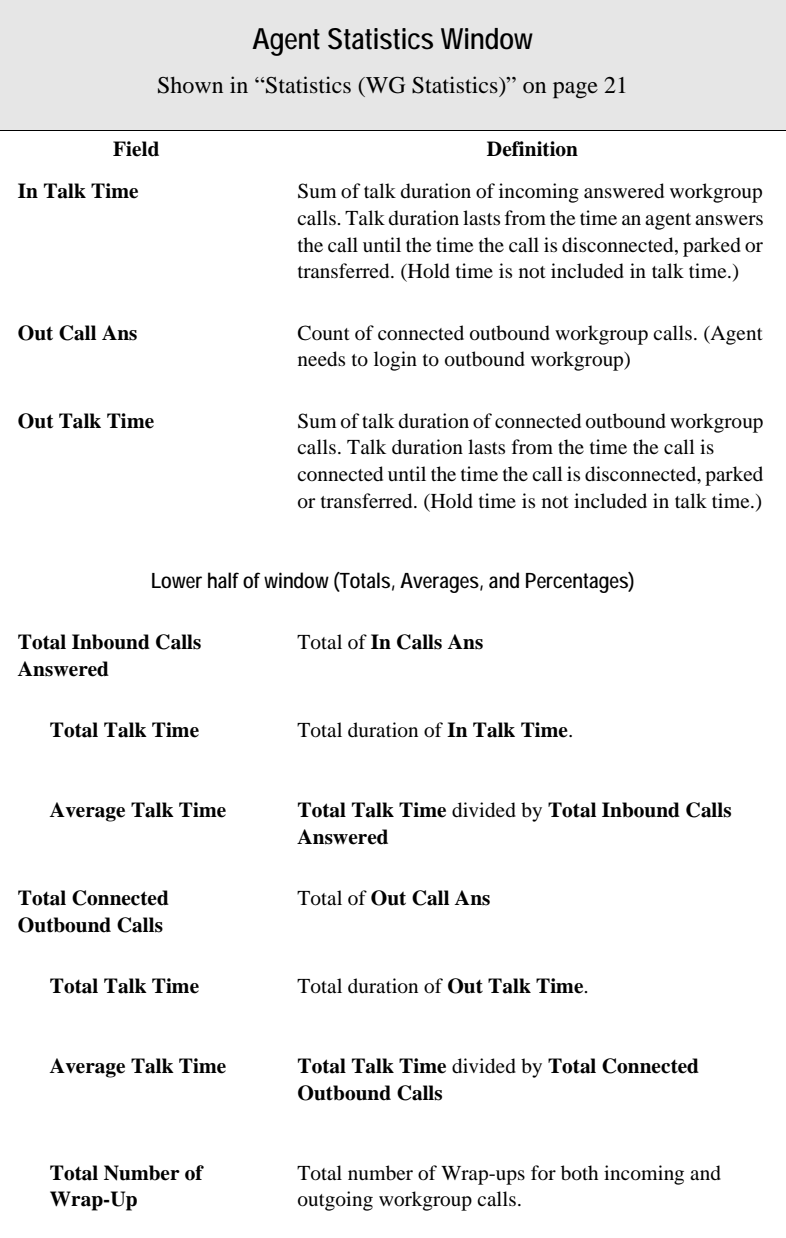

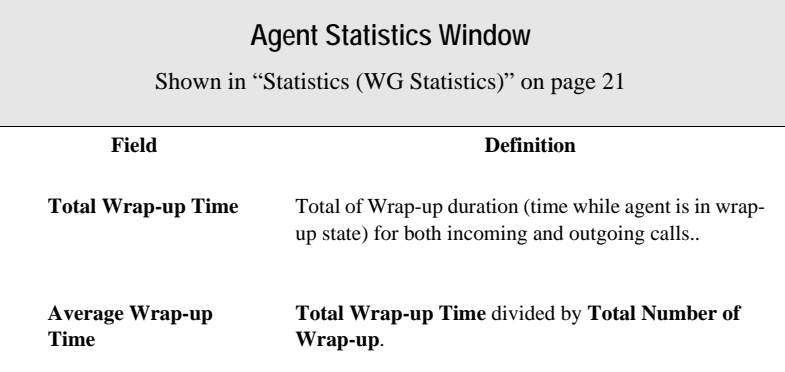

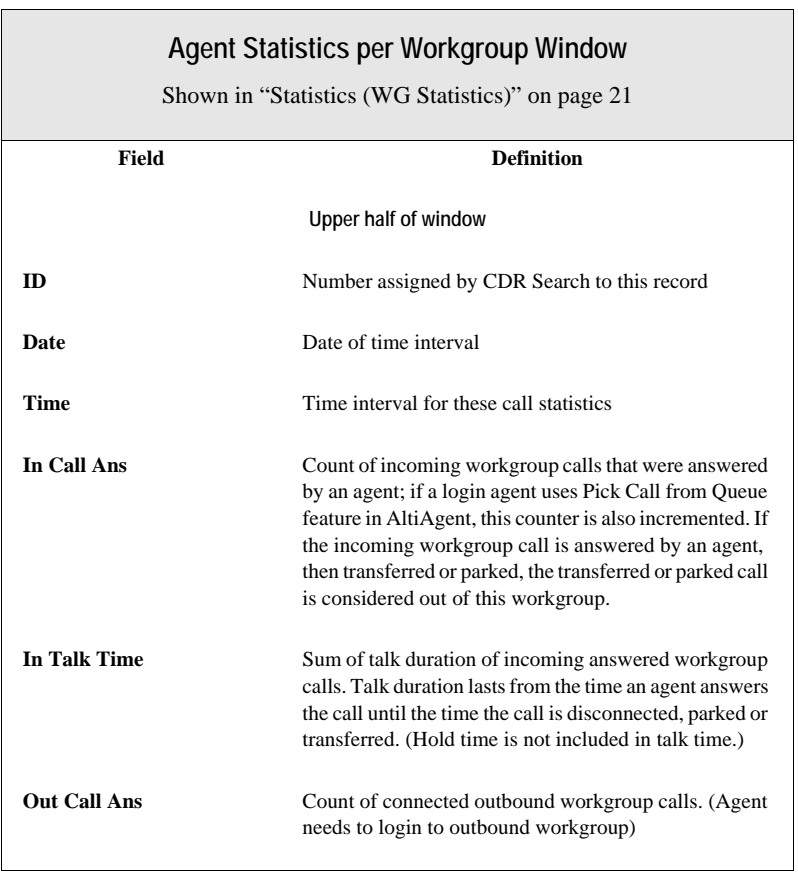

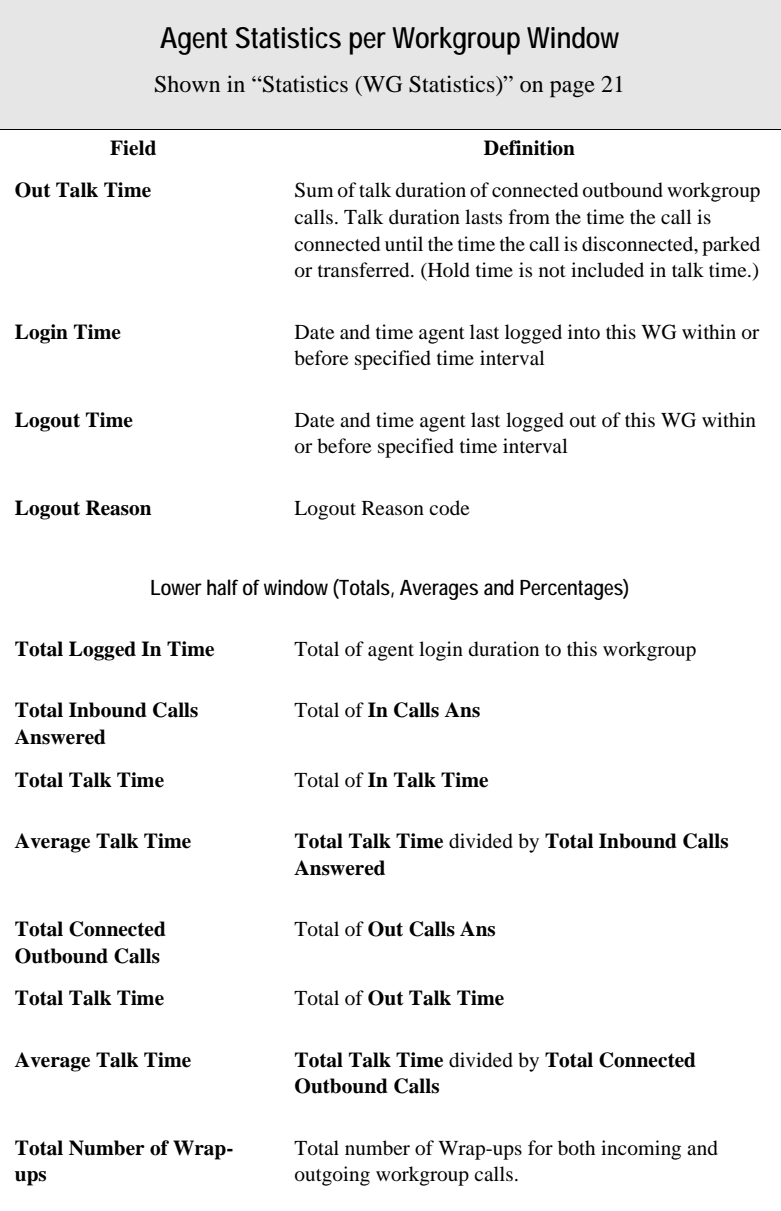

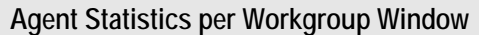

Shown in "Statistics (WG Statistics)" on page 21

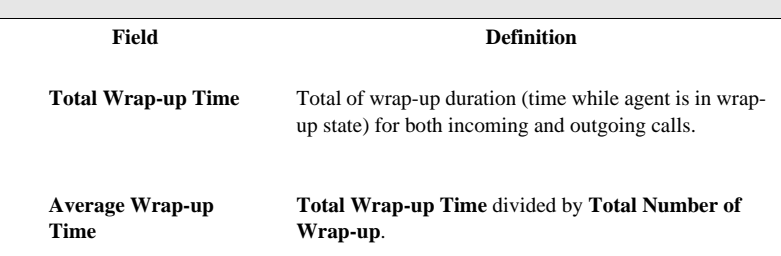

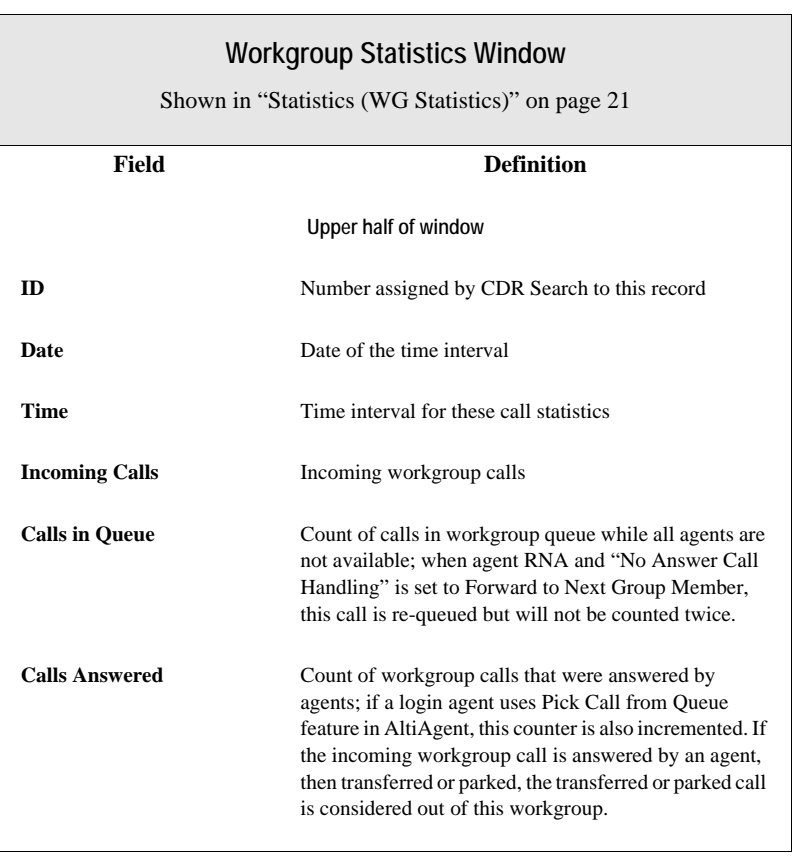

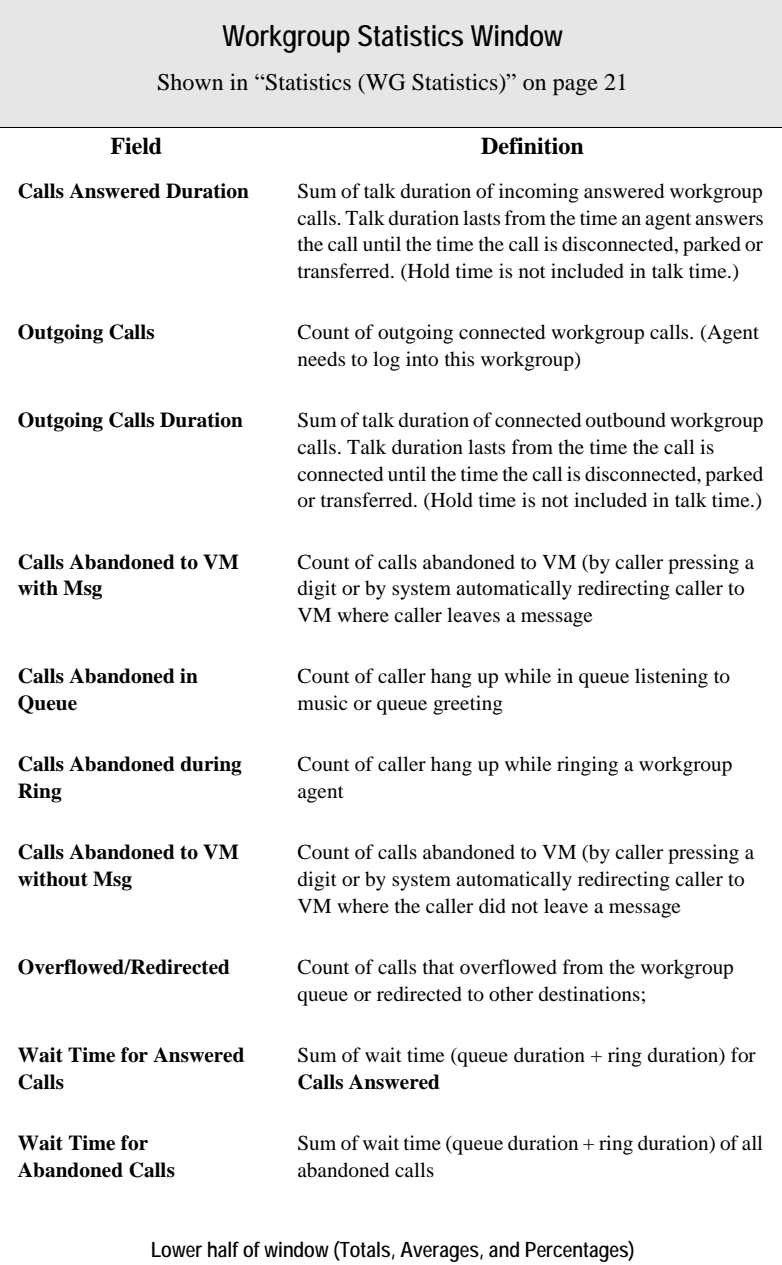

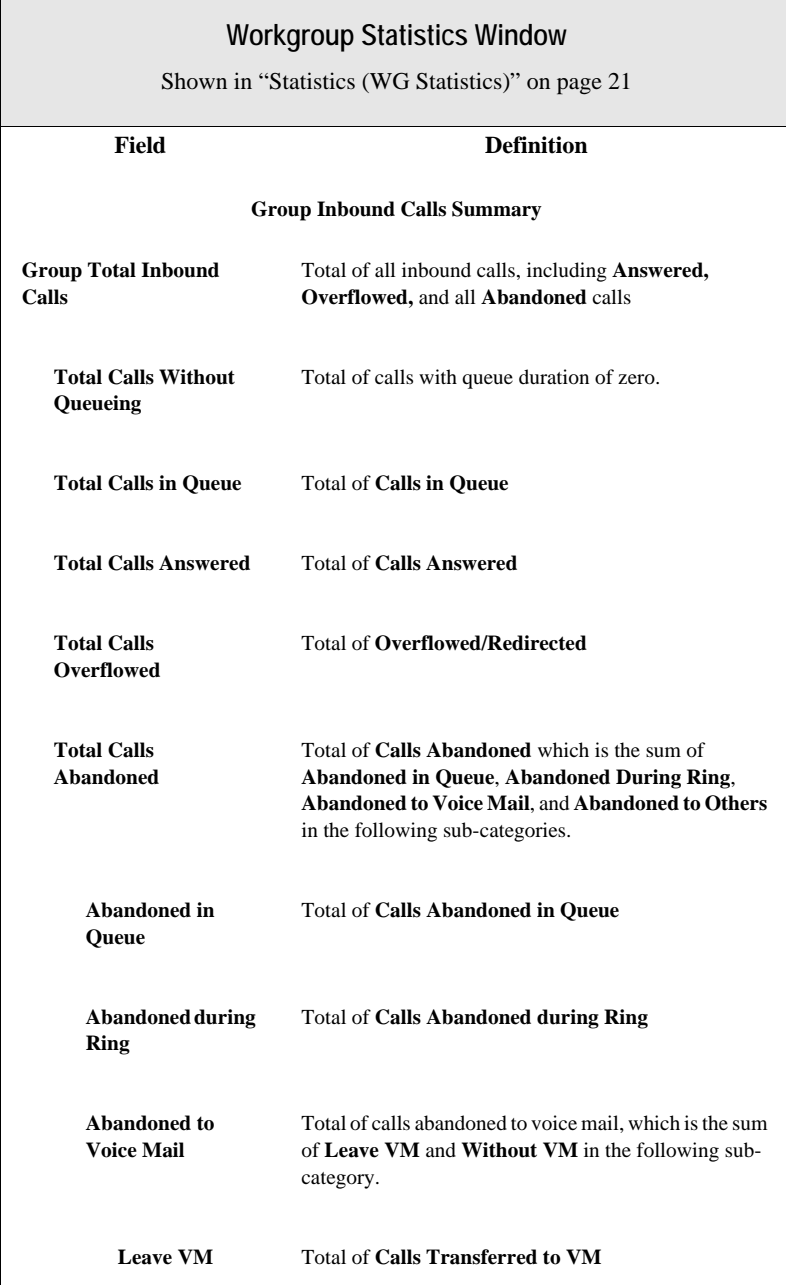

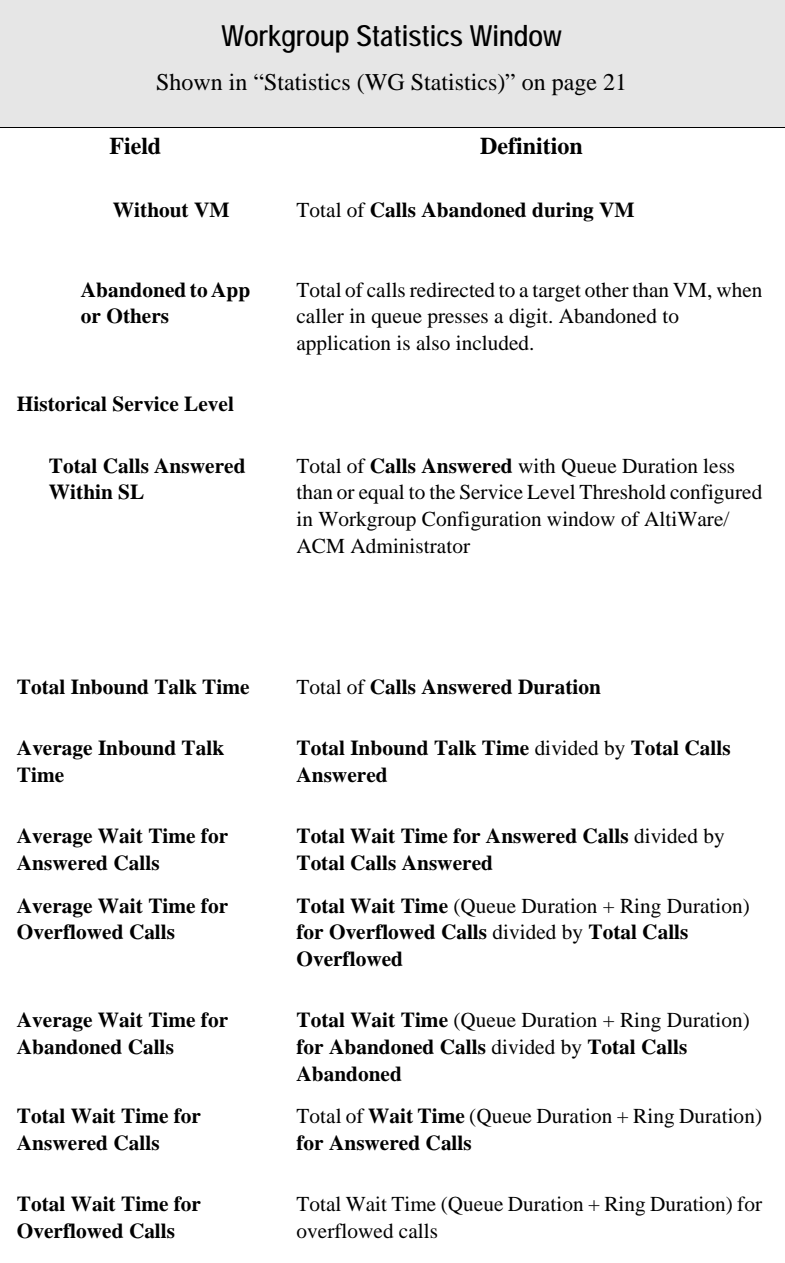

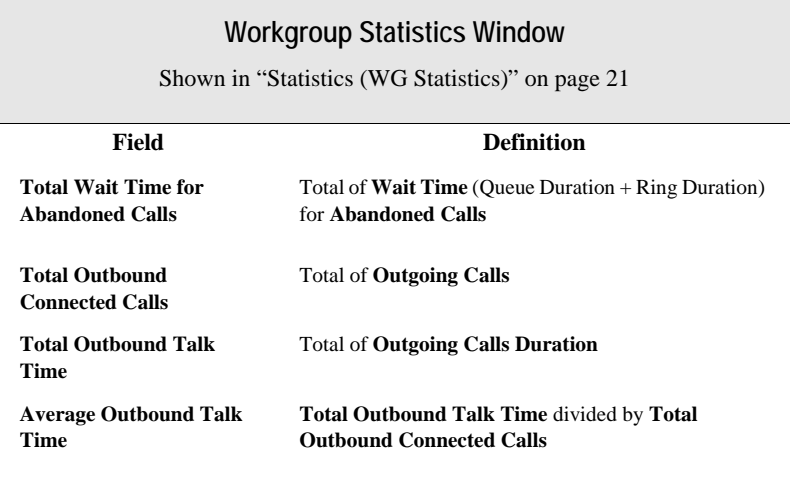

# **Data Schema**

This section describes the data schema used in CDR and RTM records. **Table 1:AGENTACTIVITY**

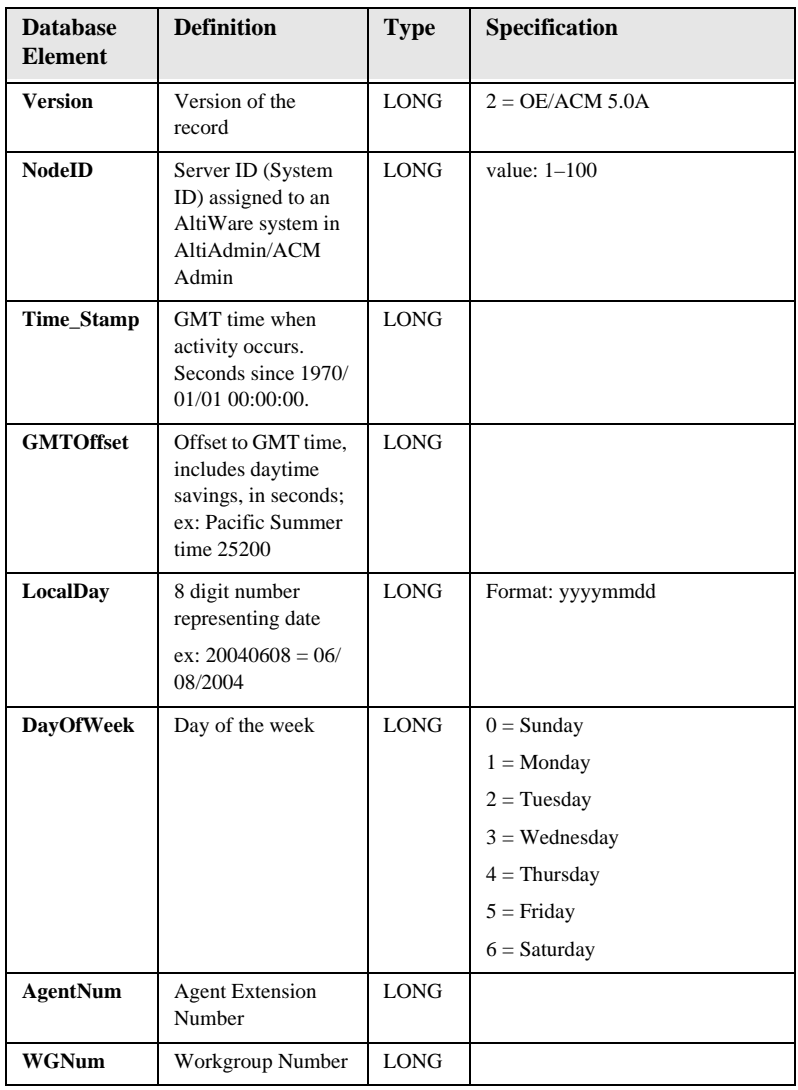

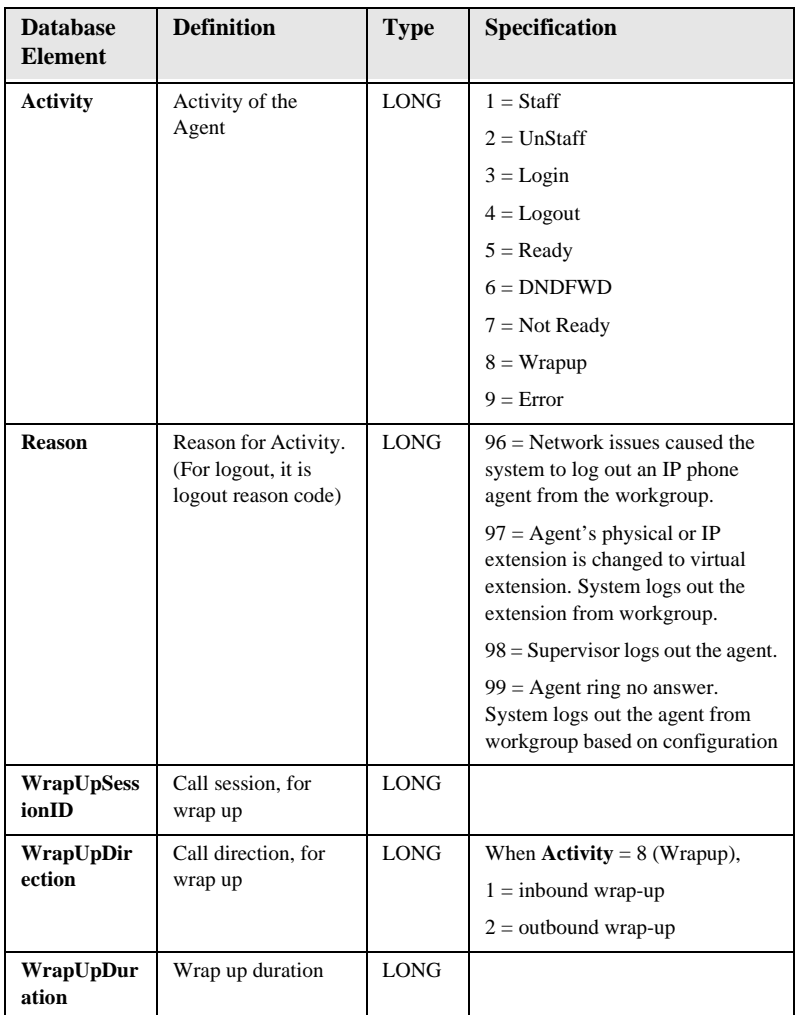

### **Table 2:AGENTPERWGSUMMARY1**

Agent per Workgroup Statistics during the time interval specified by Start Time and End Time.

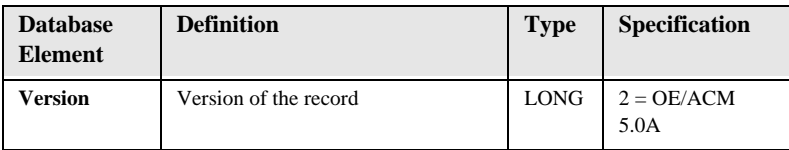

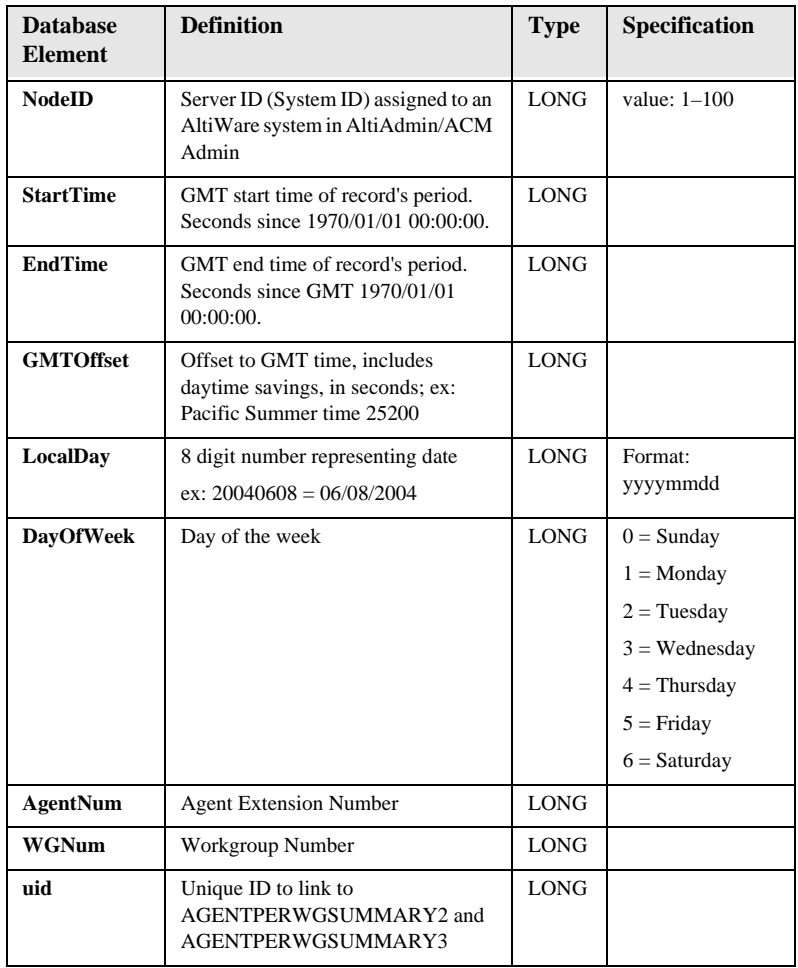

### **Table 3:AGENTPERWGSUMMARY2**

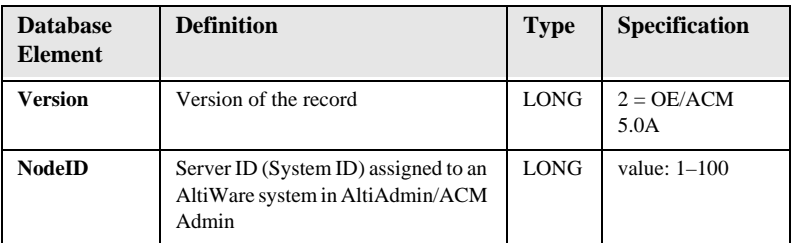

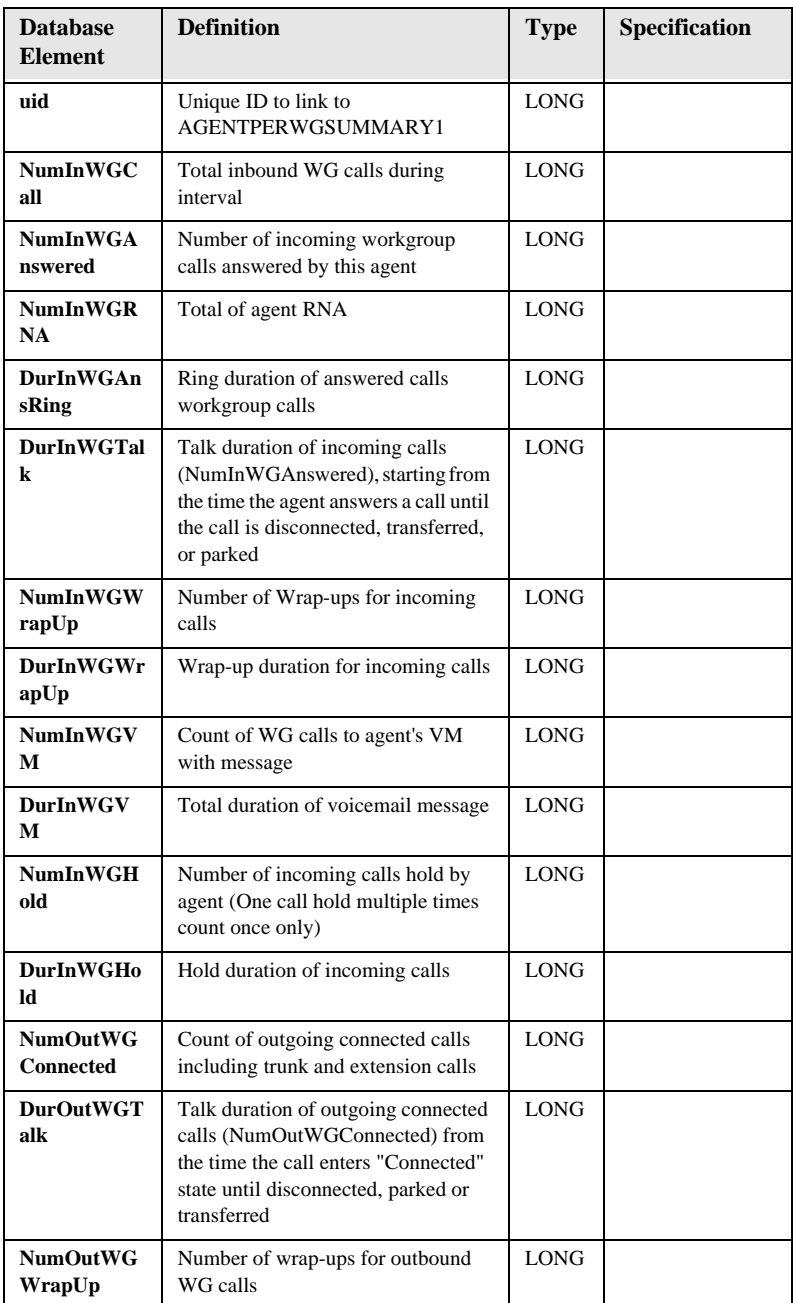

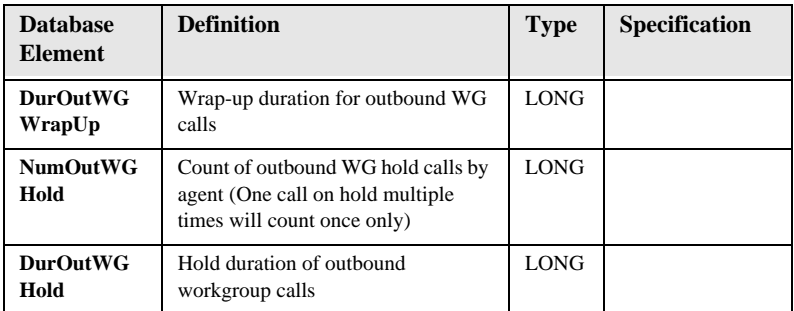

### **Table 4:AGENTPERWGSUMMARY3**

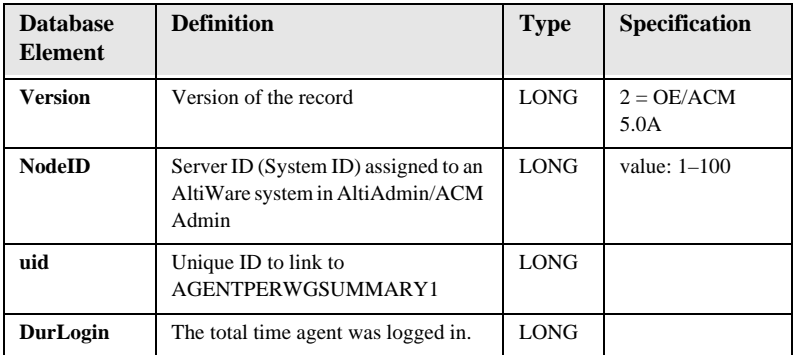

### **Table 5:AGENTSUMMARY1**

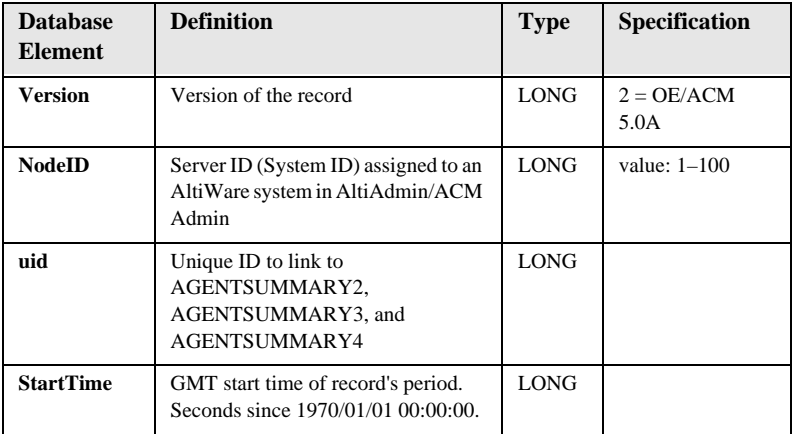

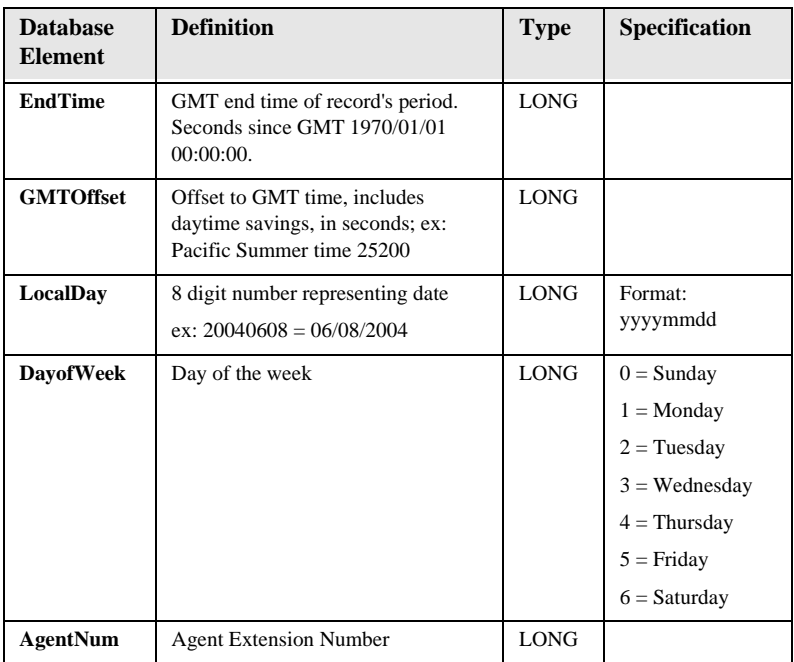

### **Table 6:AGENTSUMMARY2**

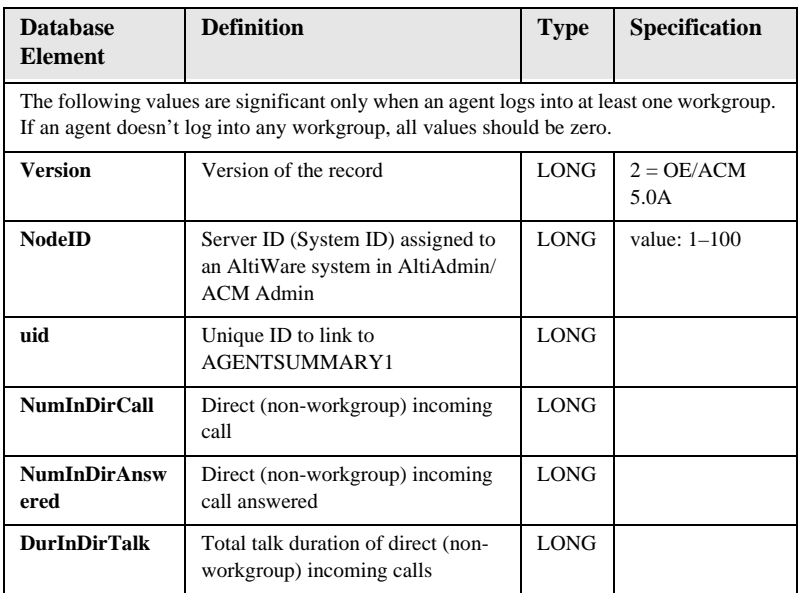

Records and<br>Data Schema **Data Schema Records and**

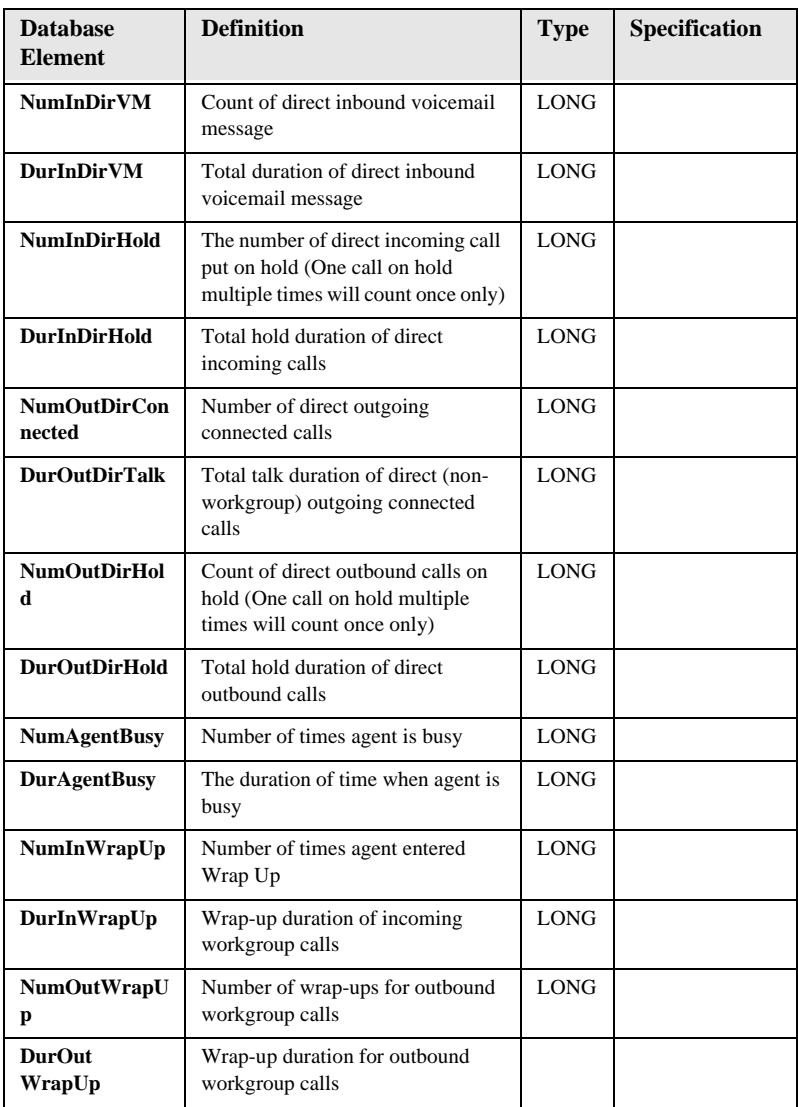

### **Table 7:AGENTSUMMARY3**

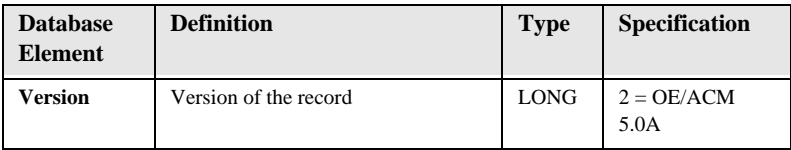

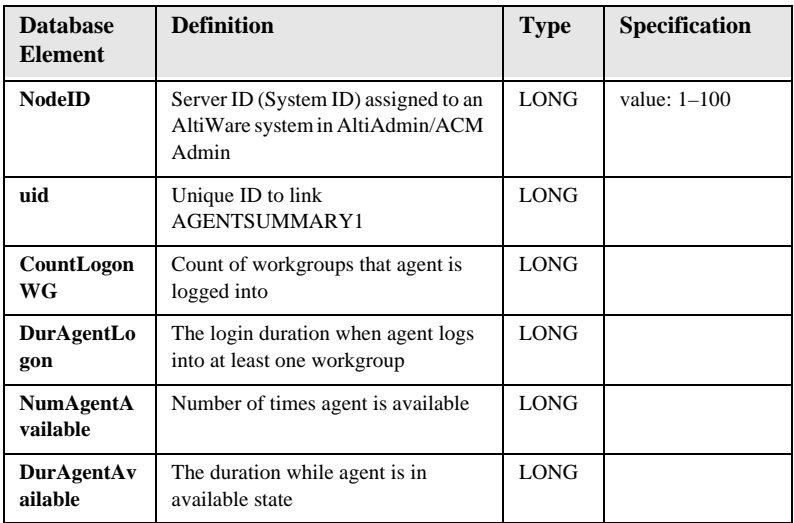

### **Table 8:AGENTSUMMARY4**

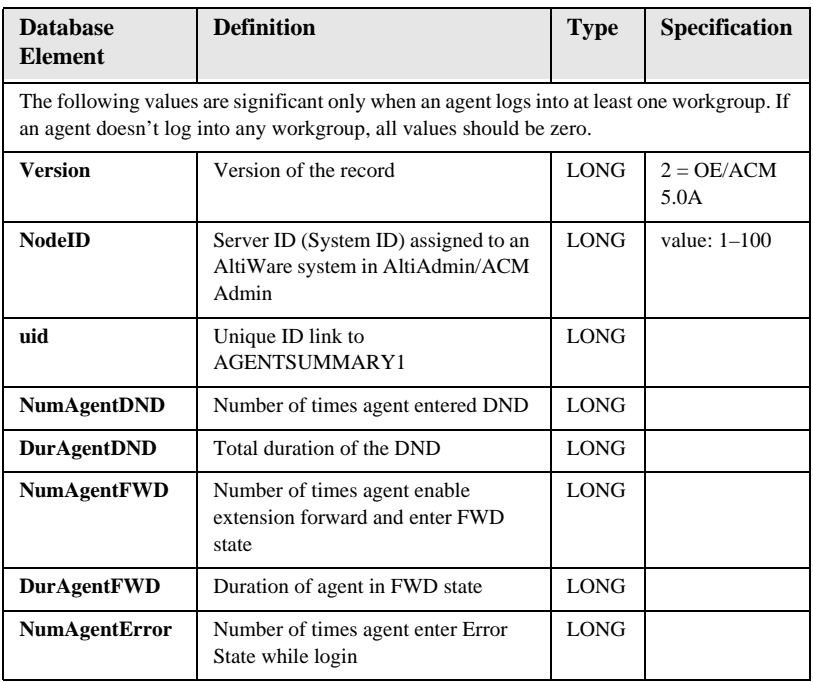

Records and<br>Data Schema **Data Schema Records and**

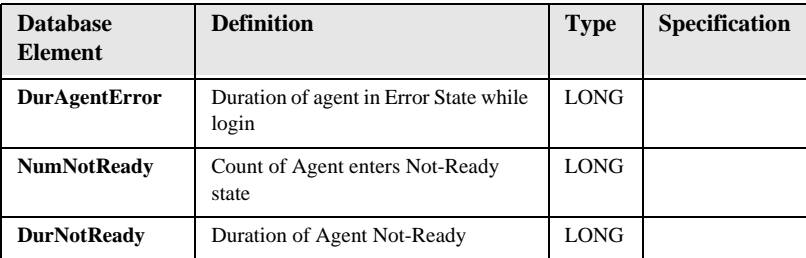

### <span id="page-71-0"></span>**Table 9: CDRMAIN**

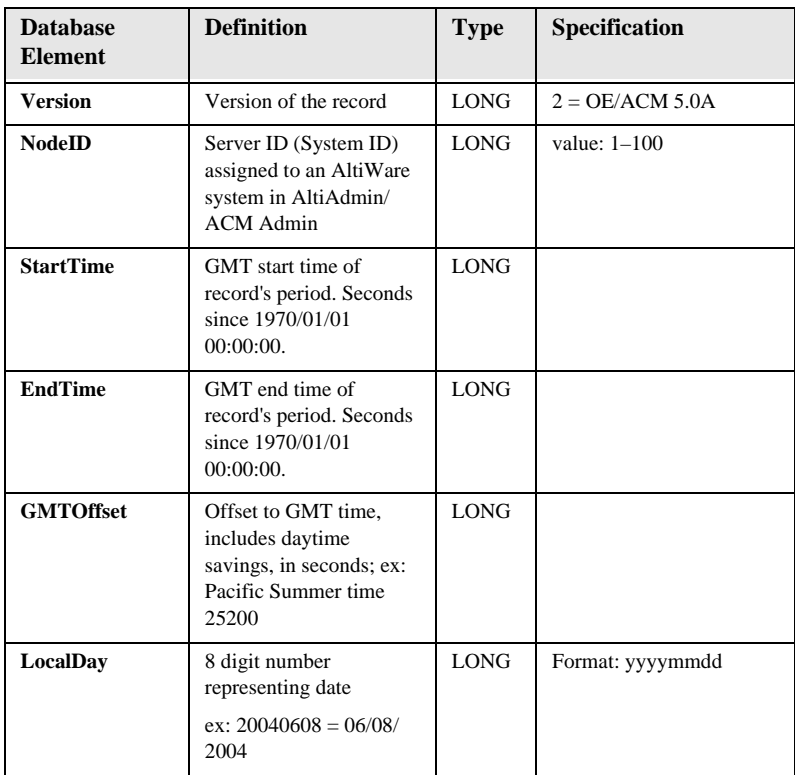
<span id="page-72-1"></span><span id="page-72-0"></span>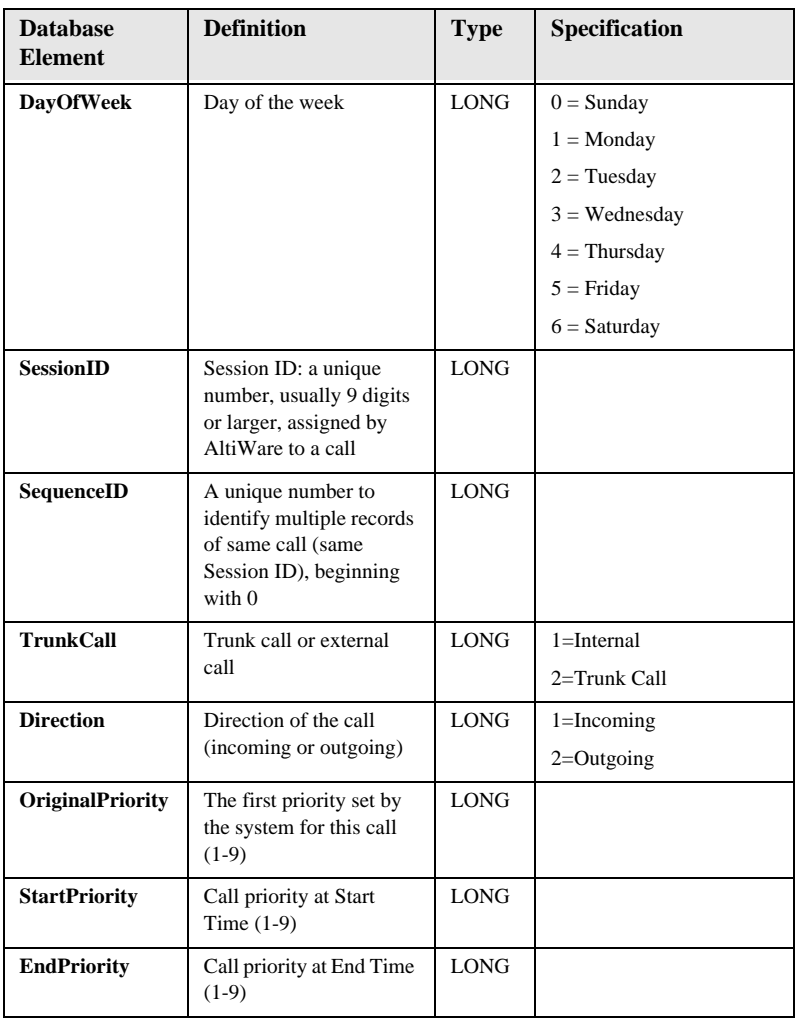

Records and<br>Data Schema **Data Schema Records and**

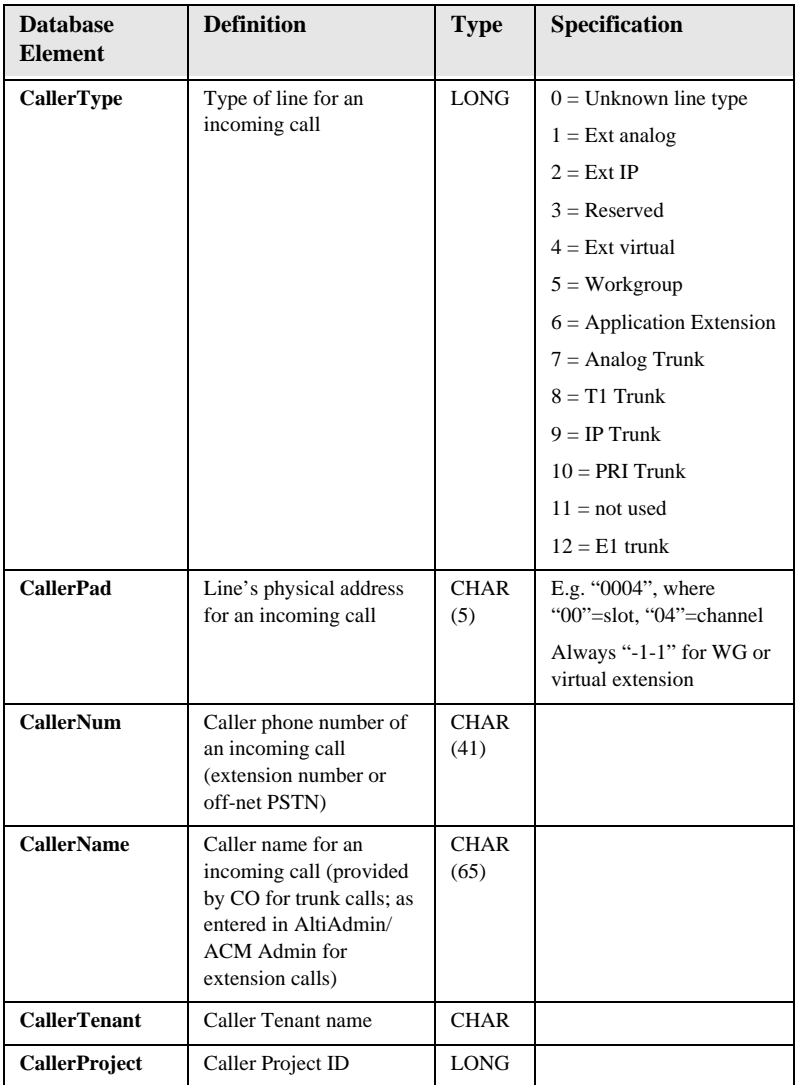

<span id="page-74-0"></span>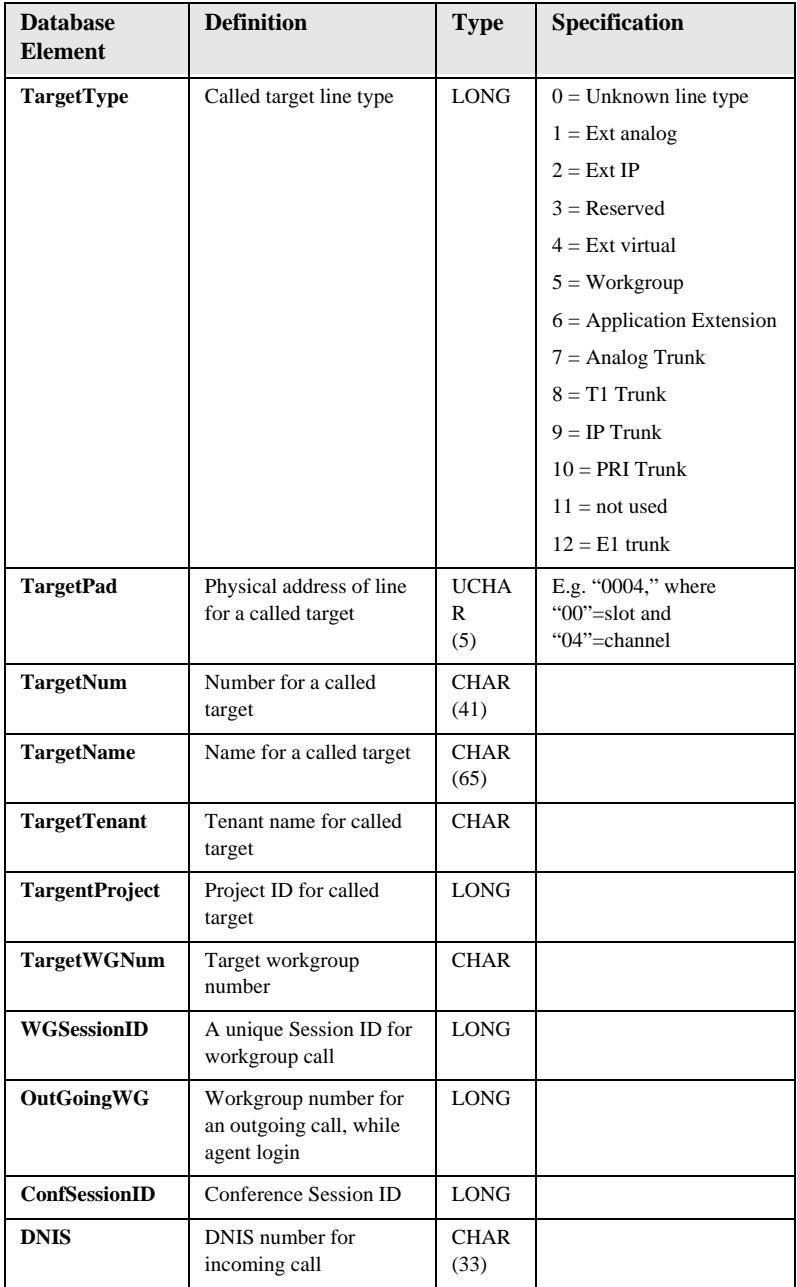

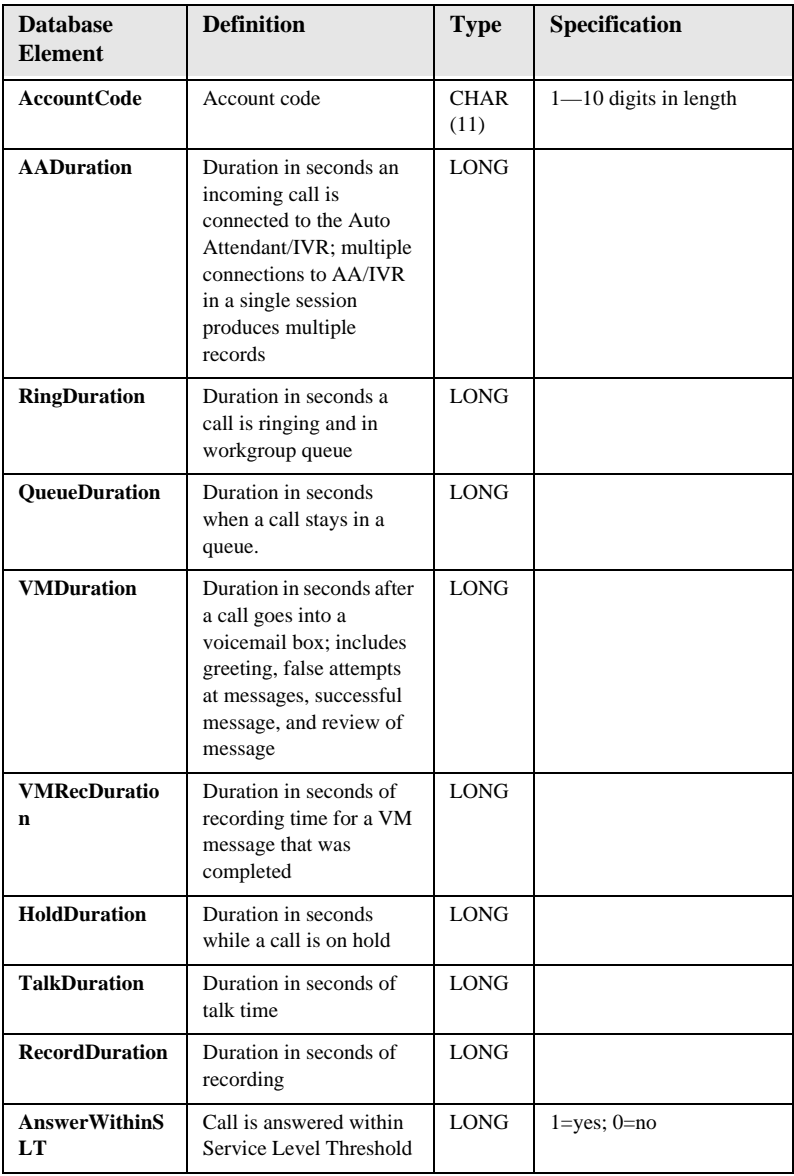

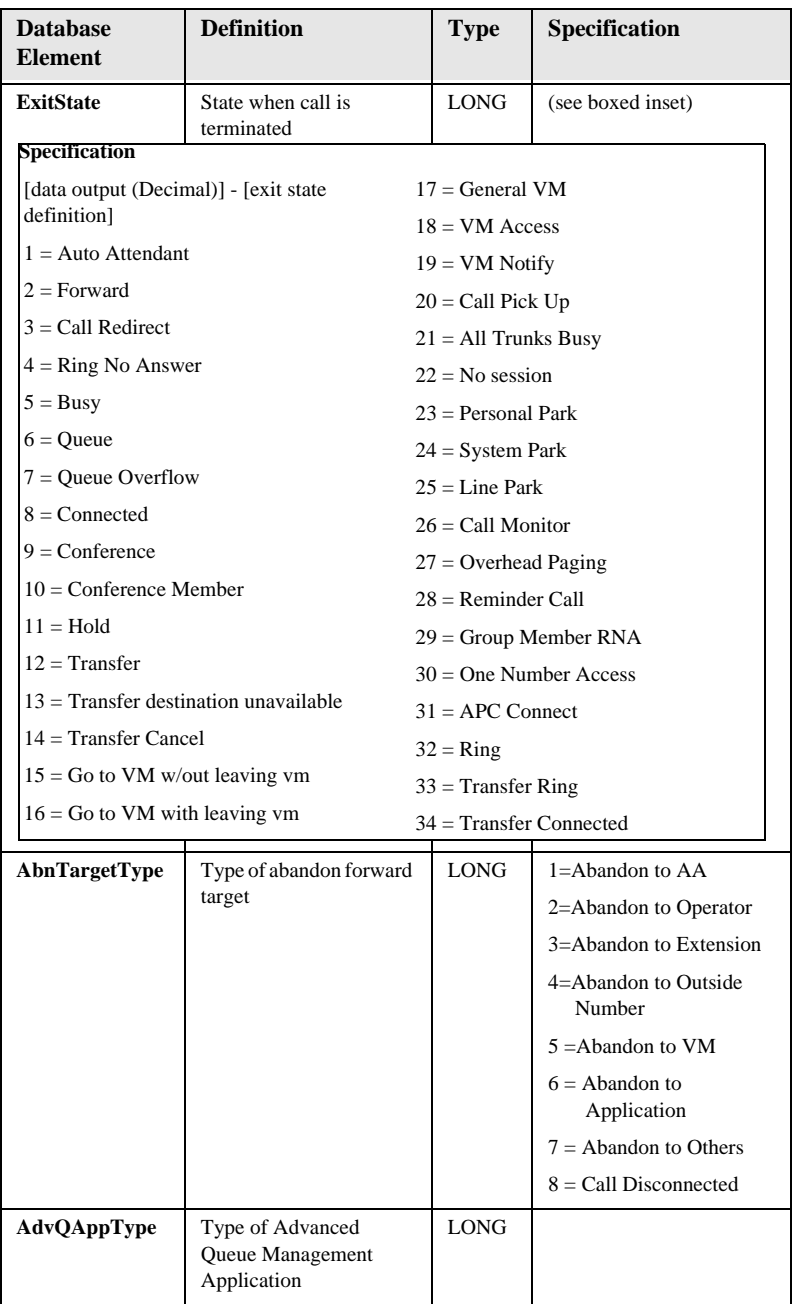

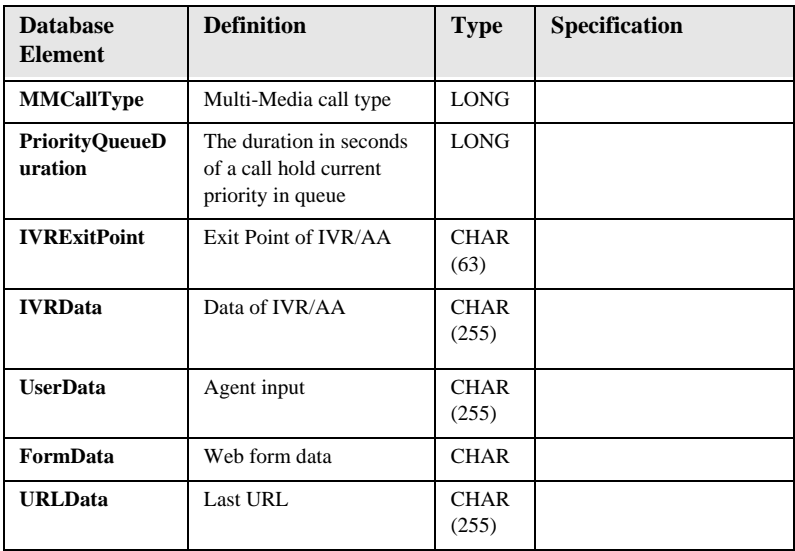

#### <span id="page-77-0"></span>**Table 10: WGRTSUMMARY**

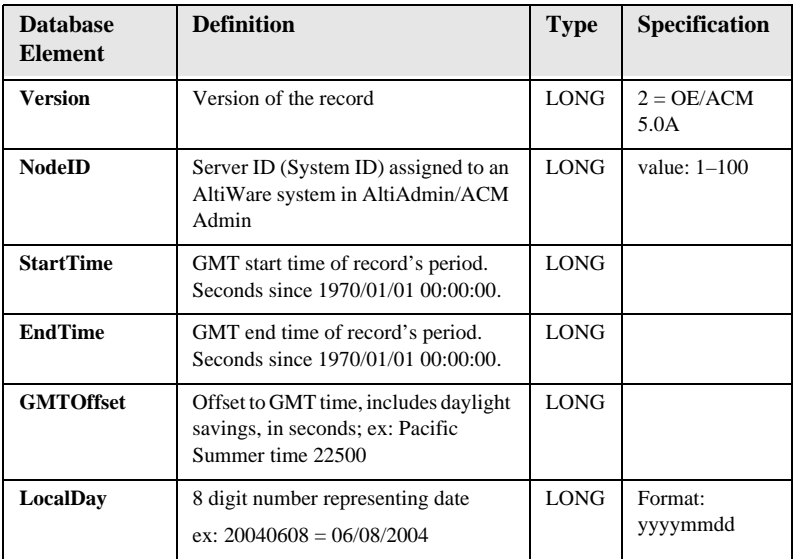

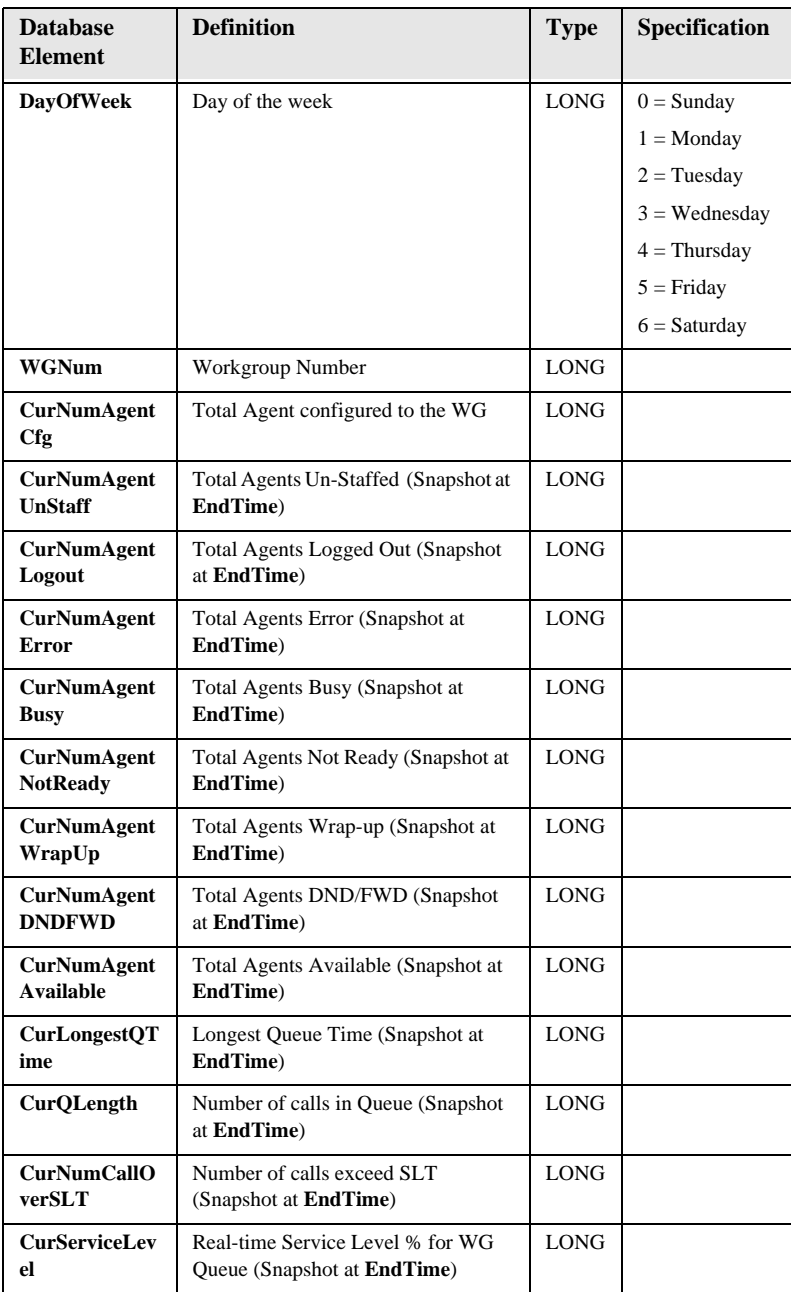

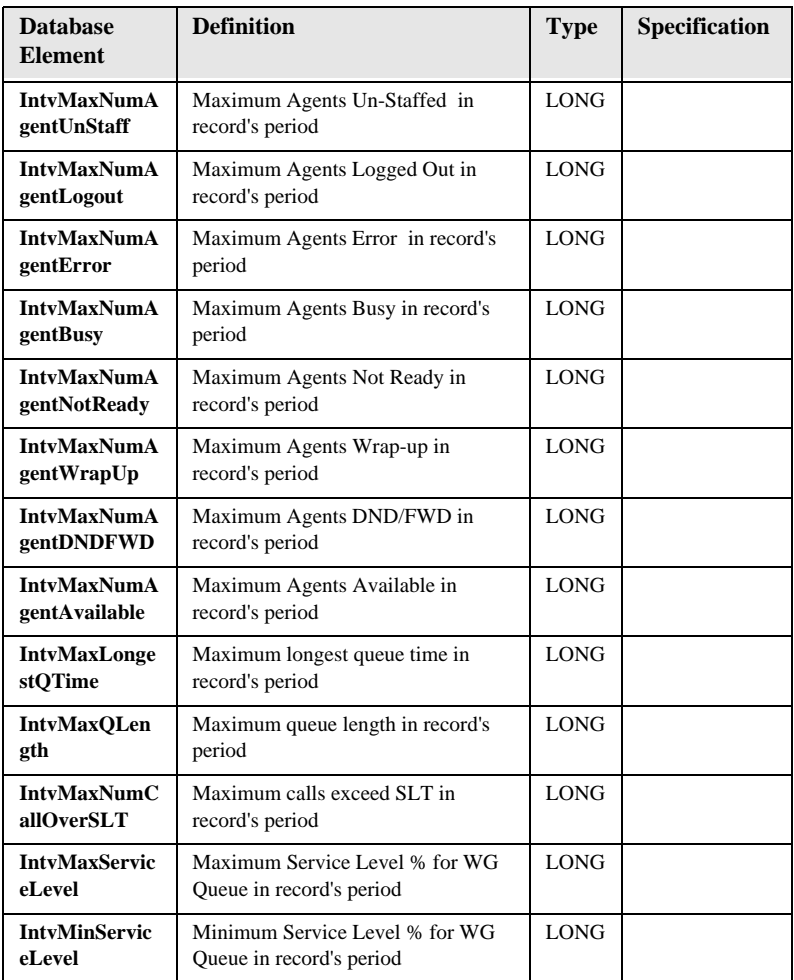

#### <span id="page-79-0"></span>**Table 11: WGSUMMARY**

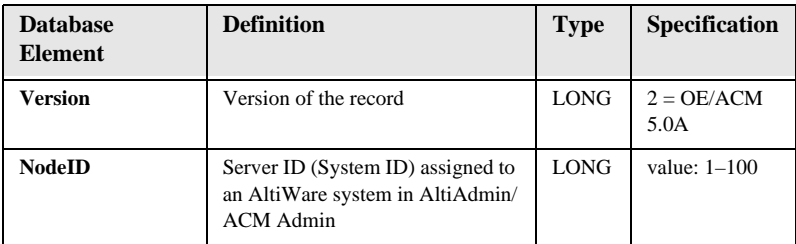

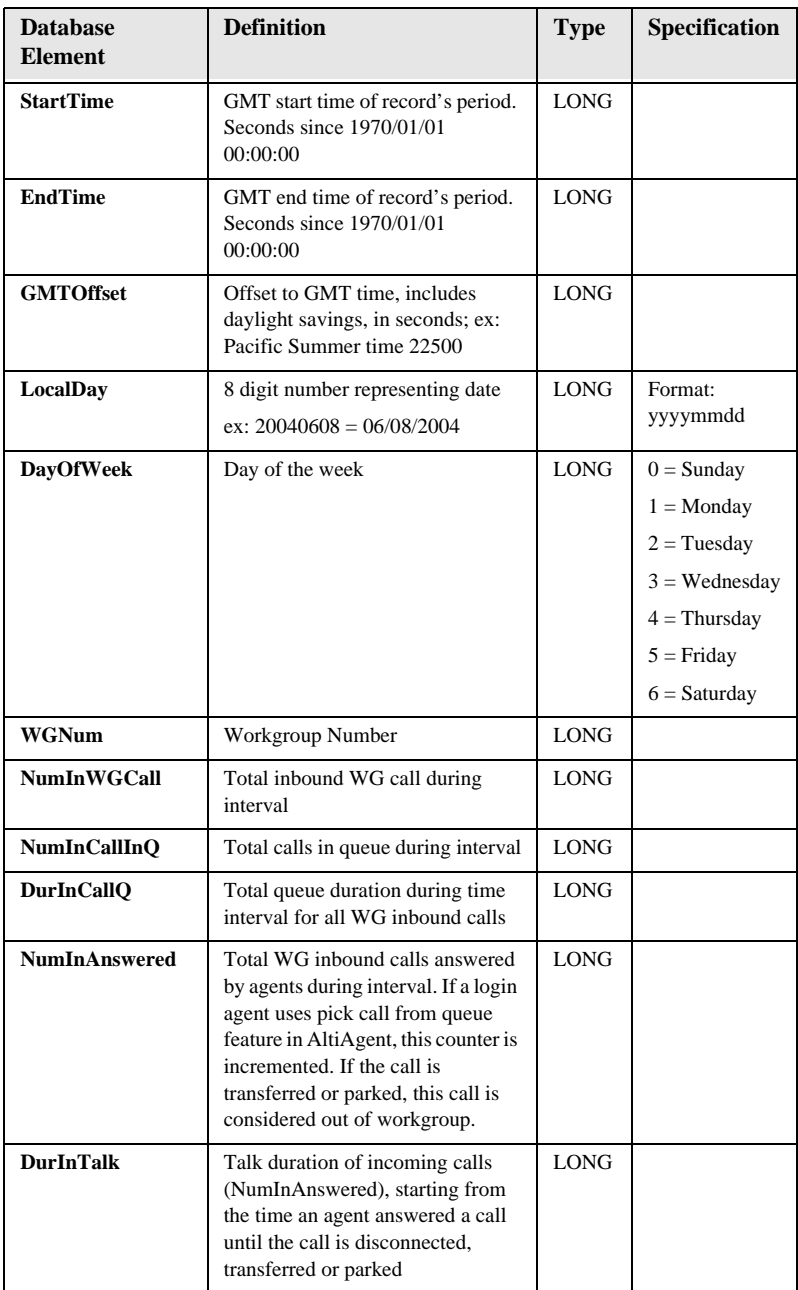

**Records and<br>Data Schema Data Schema Records and**

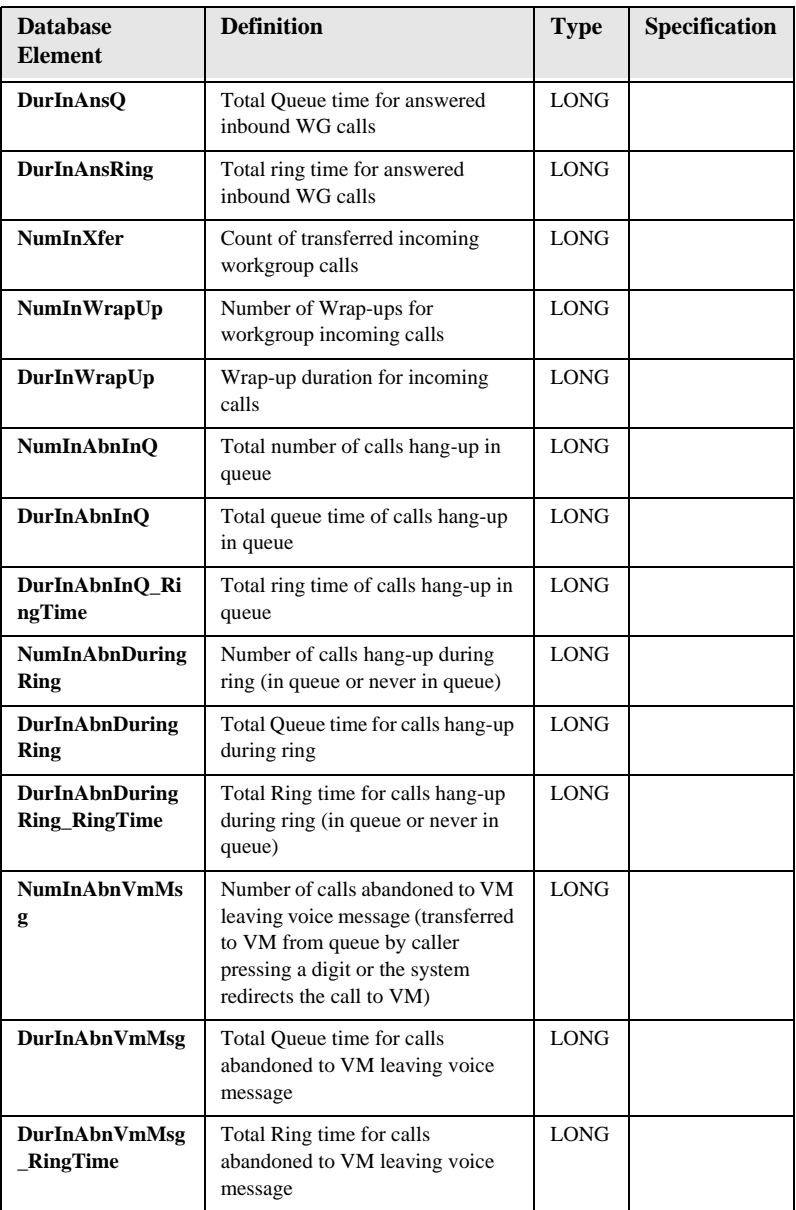

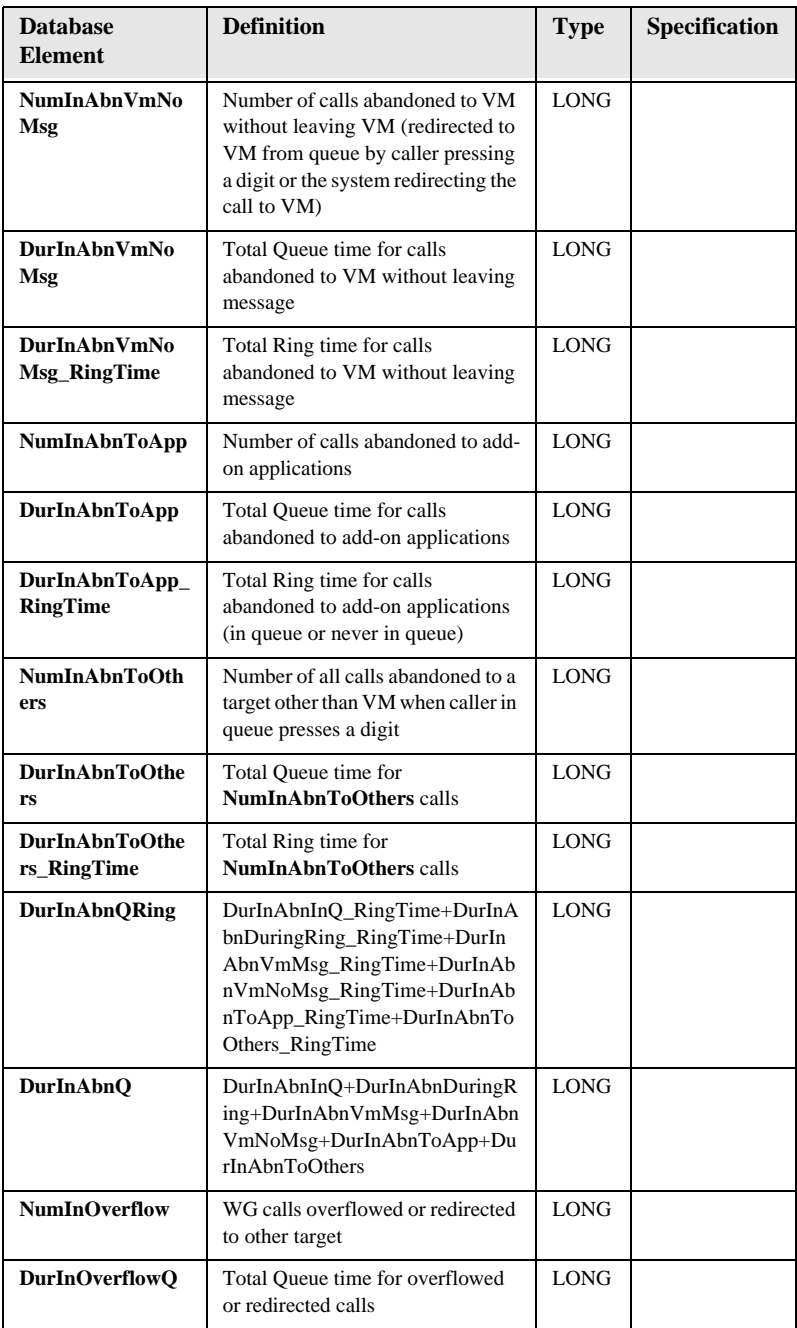

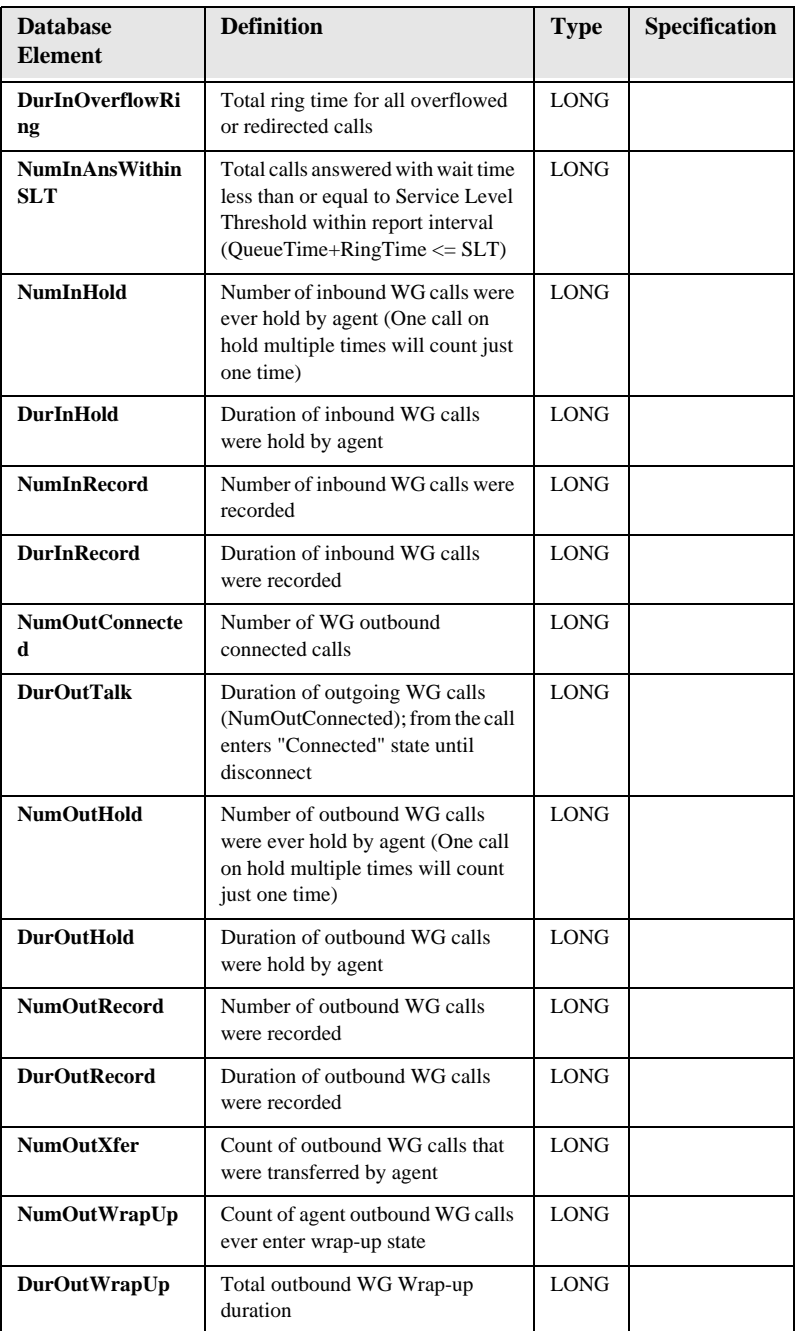

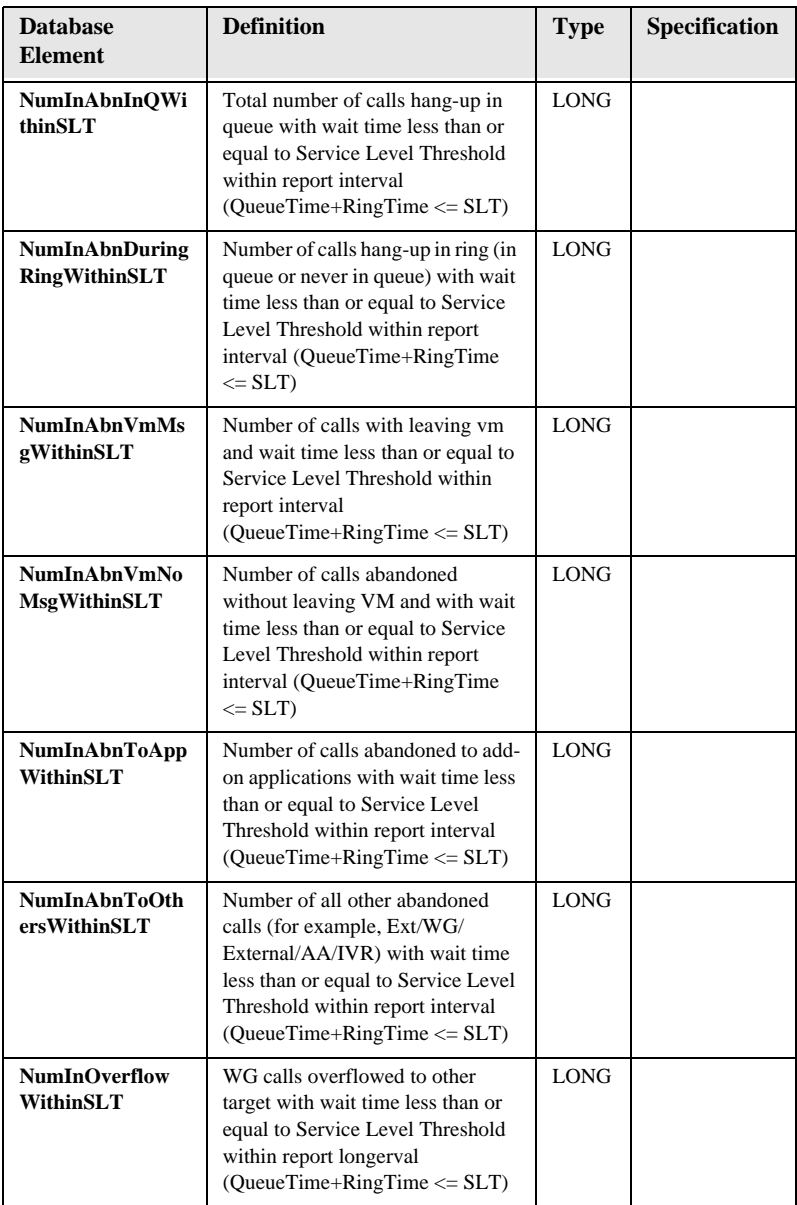

#### <span id="page-85-0"></span>**Table 12:EXTINFORMATION**

<span id="page-85-1"></span>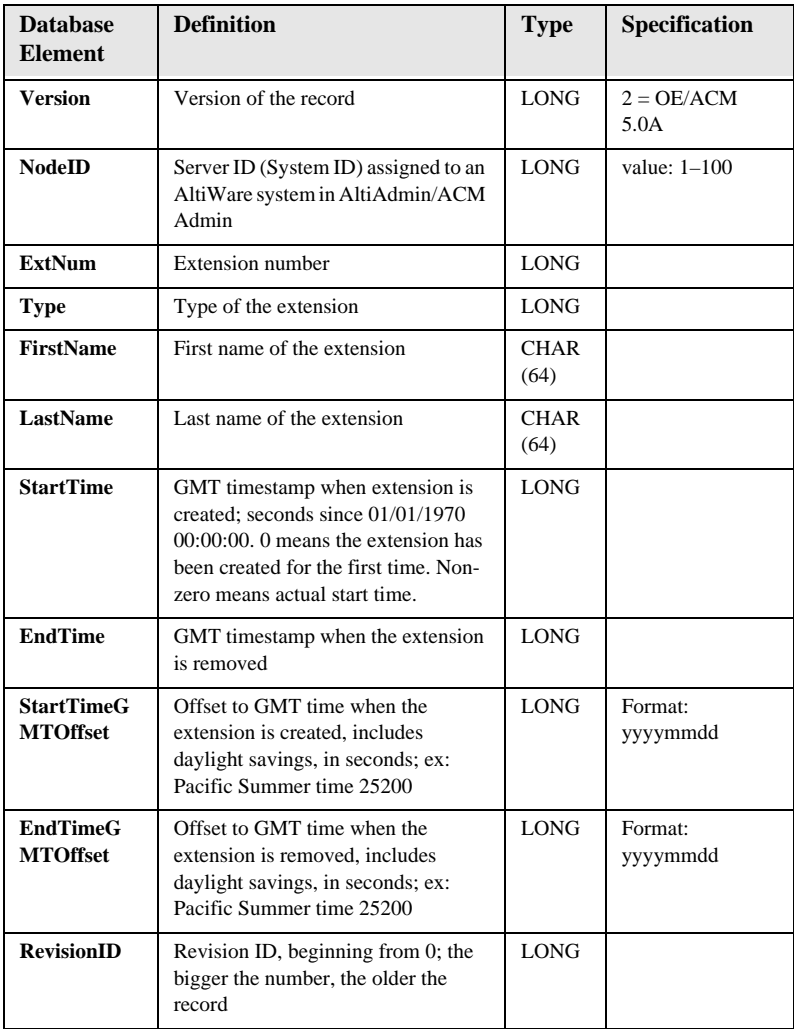

<span id="page-86-1"></span>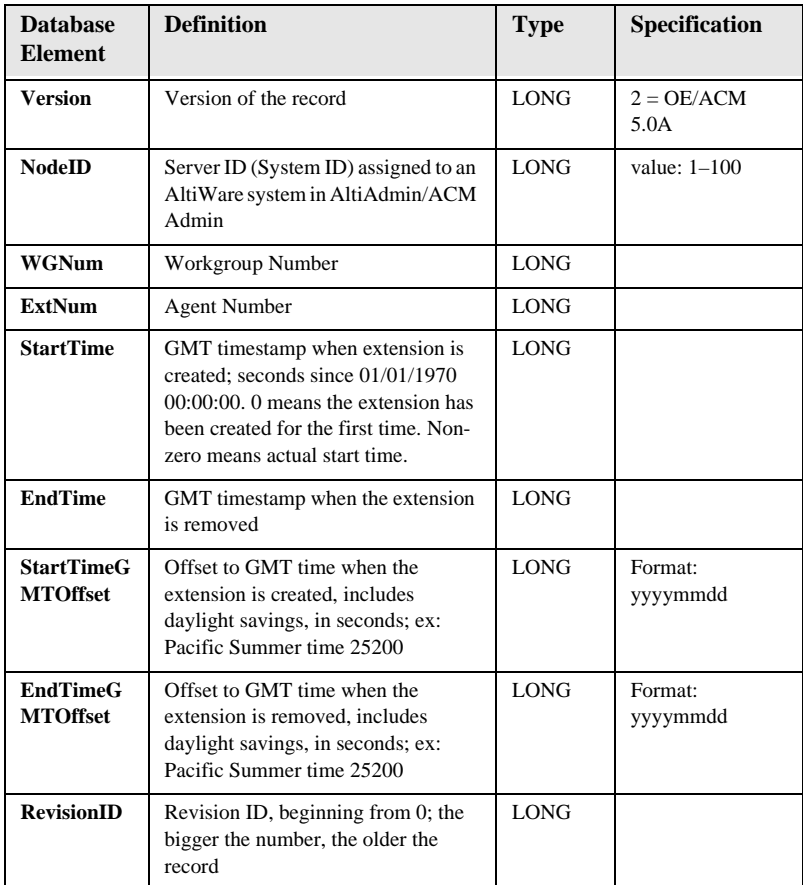

#### <span id="page-86-0"></span>**Table 13:WGMEMBER**

Search Results

#### *CDR Manual* **83**

## <span id="page-88-0"></span>**Glossary**

## **A**

**Abandonment** - Incoming call where the caller decides to disconnect *before completing* a call processing state in the phone system: listening and handling auto attendant, while waiting in queue, or while in voice mail. (*See also* short calls.)

**Account Code** - A number entered by a caller to represent how the call should be tracked or billed.

**Agent** - A service representative who consistently handles customer inquiries of all types.

**Agents Signed On** - Number of agents, signed on to the phone system to be agents, using their phone to sign-on.

**All Trunks Busy** - An All Trunks Busy record should have dialing extension in party1, dialing number in *Trunk Remote Number.* If the call is made by out call routing, out call route and overflow routes should be set.

All Trunks Busy means that there were no free outgoing trunks available for a given route.

**Analog** - Telephone lines going to the central office (trunks) and/or telephone lines going to the phone system desktop phonesets using standard analog communication; voltage variations represent voice signals.

**ANI** (Automatic Number Identification) - The phone number of the person or site making a phone call to the system. ANI is provided on T1/PRI circuits only, and represents the billing number of the caller, not necessarily the phone number. For example, ANI for people calling from a company.

**ASA** (Average Speed of Answer) - The amount of time, on average, that a company wishes to answer incoming calls. Also, the actual average amount of time it takes before a caller is answered by an agent.

**Auto Attendant Duration** - The amount of time a caller is listening and responding to call processing steps in the phone system auto attendant process.

**Average Call Duration** - The average amount of time calls are taking from phone system answer to phone system disconnect.

## **C**

**CallerID** - The phone number of the calling party. CallerID differs from ANI in that CallerID is the phone number of the phone from which the caller is calling as opposed to the billing number for the phone. If a caller is calling from a business, the CallerID will be different from the ANI number, in most cases.

**Calls in Queue** - The number of calls waiting in a queue for an agent or answering device.

**Carrier** - Voice telephone network provider such as AT&T, MCI, and Sprint.

**Carrier #** - The 10XXX dialed number which is used by a caller or the system to inform the local switching system which Carrier has been selected to handle the phone call. For example, AT&T is 10288.

**CLID** (Caller Line Identification) - European term for CallerID.

### **D**

**Disconnect** - When a call disconnects from the phone system; if an extension disconnects first, then…; if a incoming caller disconnects first, then…

**DNIS** (Direct Number Inward Service) - The phone number dialed by the caller. Usually companies purchase a block of DNIS numbers from the local central office so they may give customers direct access to key employees. DNIS numbers can be 800 numbers, which represent specific types of service offered to the public by a company. DNIS numbers, in call centers, therefore, can conceptually be regarded as applications.

**Call Duration (Duration)** - Average the amount of time a call takes from phone system answer to phone system disconnect.

## **E**

**Exit State** - The state of the call in the phone system when the caller decided to disconnect. The nominally correct exit state is when a caller disconnects during conversation with a person or after leaving a voice message. Exit state numbers help reporting tools describe and total calls which early abandon as well as normal calls.

**ExitQ** - When the call exited a workgroup queue.

**ExitVM** - When the call exited voicemail.

**Extension** - The phone number of a phone on the phone system. AltiWare has extension numbers representing phonesets (analog, IP), virtual extensions (logical locations), and workgroups (queues for agents).

#### **H**

**Handled Calls** - The number of calls actually processed successfully to a normal disconnect exit state. For example, answered by a person, or the person completed a voice message or listening to a prompt.

**Handled WG** - The number of calls handled by a workgroup in the phone system.

## **I**

**In WG Average Duration** - The amount of time, on average, calls spent waiting for a free agent while in a queue.

**Inbound** - Calls arriving into the phone system over trunks, either public or private tie trunk lines.

**IP** (Internet Protocol) - IP is used to represent the concept and practice of encapsulating voice into data packets carried on data networks, both private and public, including the Internet.

**IP Extension** - An extension within the AltiWare phone system based on encapsulated voice connections (IP voice) as opposed to analog phonesets. AltiGen supports physical and IP phone sets.

**IP Trunk** - A digital connection to a LAN or Wide Area Network (WAN) that can handle IP encapsulated voice transmissions.

## **L**

**Line** - Pairs of wires that carry voice over analog circuits to the central office (i.e., trunks). Sometimes also used as station lines (extensions) and trunk lines (trunks).

**Log-off with reason code** - An agent can log out of a workgroup because they have a lunch break, classes, or other reasons. The manager establishes the meaning of numeric codes, and the system records them when used.

#### **M**

**MaxWaitTime** - The maximum amount of time a call has waited in queue to be handled.

**Minutes (outbound)** - While many fields may represent duration in minutes or seconds, in this case the use of minutes is the number of billable minutes for phone calls. This is particularly of interest for outbound phone calls, and is useful for billing comparisons.

### **N**

**NodeID** - The AltiWare system number (from 0–128) that was assigned to a given system in AltiAdmin/ACM Admin. The number is used to separate CDR records from different AltiServ systems when the records are collected jointly at one site using one database server for consolidated reporting.

## **O**

**Outbound** - Calls placed by users of the phone system to the outside world over public or private trunk circuits within the AltiWare system including analog, digital, and IP types.

**Outbound Workgroup** - Outgoing calls placed by a workgroup agent who is assigned and logged in to an Outgoing Workgroup.

**OutCall Routing** - Calls dialed on the system can be processed by the system using routing tables. The routing tables and their configuration options are referred generically as outcall routing. Outcall routing permits companies to restrict the types of outbound calls, change their dialing pattern, determine the type of trunk to be used, and determine the type of carrier to be used.

**Overflow Calls** - Calls that cannot be handled by a primary service and spill over to an alternative service. In the case of AltiWare, this applies to outgoing calls finding all trunks busy for a given route table.

## **P**

**PAD** - A **P**hysical **AD**dress generalized to represent the physical slot on the processor chassis where an interface board is located, and the channel assigned on that interface board represents an extension or trunk port.

**Party1** - Party1, found in the database schema, represents the first extension originating an outbound call or answering a incoming call from a trunk. In a call center, Party1 is typically the first agent to answer the caller.

**Party2** Party2, found in the database schema, represents the second extension answering an incoming call as the result of receiving the call via a call transfer or call pick-up. In a call center, Party2 is typically the second agent (often a supervisor) who answered the call.

**Note:** Party2 accumulates the call handling time for any additional successive call transfers or call processing. Therefore, the times shown for Party2 can represent more than one additional extension to have handled an incoming call. The "MoreThan2WG" CDR field will indicate if the Party2 field represents multiple extensions handling the call after the first Party1 agent.

#### **PRI** - ISDN Primary trunks

**Project OutCalls** - AltiWare provides some, not all, of the features businesses find useful in shared project environments.

One supported area is tracking who placed an outbound call by business name or dialing plan. This name is called the project name, is configured in AltiWare under each extension, and is placed in the CDR record each time that particular extension places an outbound call. The field is multi-purpose, so it can also be used by businesses wanting to track calls by department for bill-back purposes. Mixed use is not supported, for example, project and department.

#### **Q**

**Queued Call** - A call that has entered the queue as a result of not finding any free agents in a workgroup or for an extension and must now wait for an extension to become free. The queue duration associated with a queued call includes the ringing time of the target extension.

## **R**

**Reason Code** - A number, from 0–255, that was entered by a workgroup agent using AltiAgent application to indicate the reason they made themselves unavailable to receive calls even though they may be scheduled for work. For example, code 20 could represent a lunch break.

**RNA** (Ring No Answer) - the condition when a call reaches an extension and the called extension does not answer. This can be true for any type of call to any extension. However, within a call center, failure to reach an agent whose phone is in the "signed-on and idle" state, getting an RNA is a problem. Calls getting an RNA from an agent phone will be sent back to the queue (this is configurable) in most cases. The agent's phone will then be taken out of service.

**Route Name** - The name of an outbound (outcall) route table entry. This is useful to identify the type of routing treatment that was given to a call.

**Route Table** - A set of outbound call routing choices, provided by AltiWare within outcall routing, are defined within a route table. The route table identifies the trunks that should be used for calls assigned this route table. It also provides for how the dialed number should be modified, if at all, and whether the number needs to be preceded by a carrier code such as 10XXX.

**Route Table Name** - Same as Route Name. Route Table Name is the name assigned to the route, and Route Name is the same name shown in reports under the title Route Name.

**Routes** - Route is the selected trunk to carry a phone call to the outside world. Route Tables determine which routes should be used and how to use them. If one route is too busy (no trunks available), then the Route Table can be configured with an alternative choice. Ultimately, the call takes a single, final route.

## **S**

**Score** - This may or may not be found in the reports created within Call Analyst depending on applications created by the customer, not Call Analyst or AltiGen. Score is a number that represents how well a supervisor believes an agent has handled a particular call that the supervisor has silently monitored. Using the UserDefined fields provided in AltiWare's ActiveX AltiLink protocol and in its CDR data schema, a customer can associate a score with a call.

**Note:** This is a custom implementation.

**Service Level%** - The percentage of calls meeting the expectation for service set by the owner of the call center system.

When reported in the AltiClient screens, Service Level% is a real time snap shot of any given exact moment in the workgroup queue of calls meeting or exceeding performance.

When reported in other custom reporting packages based on historical CDR data, the service level will represent the average over a given time interval defined by the program.

Service level is the number of calls waiting less than a threshold time interval divided by the total number of calls in queue over the same interval. The threshold, which is the maximum amount of time the company would like a caller to have to wait for an agent, is configurable in AltiAdmin/ACM Admin.

**Note:** *See also* data schema descriptions.

**Session ID Number** - A unique number, usually 9-digits or larger, assigned by AltiWare to a call. This number uniquely identifies a call. If an incoming call is transferred by an agent to an outside trunk, then an additional new CDR record is created, however, this additional record retains the same SessionID. This permits reporting programs to combine CDR records for the same call.

**SignOff** - The timestamp when a workgroup agent signed off from the workgroup.

**SignOn** - The timestamp when a workgroup agent signed on to the workgroup.

**SignOn Duration** - The difference between Sign-on and Sign-off pairs; times in closest proximity. An agent can sign-on and off more than once each day, so there may be multiple such pairings in the CDR database.

**Spillover** - Overflow from one route table to the next.

## **T**

**T1** - T1 is a digital facility from the phone system (customer premise) to the central office, or from one CPE site to another between systems (T1 tie trunks). Voice is encoded as zeros and ones on a channel (i.e., conceptual trunk) using industry standard encoding.

**Talk Duration** - The amount of time, totaled or averaged, that an extension services an incoming or outgoing call. Average talk durations are useful in call centers to measure how well an agent handles callers.

**Threshold** - The maximum amount of time a company wants an incoming caller to wait before they are serviced by an extension (i.e., an agent). This is related to service level, and is expressed as "we want calls be serviced 90% of the time (service level) in less than 20 seconds (threshold)."

**Transferred Calls** - Calls transferred to an extension, another workgroup, AutoAttendant, voice messaging, or an outgoing trunk.

**Trunk** - The conceptual term for a voice connection to the outside world, such as the central office or another site. When analog circuits are involved, the physical wire pair is called a trunk.

When digital circuits are involved, the trunk is a logical, dedicated channel on the digital connection.

When IP trunks are mentioned, it means a data packet with a specific destination IP address, being sent out on a LAN or WAN network.

**Trunk PAD Number** - The board and channel numbers respectively: "0102."

#### **Trunk Remote Number** -

- The target phone number of an outgoing call, or
- The CALLID/ANI for an incoming call, or
- The IP address of the target far-end system for either incoming or outgoing IP calls.

**Note:** The use of "trunk" is a misnomer.

**Transfer-Trunk Number** - If a call is *transferred* by an extension to a phone number outside the phone system, then the target phone number is placed in this field.

## **U**

**URL** - If a caller enters the system via the Internet using AltiGen's AltiWeb software (Web Button) then this field will contain the URL address for the caller accessing the system.

#### **User Data** -

- If a call comes in from the Web via AltiWeb, then this field *may* contain form data from the web page if you designed your web page to do so.
- If a call is processed via auto-attendant and information is collected and offered to an external application using the DDR function in auto-attendant, then the external application can populate this field with information about the call, collected or otherwise.
- The structure of user data is an array or buffer of name-value pairs. You can have as many pairs as you wish, but the total buffer is only 128 bytes long. A name-value pair is your own field name followed by the field value. Each name-value pair is separated from others by an @ character.
- User data can be loaded into messages sent to the system via AltiGen's ActiveX control, AltiX.
- User Data can be received within messages sent by AltiServ to an external application via the auto-attendant DDR step and received by an application using AltiGen's ActiveX control, AltiX.
- User data is preserved when calls are transferred between extensions, and between extensions across multiple AltiWare systems.
- User data is useful for screen pops and automated processing application.

The customer needs to employ a system integrator in order to implement the use of User Data.

### **V**

**VM Box Extension** - The voice message mailbox is an extension number where calls are sent to leave messages. VM box extensions are used for workgroups in call centers as well as the standard uses for individuals.

**VM Start Time** - The time a call enters the voice mail system to potentially record a message.

## **W**

**WorkGroup** - The workgroup is an extension representing a collection of individual extensions, such that each of these individual extensions can service a call arriving at the workgroup extension number. If none of these extensions is available at the time a call arrives, then the call is queued for this particular workgroup—a workgroup queue.

In the call center sense, the workgroup can be configured for longest available agent queuing.

**Wrapup Duration** - The amount of time an agent takes to handle transaction information on another system or on paper after handling a caller. Once the caller disconnects, the agent's phone can be configured to be "unavailable" to the workgroup queue for a fixed or variable period of time even though the agent's extension is still signed onto the queue. This allows the agent time to wrapup.

The wrapup time can be a fixed number of minutes after which the agent is forced back into taking calls, or it can be variable, controlled by AltiAgent, where the agent "releases" their phone for the next call. The settings can be designed to allow agents to control the wrapup time until a limit occurs (the fixed time).

# **Index**

## **A**

address AltiGen Communications, Inc. [2](#page-1-0) AGENTACTIVITY [58](#page-63-0) AgentActivity [81](#page-86-0) AGENTPERWGSUMMARY1 [59](#page-64-0), [60](#page-65-0), [62](#page-67-0), [64](#page-69-0) AGENTSUMMARY [62](#page-67-0), [64](#page-69-0) AltiGen Communications phone numbers [2](#page-1-1) AltiGen Communications, Inc. address [2](#page-1-0)

## **C**

call detail [25](#page-30-0) sequences [42](#page-47-0) call reports, external [28](#page-33-0) CDRMAIN [66](#page-71-0)

## **D**

downgrade procedure [3](#page-8-0)

## **E**

external logging [28](#page-33-0) EXTINFORMATION [80](#page-85-0)

## **G**

glossary [30](#page-35-0), [83](#page-88-0)

#### **I**

inbound call scenarios [42](#page-47-1)

#### **L**

link session ID number [67](#page-72-0) login [31](#page-36-0) logout [31](#page-36-1)

#### **M**

Microsoft SOL [28](#page-33-0) multi-project naming [30](#page-35-1)

### **N**

node ID [58](#page-63-1), [60](#page-65-1), [62](#page-67-1), [63](#page-68-0), [65](#page-70-0), [66](#page-71-1), [80](#page-85-1), [81](#page-86-1)

### **R**

ring no answer [31](#page-36-2) route name [30](#page-35-2)

## **S**

session ID [9](#page-14-0) session ID number [67](#page-72-1) SMDR [30](#page-35-3) SQL [28](#page-33-0) Stop button [17](#page-22-0)

## **T**

trunk type [69](#page-74-0)

## **W**

warranty [iii](#page-4-0) how to get service [iii](#page-4-1) WGRTSUMMARY [72](#page-77-0) WGSUMMARY [74](#page-79-0) wrapup [31](#page-36-3)